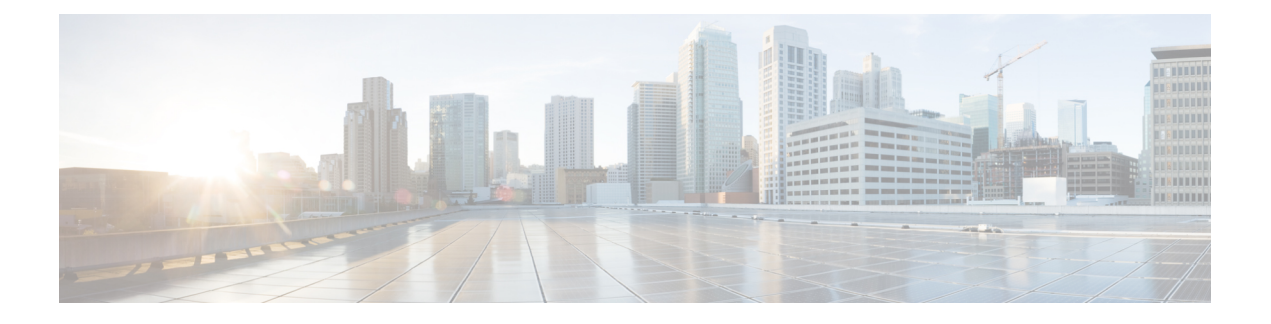

# **Multipoint Layer 2 Services Commands**

- action [\(VPLS\),](#page-2-0) on page 3
- aging [\(VPLS\),](#page-4-0) on page 5
- [aps-channel,](#page-6-0) on page 7
- [autodiscovery](#page-8-0) bgp, on page 9
- [bridge-domain](#page-9-0) (VPLS), on page 10
- bridge group [\(VPLS\),](#page-10-0) on page 11
- clear l2vpn [bridge-domain](#page-11-0) (VPLS), on page 12
- debug l2vpn [forwarding](#page-12-0) platform vpls all location, on page 13
- [description](#page-13-0) (G.8032), on page 14
- dhcp ipv4 snoop profile [\(VPLS\),](#page-14-0) on page 15
- [ethernet](#page-16-0) ring g8032, on page 17
- [ethernet](#page-17-0) ring g8032 profile, on page 18
- [exclusion](#page-19-0) list, on page 20
- [flooding](#page-20-0) disable, on page 21
- flooding [unknown-unicast](#page-22-0) disable (VPLS), on page 23
- igmp [snooping](#page-24-0) disable, on page 25
- [inclusion-list,](#page-25-0) on page 26
- instance [\(G.8032\),](#page-27-0) on page 28
- [interface](#page-28-0) (VPLS), on page 29
- l2vpn resynchronize forwarding [mac-address-table](#page-30-0) location, on page 31
- learning disable [\(VPLS\),](#page-31-0) on page 32
- [level,](#page-33-0) on page 34
- limit [\(VPLS\),](#page-34-0) on page 35
- mac [\(VPLS\),](#page-36-0) on page 37
- mac [secure,](#page-38-0) on page 39
- [maximum](#page-41-0) (VPLS), on page 42
- monitor [interface](#page-43-0) (port0), on page 44
- monitor [interface](#page-44-0) (port1), on page 45
- mpls static label [\(VPLS\),](#page-45-0) on page 46
- mtu [\(VPLS\),](#page-47-0) on page 48
- [multicast](#page-49-0) p2mp, on page 50
- [neighbor](#page-51-0) (VPLS), on page 52
- [notification](#page-53-0) (VPLS), on page 54
- [open](#page-55-0) ring, on page 56
- port0 [interface,](#page-56-0) on page 57
- [port1,](#page-57-0) on page 58
- [port-down](#page-58-0) flush disable (VPLS), on page 59
- [profile,](#page-60-0) on page 61
- [pw-class](#page-61-0) , on page 62
- [pw-oam,](#page-63-0) on page 64
- pw-status [\(L2VPN\),](#page-64-0) on page 65
- [route-target,](#page-66-0) on page 67
- [routed,](#page-68-0) on page 69
- rpl, on [page](#page-70-0) 71
- show [ethernet](#page-72-0) ring g8032, on page 73
- show l2vpn [bridge-domain](#page-75-0) (VPLS), on page 76
- show l2vpn [ethernet](#page-86-0) ring g8032, on page 87
- show l2vpn forwarding [bridge-domain](#page-88-0) (VPLS), on page 89
- show l2vpn forwarding [bridge-domain](#page-91-0) mac-address (VPLS), on page 92
- show l2vpn [forwarding](#page-95-0) ethernet ring g8032, on page 96
- show l2vpn forwarding protection [main-interface,](#page-97-0) on page 98
- show l2vpn protection [main-interface,](#page-99-0) on page 100
- [shutdown](#page-102-0) (Bridge Domain), on page 103
- [shutdown](#page-103-0) (VFI), on page 104
- [signaling-protocol,](#page-105-0) on page 106
- [split-horizon](#page-107-0) group, on page 108
- [static-address](#page-109-0) (VPLS), on page 110
- [static-mac-address](#page-111-0) (VPLS), on page 112
- [tcn-propagation,](#page-113-0) on page 114
- time [\(VPLS\),](#page-114-0) on page 115
- [transport](#page-116-0) rsvp-te, on page 117
- type [\(VPLS\),](#page-118-0) on page 119
- vfi [\(VPLS\),](#page-120-0) on page 121
- [withdraw](#page-122-0) (VPLS), on page 123

# <span id="page-2-0"></span>**action (VPLS)**

To configure the bridge behavior when the number of learned MAC addresses reaches the MAC limit configured, use the **action** command in L2VPN bridge group bridge domain MAC limit configuration mode. To disable this feature, use the **no** form of this command.

**action** {**flood** | **no-flood** | **shutdown**} **no action** {**flood** | **no-flood** | **shutdown**}

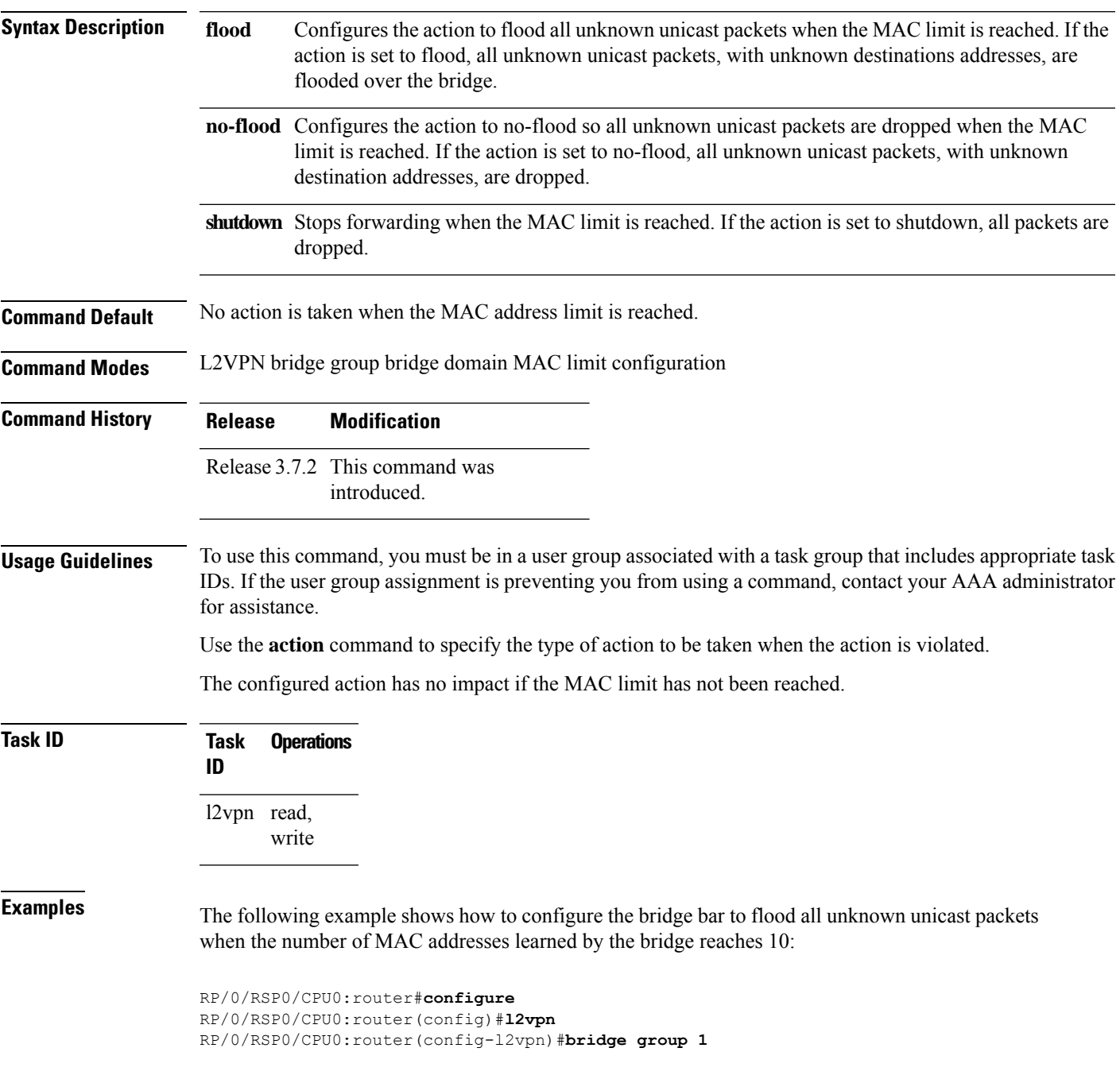

RP/0/RSP0/CPU0:router(config-l2vpn-bg)#**bridge-domain bar** RP/0/RSP0/CPU0:router(config-l2vpn-bg-bd)#**mac** RP/0/RSP0/CPU0:router(config-l2vpn-bg-bd-mac)#**limit** RP/0/RSP0/CPU0:router(config-l2vpn-bg-bd-mac-limit)#**action flood** RP/0/RSP0/CPU0:router(config-l2vpn-bg-bd-mac-limit)#**maximum 10**

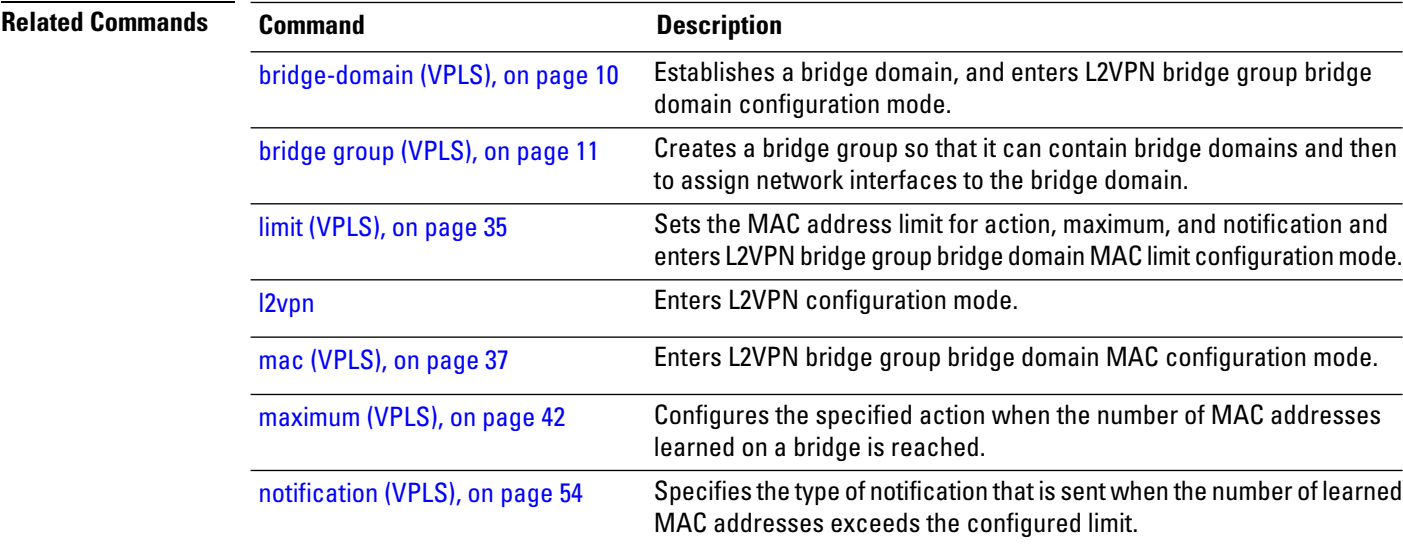

# <span id="page-4-0"></span>**aging (VPLS)**

To enter the MAC aging configuration submode to set the aging parameters such as time and type, use the **aging** command in L2VPN bridge group bridge domain configuration mode. To return to the default value for all parameters that are attached to this configuration submode, use the **no** form of this command.

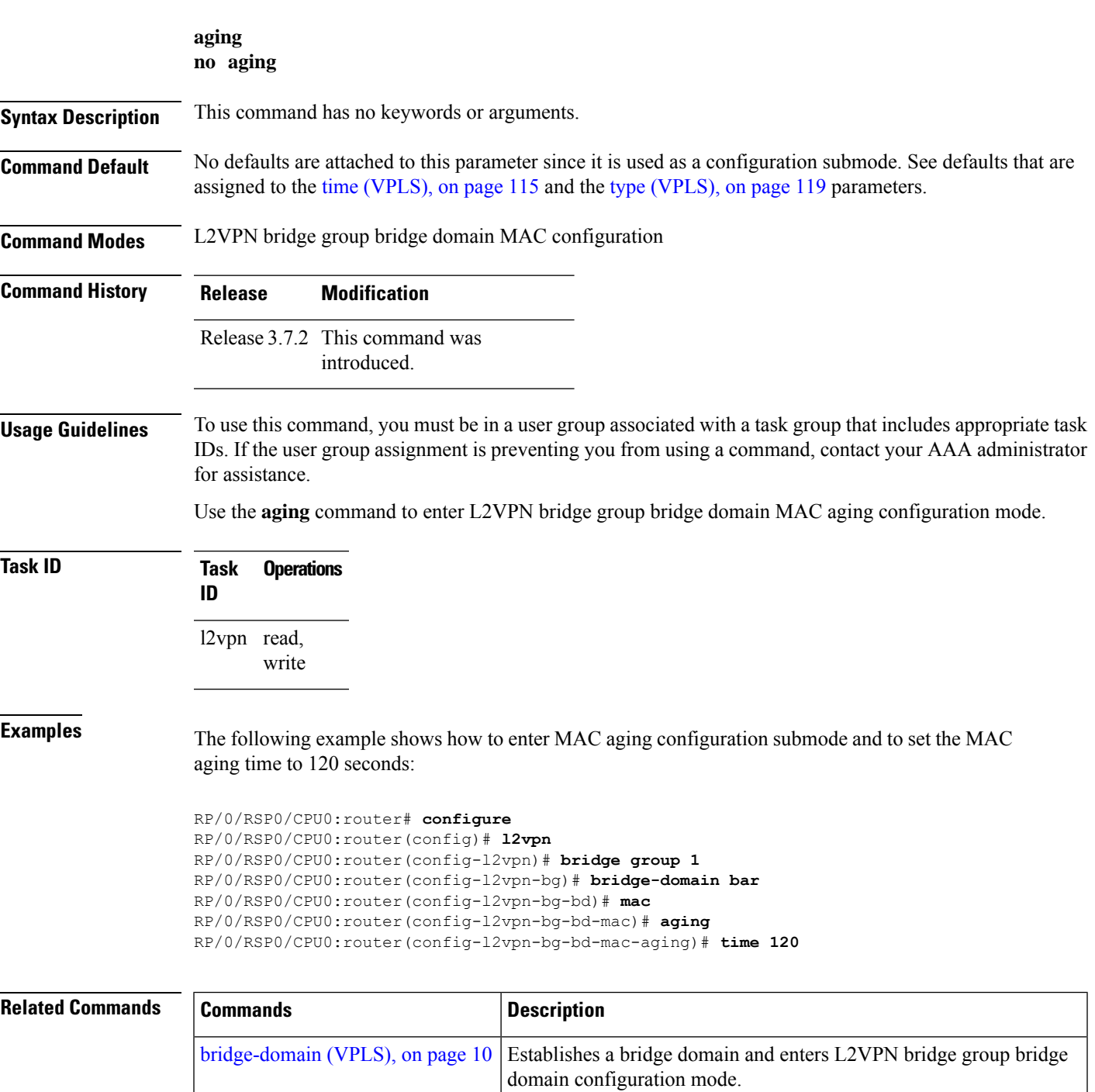

 $\mathbf I$ 

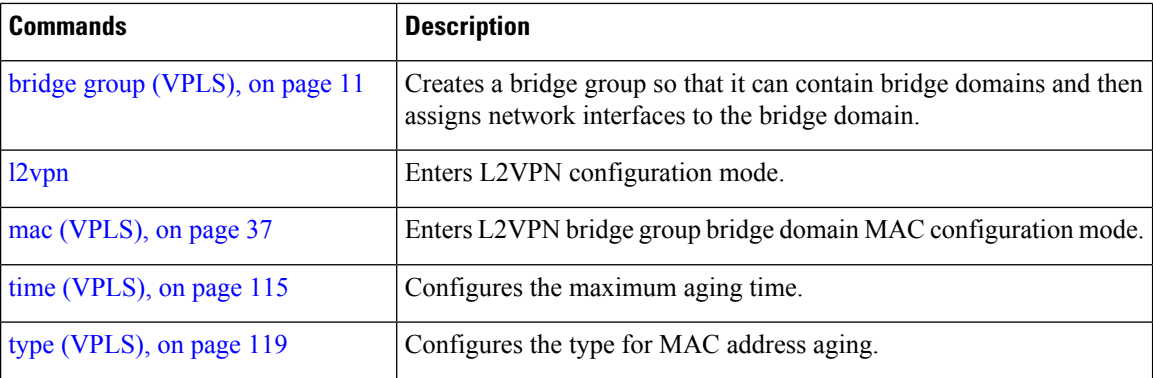

#### <span id="page-6-0"></span>**aps-channel**

To configure G.8032 instance APS channel and to enter Ethernet ring G.8032 instance aps-channel configuration submode, use the **aps-channel** command in the Ethernet ring g8032 instance configuration submode. To remove the G.8032 instance APS channel configuration, use the **no** form of this command.

**aps-channel** [{**level** *message-level* | **port0 interface** {**Bundle-Ether** | **FastEthernet** | **GigabitEthernet** | **TenGigE**} *interface-id* | **port1** {**bridge-domain** *bridge-domain-name* | **interface** {**Bundle-Ether** | **FastEthernet** | **GigabitEthernet** | **TenGigE**} *interface-id* | **none** | **xconnect** *xconnect-name*}}] **no aps-channel** [{**level** *message-level*|**port0 interface** {**Bundle-Ether** | **FastEthernet** | **GigabitEthernet** | **TenGigE**} *interface-id* | **port1** {**bridge-domain** *bridge-domain-name* | **interface** {**Bundle-Ether** | **FastEthernet** | **GigabitEthernet** | **TenGigE**} *interface-id* | **none** | **xconnect** *xconnect-name*}}]

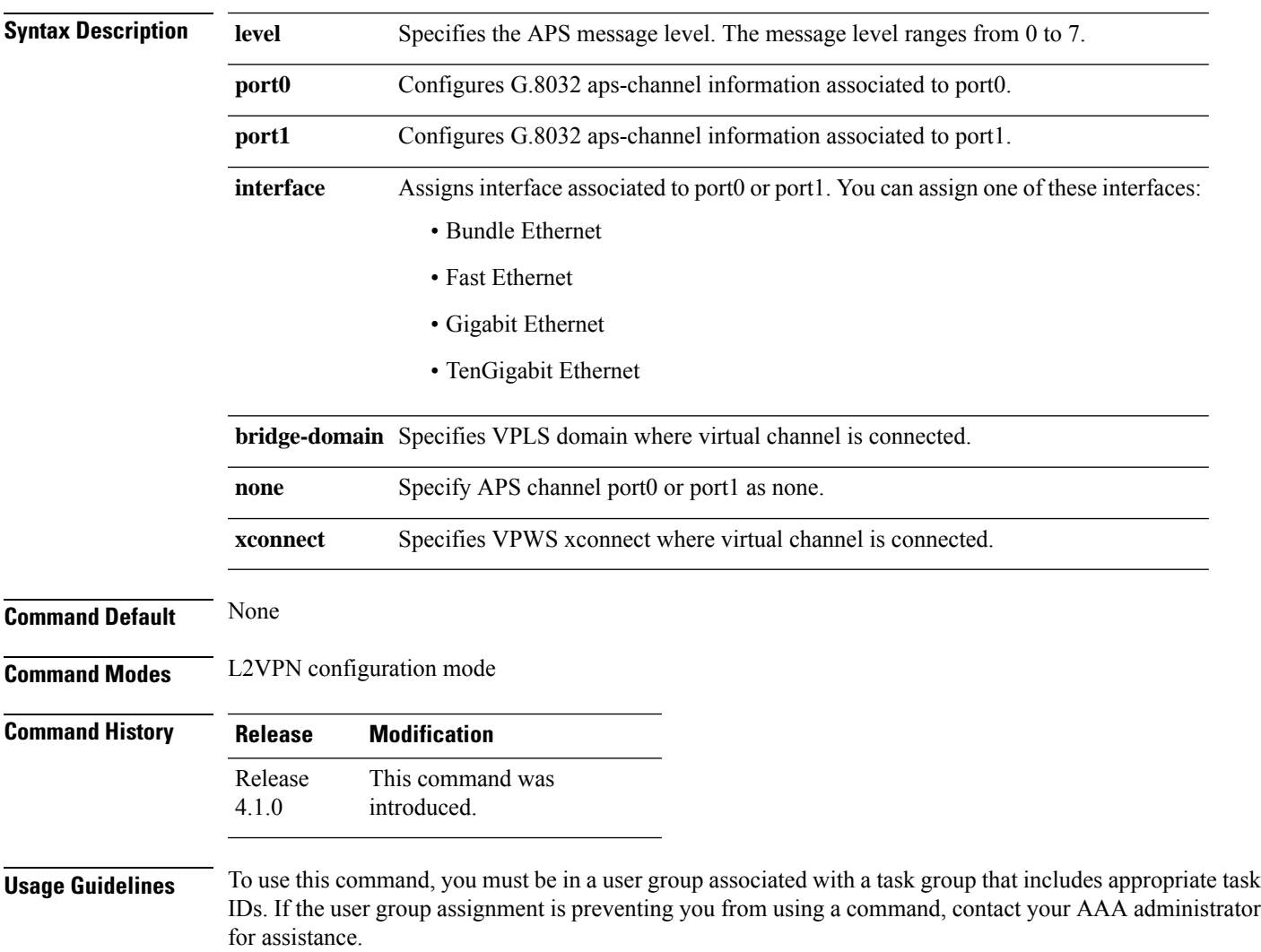

#### **Task ID Task Operation ID**

l2vpn read, write

This example shows how to configure G.8032 instance APS channel:

```
RP/0/RSP0/CPU0:router#configure
RP/0/RSP0/CPU0:router(config)# l2vpn
RP/0/RSP0/CPU0:router(config-l2vpn)# ethernet ring g8032 r1
RP/0/RSP0/CPU0:router(config-l2vpn-erp)# instance 1
RP/0/RSP0/CPU0:router(config-l2vpn-erp-instance)# description test
RP/0/RSP0/CPU0:router(config-l2vpn-erp-instance)# profile p1
RP/0/RSP0/CPU0:router(config-l2vpn-erp-instance)# rpl port0 neighbor
RP/0/RSP0/CPU0:router(config-l2vpn-erp-instance)# inclusion-list vlan-ids e-g
RP/0/RSP0/CPU0:router(config-l2vpn-erp-instance)# aps-channel
RP/0/RSP0/CPU0:router(config-l2vpn-erp-instance-aps)#
```
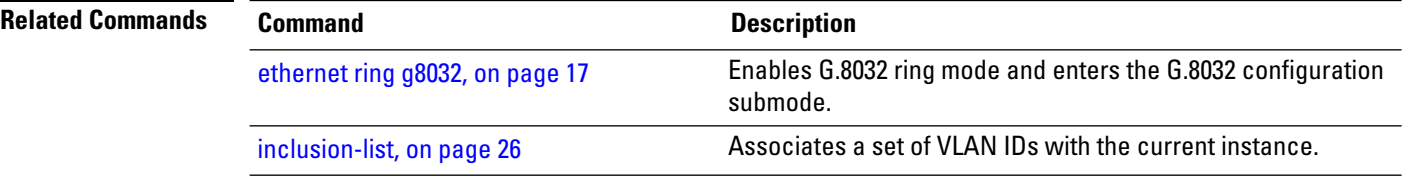

Ш

#### <span id="page-8-0"></span>**autodiscovery bgp**

To enable BGPautodiscovery, use the **autodiscoverybgp**command in the VFI configuration mode. To return to the default value, use the **no** form of this command.

**autodiscovery bgp no autodiscovery bgp**

**Syntax Description** This command has no keywords or arguments.

**Command Default** None.

**Command Modes** VFI configuration

**Command History Release Modification**

Release 3.7.2 This command was introduced.

**Usage Guidelines** To use this command, you must be in a user group associated with a task group that includes appropriate task IDs. If the user group assignment is preventing you from using a command, contact your AAA administrator for assistance.

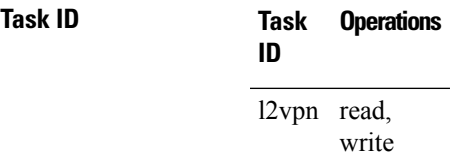

**Examples** The following example shows how to configure a bridge domain:

```
RP/0/RSP0/CPU0:router# configure
RP/0/RSP0/CPU0:router(config)# l2vpn
RP/0/RSP0/CPU0:router(config-l2vpn)# bridge group EGroup
RP/0/RSP0/CPU0:router(config-l2vpn-bg)# bridge-domain eastdomain
RP/0/RSP0/CPU0:router(config-l2vpn-bg-bd)# vfi eastvfi
RP/0/RSP0/CPU0:routerr(config-l2vpn-bg-bd-vfi)# autodiscovery bgp
```
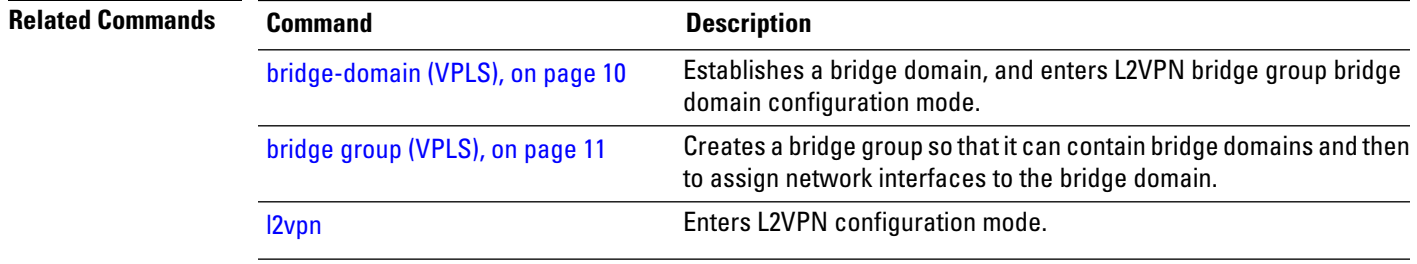

# <span id="page-9-0"></span>**bridge-domain (VPLS)**

To establish a bridge domain and to enter L2VPN bridge group bridge domain configuration mode, use the **bridge-domain** command in L2VPN bridge group configuration mode. To return to a single bridge domain, use the **no** form of this command.

**bridge-domain** *bridge-domain-name* **no bridge-domain** *bridge-domain-name*

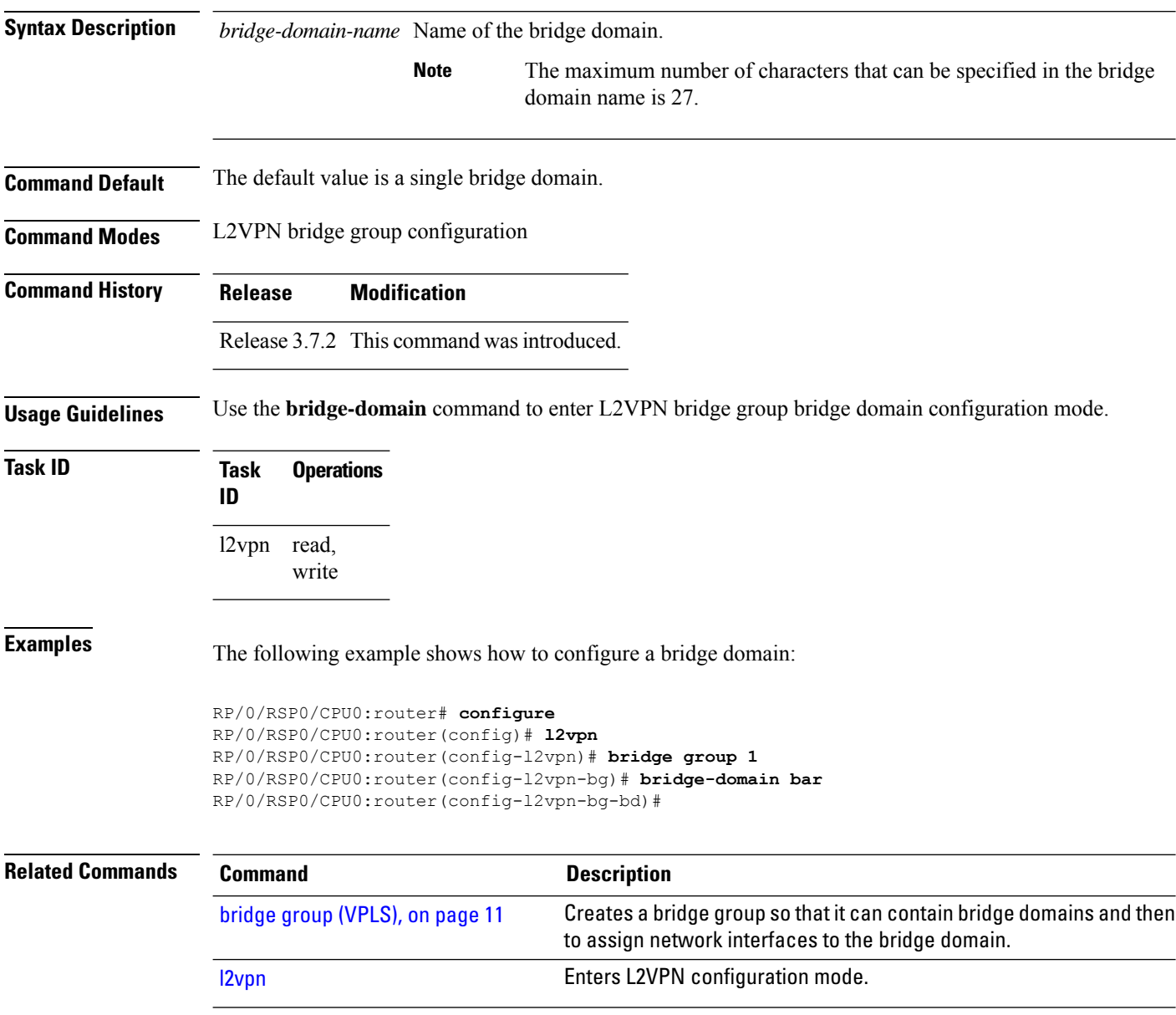

### <span id="page-10-0"></span>**bridge group (VPLS)**

To create a bridge group so that it can contain bridge domains and then to assign network interfaces to the bridge domain, use the **bridge group** command in L2VPN configuration mode. To remove all the bridge domains that are created under this bridge group and to remove all network interfaces that are assigned under this bridge group, use the **no** form of this command.

**bridge group** *bridge-group-name* **no bridge-group** *bridge-group-name*

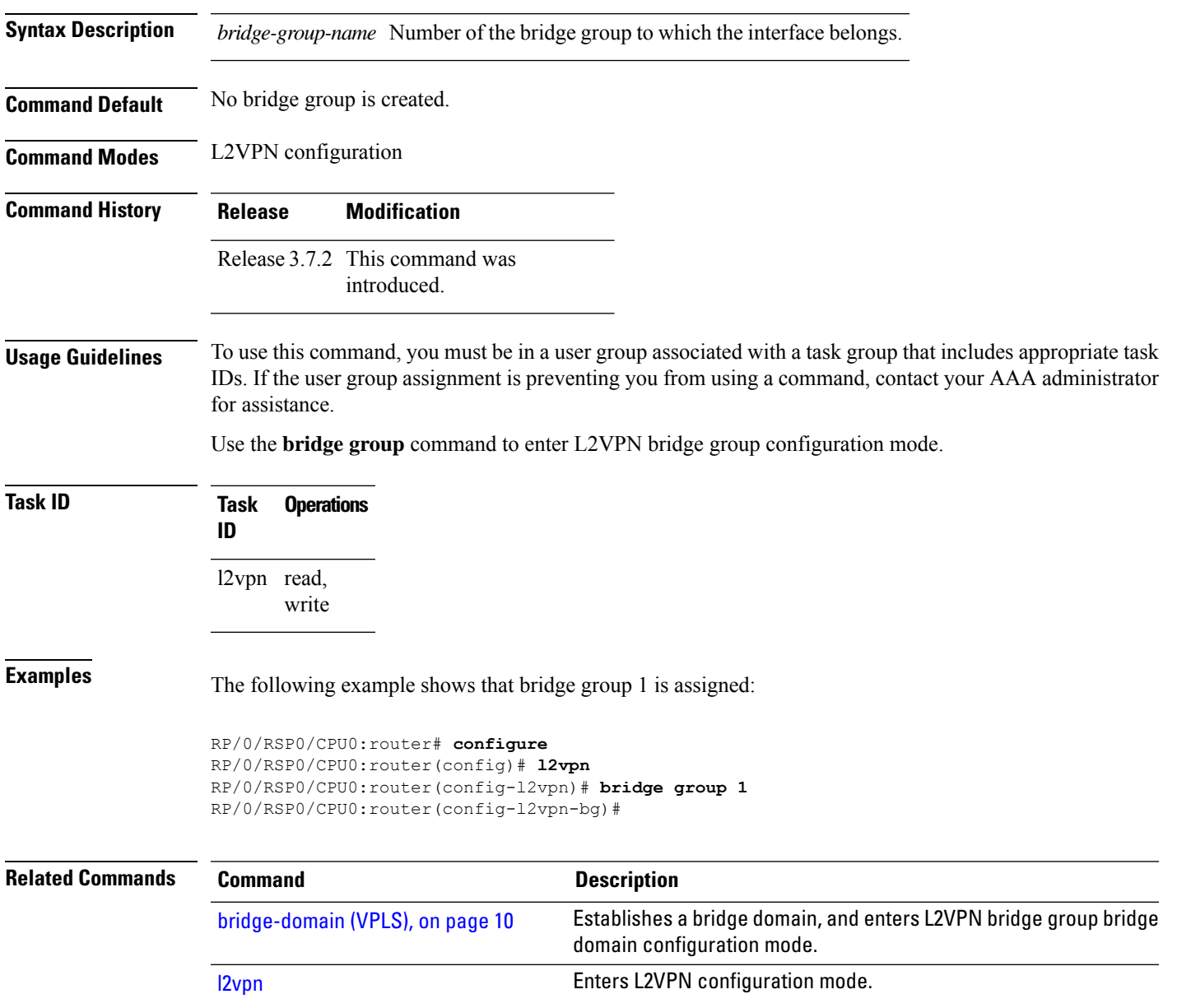

# <span id="page-11-0"></span>**clear l2vpn bridge-domain (VPLS)**

To clear the MAC addresses and to restart the bridge domains on the router, use the **clear l2vpnbridge-domain** command in EXEC mode.

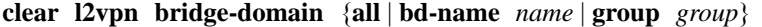

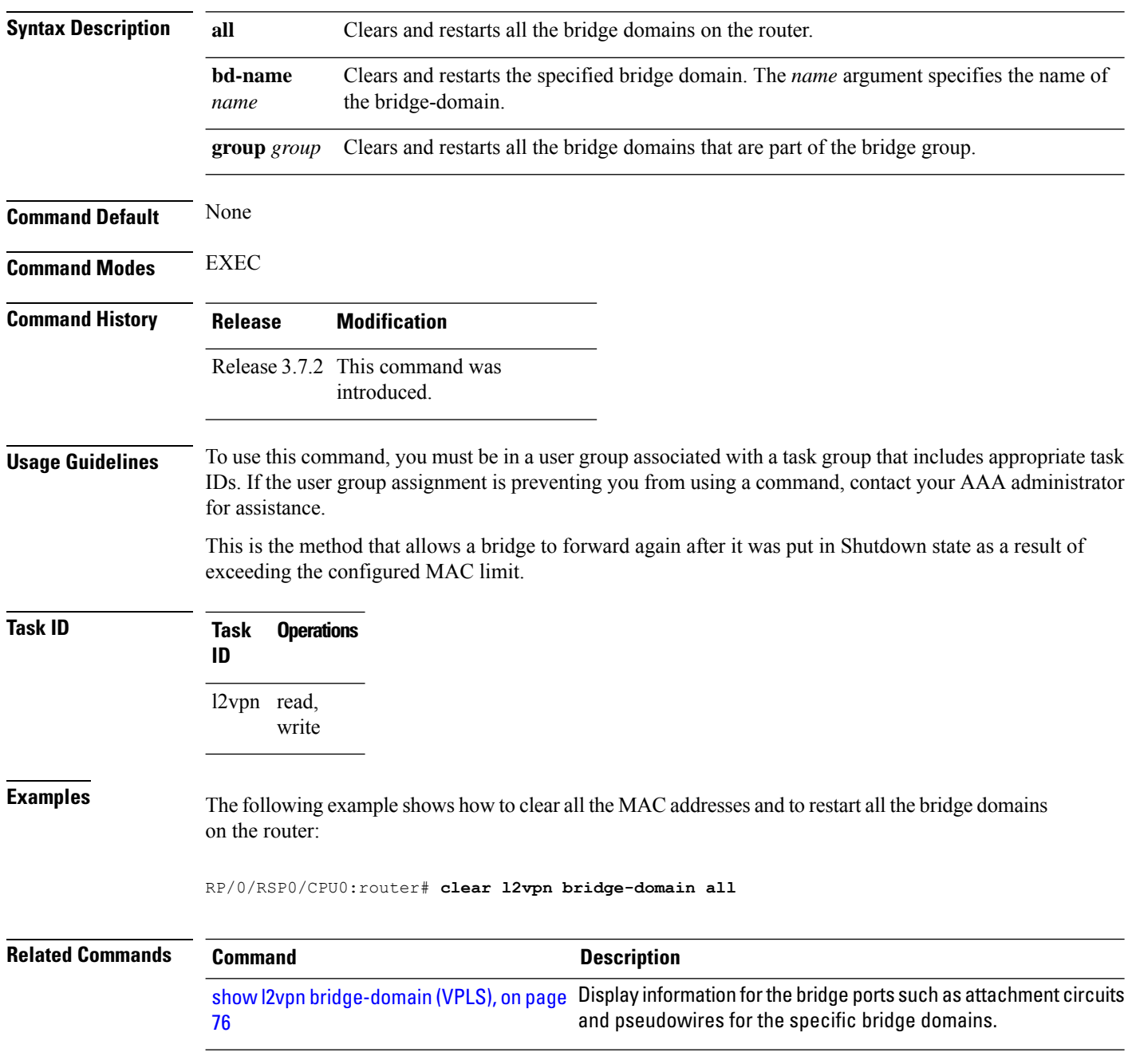

#### <span id="page-12-0"></span>**debug l2vpn forwarding platform vpls all location**

To display debugging information about L2VPN forwarding Virtual Private LAN Service (VPLS) platform of a specified location, use the **debug l2vpn forwarding platform vpls all location** command in EXEC mode. To disable debugging, use the **no** form of this command.

**debug l2vpn forwarding platform vpls all location** *location* **no debug l2vpn forwarding platform vpls all location** *location*

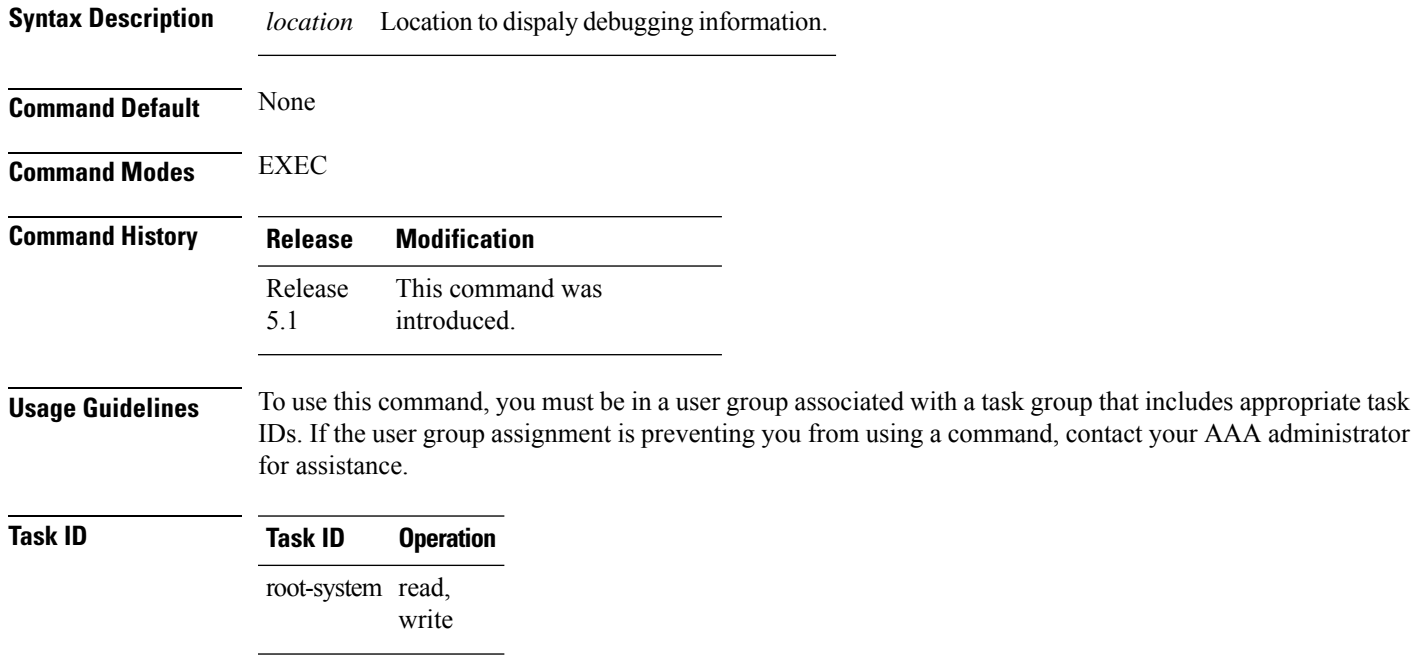

# <span id="page-13-0"></span>**description (G.8032)**

To specify a string that serves as a description for a G.8032 Ethernet ring instance, use the **description** command in the Ethernet ring G.8032 instance configuration submode.

**description** *ring-instance-identifier*

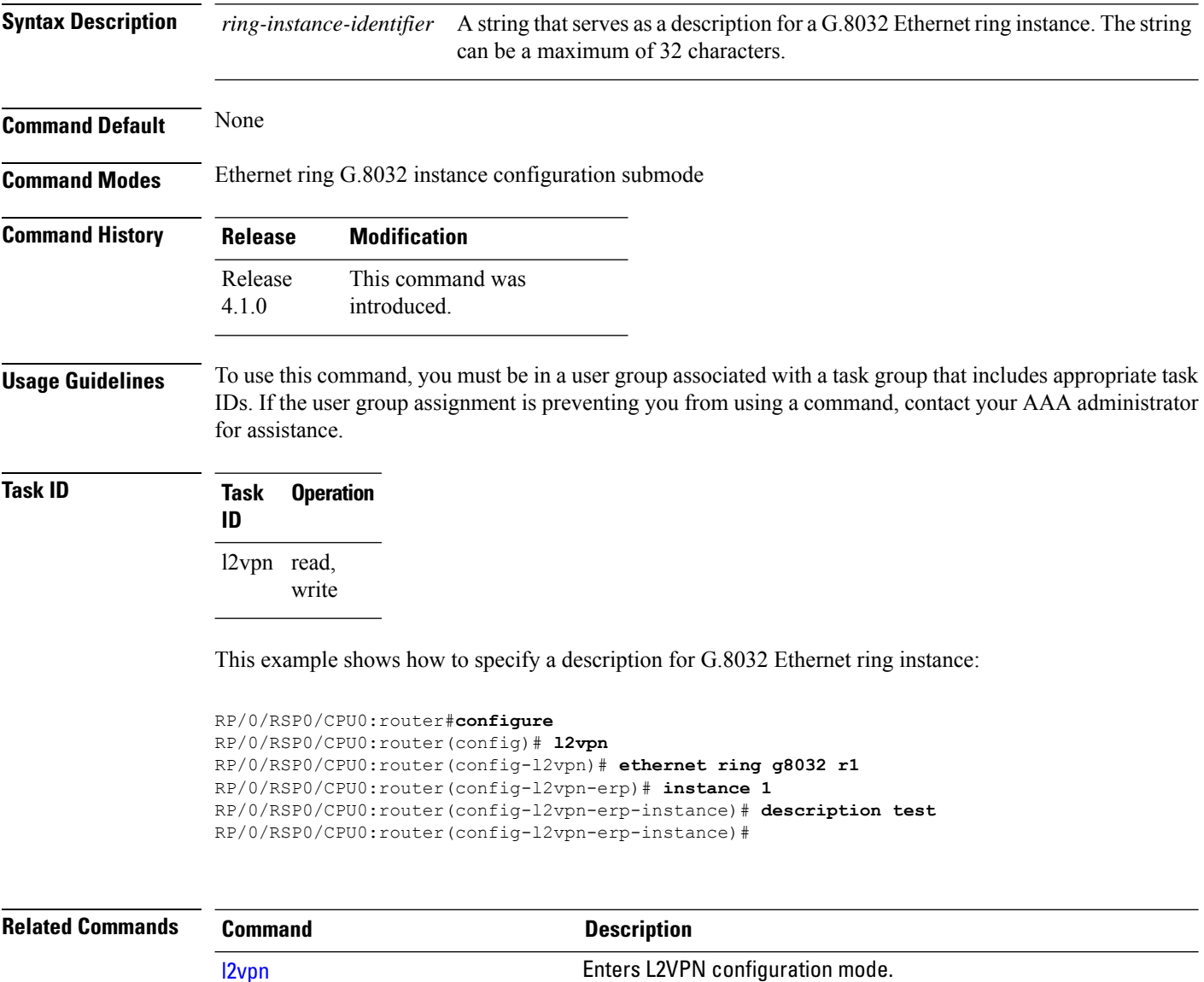

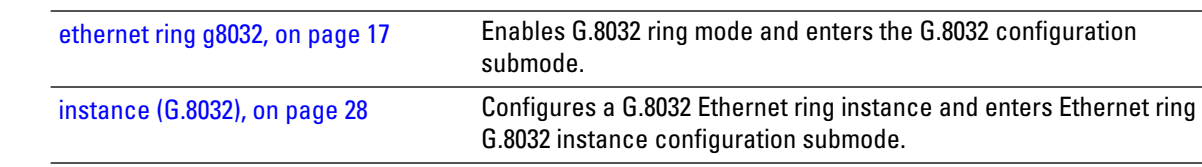

#### <span id="page-14-0"></span>**dhcp ipv4 snoop profile (VPLS)**

To enable DHCP snooping on a bridge and to attach a DHCP snooping profile to the bridge, use the **dhcp** ipv4 snoop command in L2VPN bridge group bridge domain configuration mode. To disable DHCP snooping on an interface, use the **no** form of this command.

**dhcp ipv4 snoop profile** *profile-name* **no dhcp ipv4 snoop**

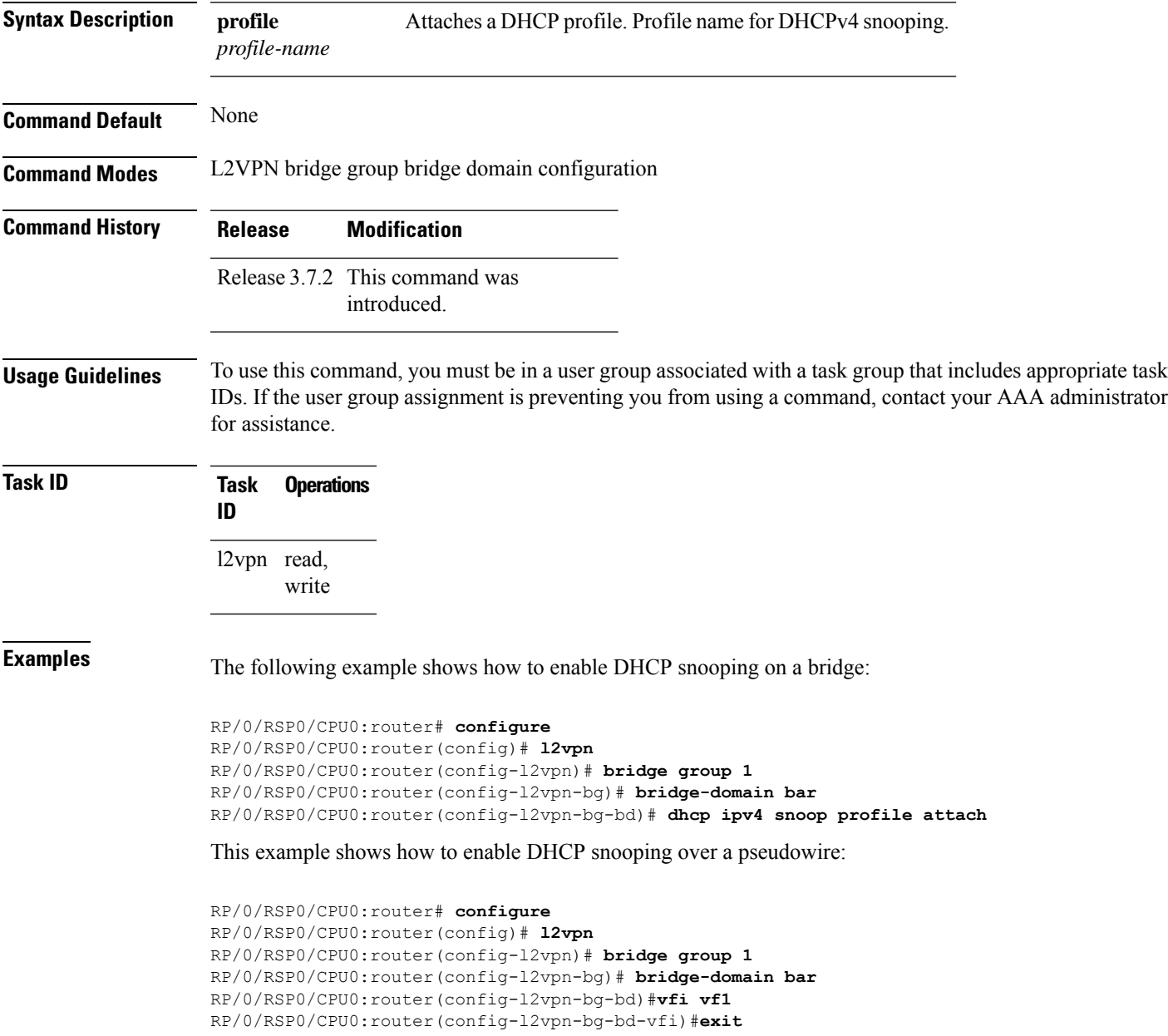

RP/0/RSP0/CPU0:router(config-l2vpn-bg-bd)#**neighbor 10.1.1.1 pw-id 100** RP/0/RSP0/CPU0:router(config-l2vpn-bg-bd-pw)#**dhcp ipv4 snoop profile A**

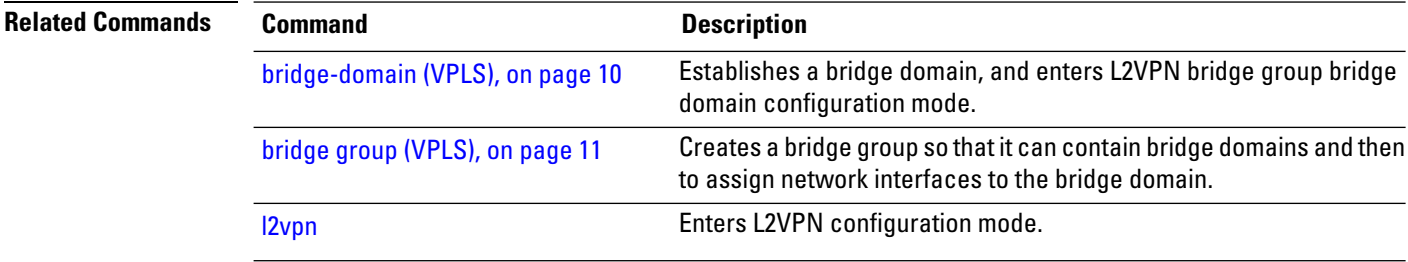

**Multipoint Layer 2 Services Commands**

#### <span id="page-16-0"></span>**ethernet ring g8032**

To enable G.8032 ring mode and enter the G.8032 configuration submode, use the **ethernet ring g8032** command in the L2VPN configuration mode. To disable the G.8032 ring mode, use the **no** form of this command.

**ethernet ring g8032** *protocol ring identifier* **no ethernet ring g8032** *protocol ring identifier*

[instance](#page-27-0) (G.8032), on page 28

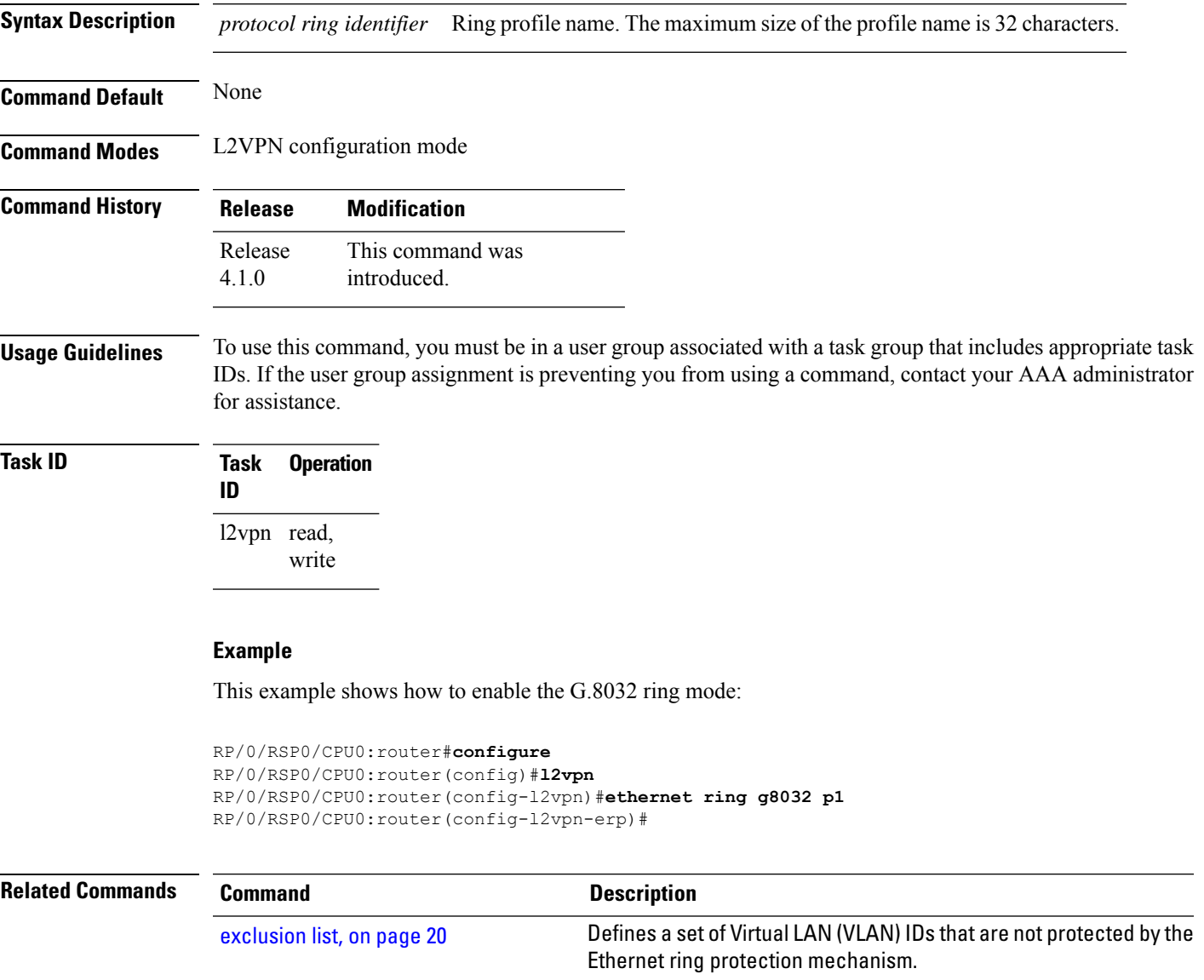

port0 [interface,](#page-56-0) on page 57 Enables G.8032 for a specified ring port.

G.8032 instance configuration submode.

Configures a G.8032 Ethernet ring instance and enters Ethernet ring

# <span id="page-17-0"></span>**ethernet ring g8032 profile**

To configure G.8032 ring profile and to enter the G.8032 ring profile configuration mode, use the **ethernet ring g8032 profile**command in the global configuration mode. To disable the G.8032 ring profile, use the **no** form of this command.

**ethernet ring g8032 profile** *profile-name* [{**non-revertive** | **timer** {**guard** *milliseconds* | **hold-off** *seconds* | **wtr** *minutes* }}]

| <b>Syntax Description</b> | non-revertive<br>timer<br>guard<br>hold-off<br>wtr                                                                                                    |                                 | Configures non-revertive ring instance.<br>Configures G.8032 timer.<br>Configures G.8032 guard timer. The Guard timer can be configured and<br>the default time interval is 500 ms. The time interval ranges from 10 to<br>2000 ms. |      |                                                                                                    |  |  |
|---------------------------|----------------------------------------------------------------------------------------------------|---------------------------------|----------------------------------------------------------------------------------------------------|------|----------------------------------------------------------------------------------------------------|--|--|
|                           |                                                                                                    |                                 |                                                                                                    |      | Configures G.8032 hold-off timer. The hold-off timer can be configured<br>and the default time interval is 0 seconds. The time interval ranges from<br>0 to 10 seconds.        |  |  |
|                           |                                                                                                    |                                 |                                                                                                    |      | Configures G.8032 WTR timer. The WTR timer can be configured by the<br>operator, and the default time interval is 5 minutes. The time interval ranges<br>from 1 to 12 minutes. |  |  |
|                           |                                                                                                    |                                 | <b>Command Default</b>                                                                                                    | None |                                                                                                    |  |  |
|                           |                                                                                                    |                                 | <b>Command Modes</b>                                                                                                    |      |                                                                                                    |  |  |
| <b>Command History</b>    | <b>Release</b>                                                                                                    | <b>Modification</b>             |                                                                                                    |      |                                                                                                    |  |  |
|                           | Release<br>4.1.0                                                                                                    | This command was<br>introduced. |                                                                                                    |      |                                                                                                    |  |  |
| <b>Usage Guidelines</b>   | To use this command, you must be in a user group associated with a task group that includes appropriate task<br>IDs. If the user group assignment is preventing you from using a command, contact your AAA administrator<br>for assistance. |                                 |                                                                                                    |      |                                                                                                    |  |  |
| <b>Task ID</b>            | <b>Task ID</b>                                                                                                    | <b>Operation</b>                |                                                                                                    |      |                                                                                                    |  |  |
|                           | ethernet-services read,                                                                                                    | write                           |                                                                                                    |      |                                                                                                    |  |  |
|                           |                                                                                                    |                                 |                                                                                                    |      |                                                                                                    |  |  |

This example shows you how to configure a G.8032 ring profile:

RP/0/RSP0/CPU0:router# **configure**

RP/0/RSP0/CPU0:router(config)# **ethernet ring g8032 profile p1** RP/0/RSP0/CPU0:router(config-g8032-ring-profile)#

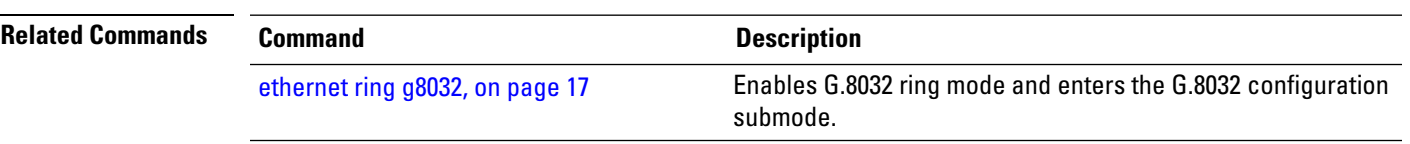

#### <span id="page-19-0"></span>**exclusion list**

To define a set of Virtual LAN (VLAN) IDs that are not protected by the Ethernet ring protection mechanism, use the **exclusion list** command in Ethernet ring g8032 configuration submode. To delete the set of VLAN IDs, use the **no** form of this command.

**exclusion list vlan-ids** *vlan range* **no exclusion list vlan-ids** *vlan range*

**Syntax Description** vlan-ids Specifies a list of VLANs. Ranges in the form a-b,c,d,e-f,g where VLAN value is 1–4094 and/or untagged. **vlan-ids**

> By default, all the VLANs configured under ring ports are blocked. VLAN IDs specified here cannot belong to the inclusion-list. VLAN IDs range cannot overlap with the IDs specified under inclusion-list.

**Command Default** Configured physical Ethernet or ether bundle interface

- **Command Modes** Ethernet ring g8032 configuration submode
- **Command History Release Modification** This command was introduced. Release 4.1.0

**Usage Guidelines** To use this command, you must be in a user group associated with a task group that includes appropriate task IDs. If the user group assignment is preventing you from using a command, contact your AAA administrator for assistance.

**Task ID Task Operation ID** l2vpn read, write

This example shows the output from the exclusion list command:

```
RP/0/RSP0/CPU0:router# configure
RP/0/RSP0/CPU0:router(config)# l2vpn
RP/0/RSP0/CPU0:router(config-l2vpn)# ethernet ring g8032 r1
RP/0/RSP0/CPU0:router(config-l2vpn-erp)# exclusion-list vlan-ids e-g
RP/0/RSP0/CPU0:router(config-l2vpn-erp)#
```
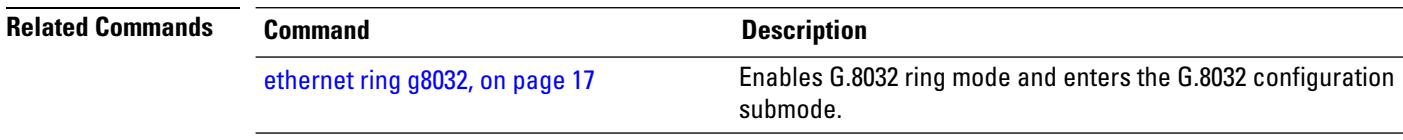

#### <span id="page-20-0"></span>**flooding disable**

To configure flooding for traffic at the bridge domain level or at the bridge port level, use the **floodingdisable** command in L2VPN bridge group bridge domain configuration mode. To return the bridge to normal flooding behavior when all unknown unicast packets, all broadcast packets, and all multicast packets are flooded over all other bridge domain network interfaces, use the **no** form of this command.

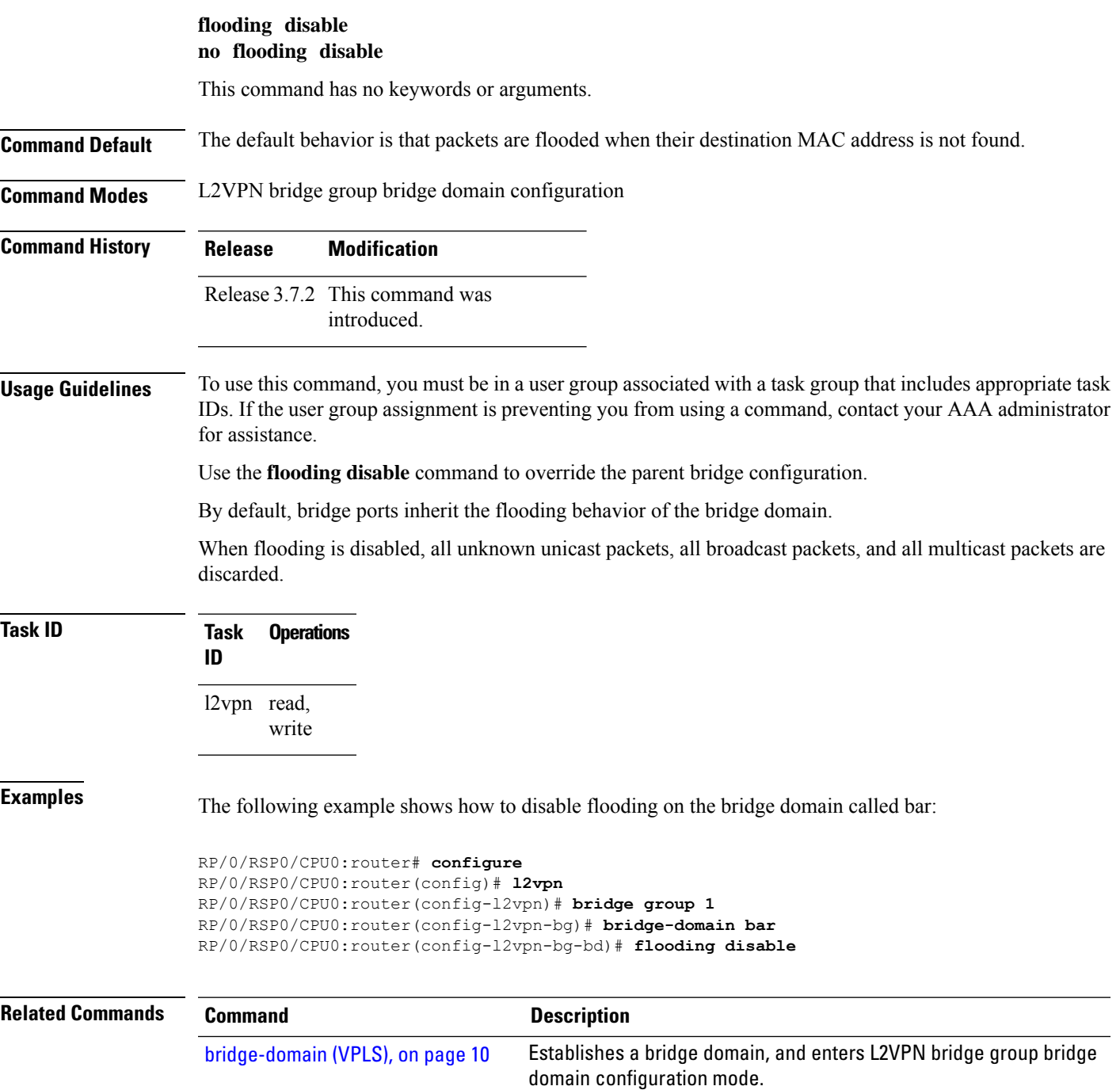

 $\mathbf I$ 

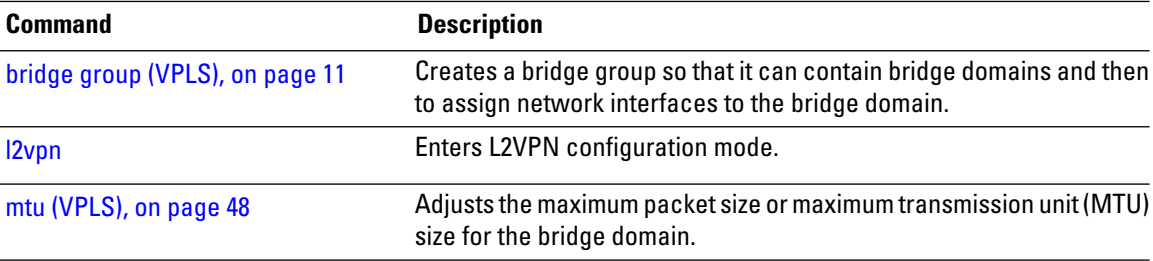

∎

# <span id="page-22-0"></span>**flooding unknown-unicast disable (VPLS)**

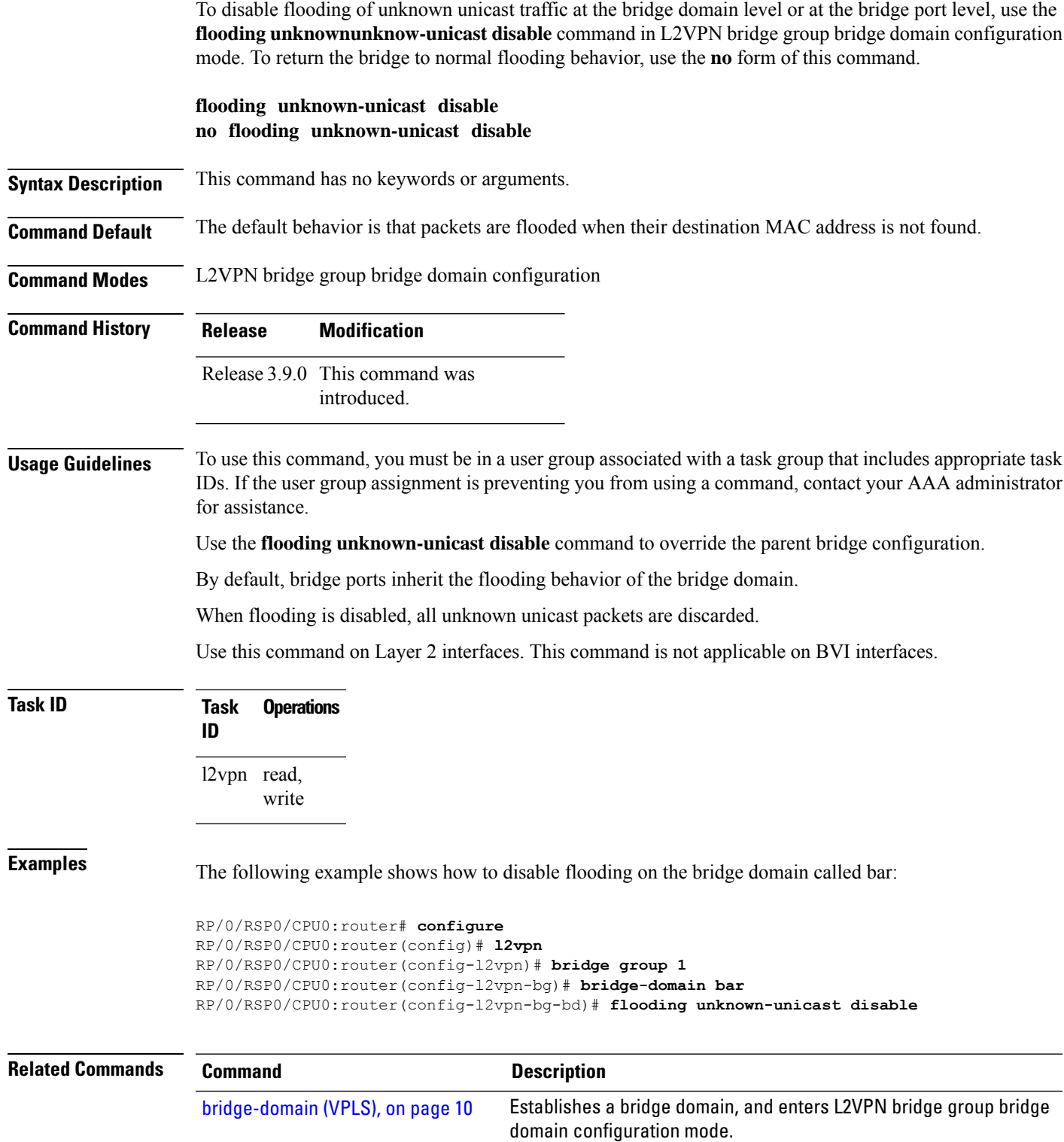

 $\mathbf I$ 

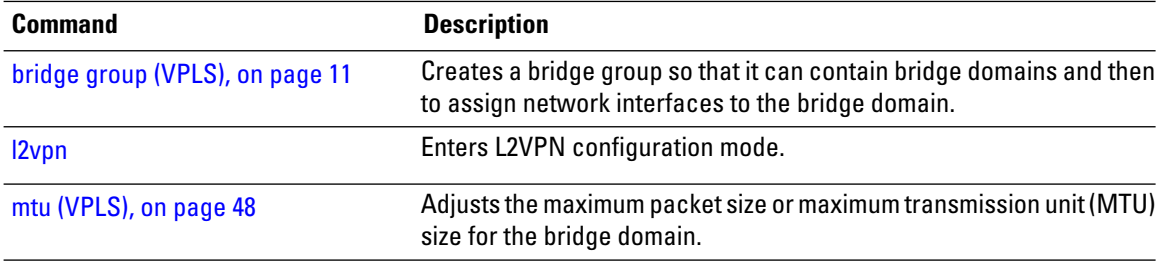

Ш

#### <span id="page-24-0"></span>**igmp snooping disable**

To disable IGMPsnooping on a bridge domain within the L2VPN, use the **igmpsnoopingdisable** command in the L2VPN bridge group bridge-domain configuration mode. To return to the default, use the **no** form of this command.

**igmp snooping disable no igmp snooping disable**

- **Syntax Description** This command has no keywords or arguments.
- **Command Default** IGMP snooping is active on a bridge domain when an IGMP snooping profile is configured to the bridge domain.
- **Command Modes** L2VPN bridge group bridge domain configuration

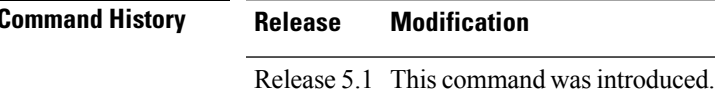

**Usage Guidelines** To use this command, you must be in a user group associated with a task group that includes appropriate task IDs. If the user group assignment is preventing you from using a command, contact your AAA administrator for assistance.

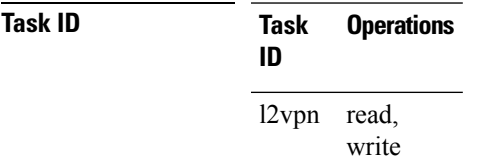

**Examples** This example shows how to disable IGMP snooping profile for a bridge domain in the L2VPN:

RP/0/RSP0/CPU0:router# **configure** RP/0/RSP0/CPU0:router(config)# **l2vpn** RP/0/RSP0/CPU0:router(config-l2vpn)# **bridge group 1** RP/0/RSP0/CPU0:router(config-l2vpn-bg)# **bridge-domain bar** RP/0/RSP0/CPU0:router(config-l2vpn-bg-bd)# **igmp snooping disable** RP/0/RSP0/CPU0:router(config-l2vpn-bg-bd)#

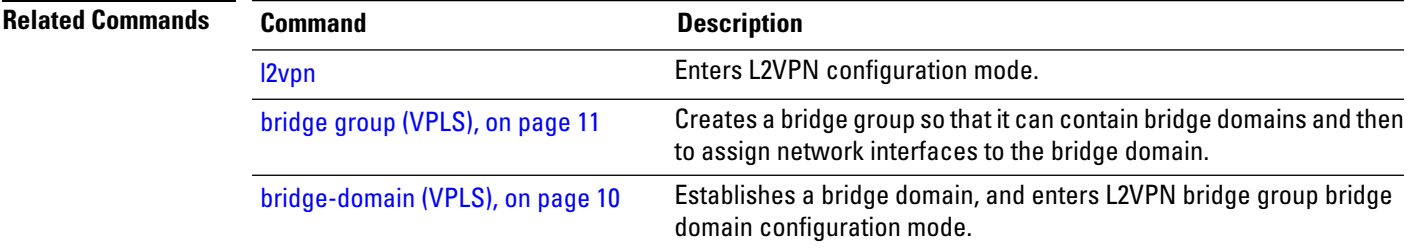

### <span id="page-25-0"></span>**inclusion-list**

To associate a set of VLAN IDs with the current instance, use the **inclusion-list** command in the Ethernet ring G.8032 instance configuration submode. To disassociate the VLAN IDs with the current instance, use the **no** form of this command.

**inclusion-list vlan-ids***vlan-id* **no inclusion-list vlan-ids***vlan-id*

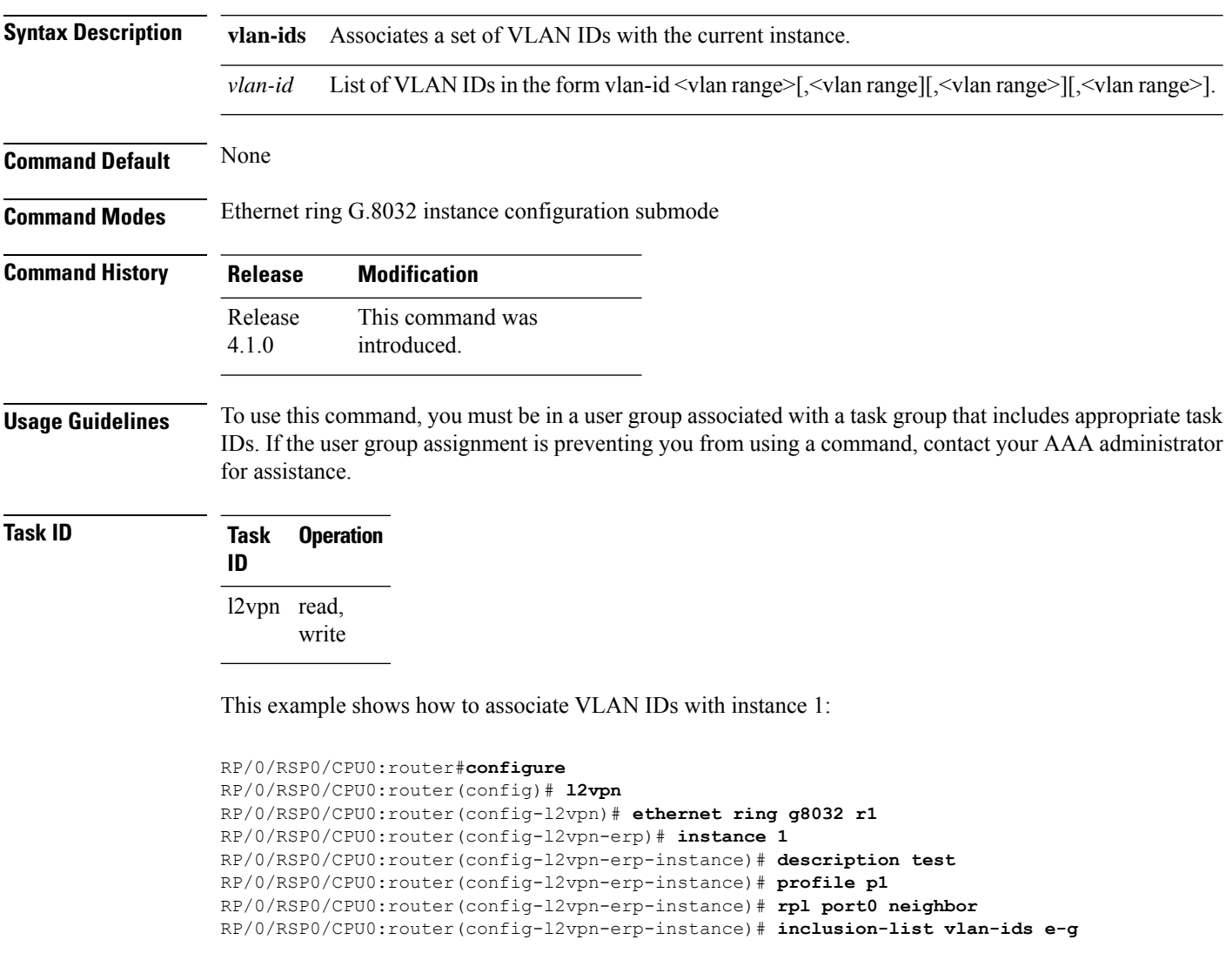

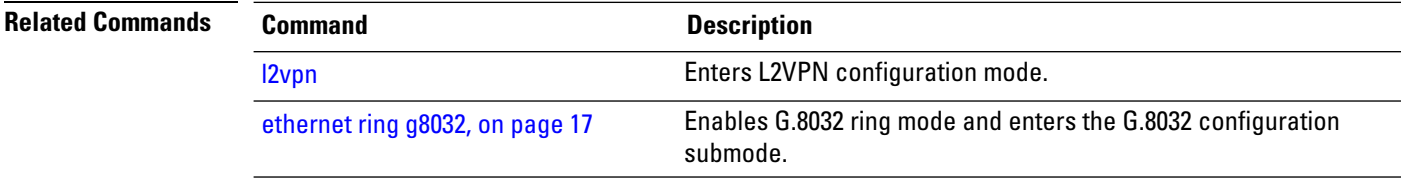

 $\mathbf l$ 

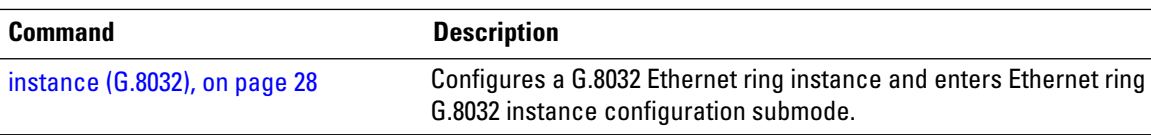

#### <span id="page-27-0"></span>**instance (G.8032)**

**Command Default** None

To configure a G.8032 Ethernet ring instance and enter Ethernet ring G.8032 instance configuration submode, use the instance command in the Ethernet ring G.8032 configuration submode. To disable the G.8032 Ethernet ring instance, use the no form of this command.

**instance** *instance-id* **no instance** *instance-id*

**Syntax Description** *instance-id* Instance ID; currently, supports up to two instances per Ethernet ring. The instance ID can be 1 or 2. *instance-id*

**Command Modes** Ethernet ring G.8032 configuration submode

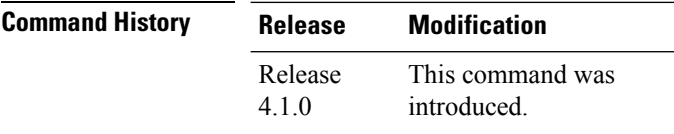

**Usage Guidelines** To use this command, you must be in a user group associated with a task group that includes appropriate task IDs. If the user group assignment is preventing you from using a command, contact your AAA administrator for assistance.

**Task ID Task Operation ID** l2vpn read, write

This example shows how to configure G.8032 Ethernet ring instance:

```
RP/0/RSP0/CPU0:router#configure
RP/0/RSP0/CPU0:router(config)# l2vpn
RP/0/RSP0/CPU0:router(config-l2vpn)# ethernet ring g8032 r1
RP/0/RSP0/CPU0:router(config-l2vpn-erp)# instance 1
RP/0/RSP0/CPU0:router(config-l2vpn-erp-instance)#
```
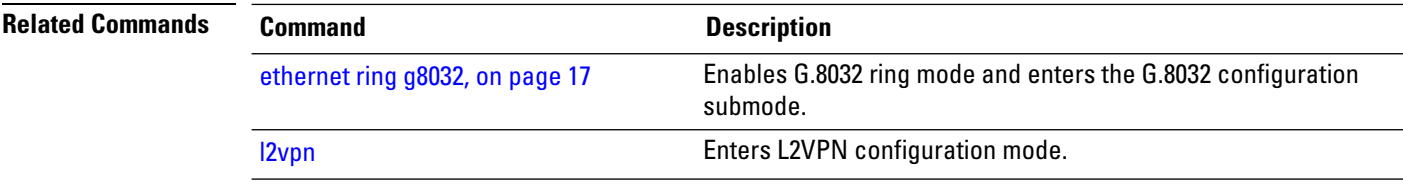

#### <span id="page-28-0"></span>**interface (VPLS)**

To add an interface to a bridge domain that allows packets to be forwarded and received from other interfaces that are part of the same bridge domain, use the **interface** command in L2VPN bridge group bridge domain configuration mode. To remove an interface from a bridge domain, use the **no** form of this command.

**interface** *type interface-path-id* **no interface** *type interface-path-id*

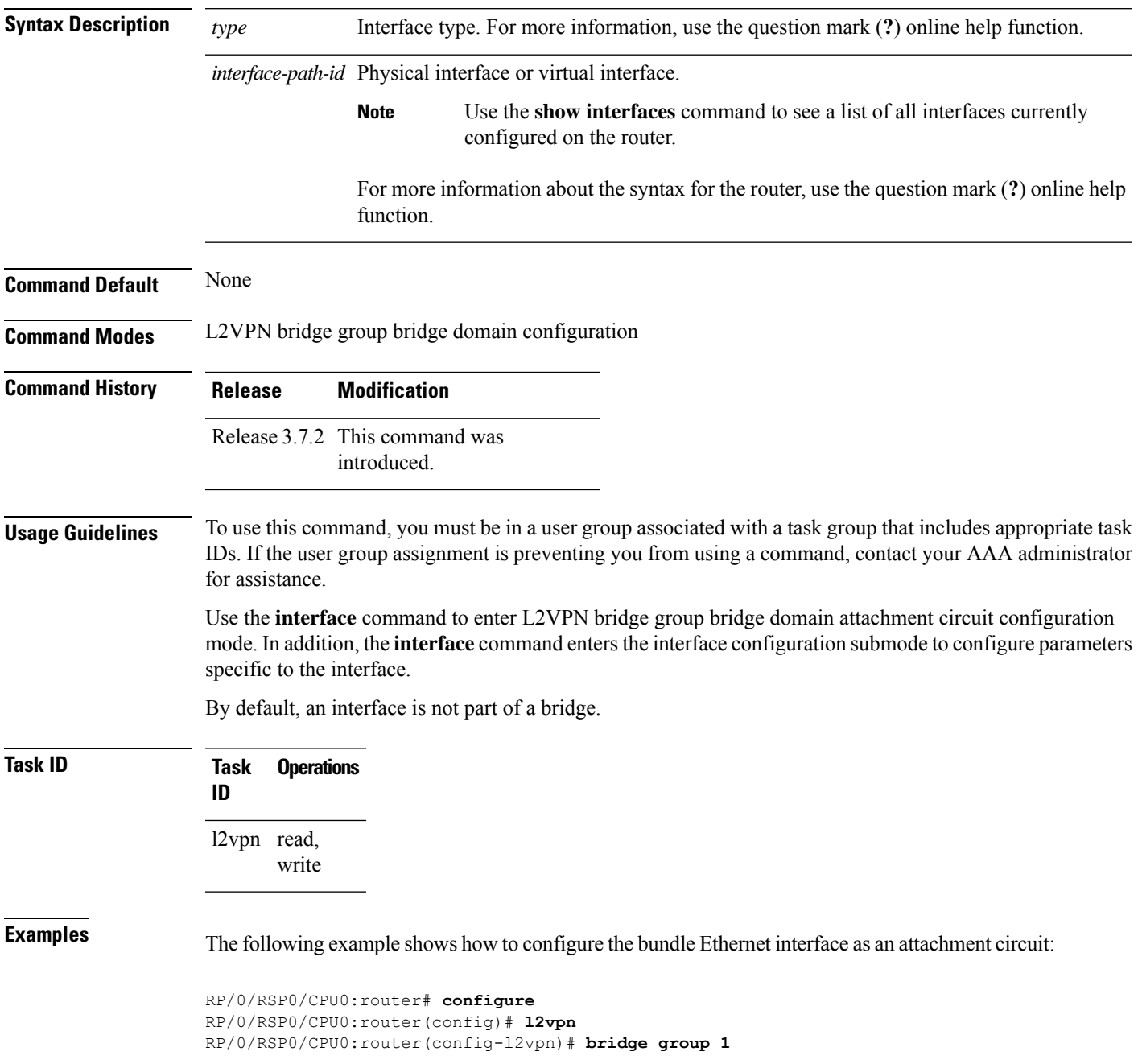

RP/0/RSP0/CPU0:router(config-l2vpn-bg)# **bridge-domain bar** RP/0/RSP0/CPU0:router(config-l2vpn-bg-bd)# **interface gigabitethernet 0/1/0/9** RP/0/RSP0/CPU0:router(config-l2vpn-bg-bd-ac)#

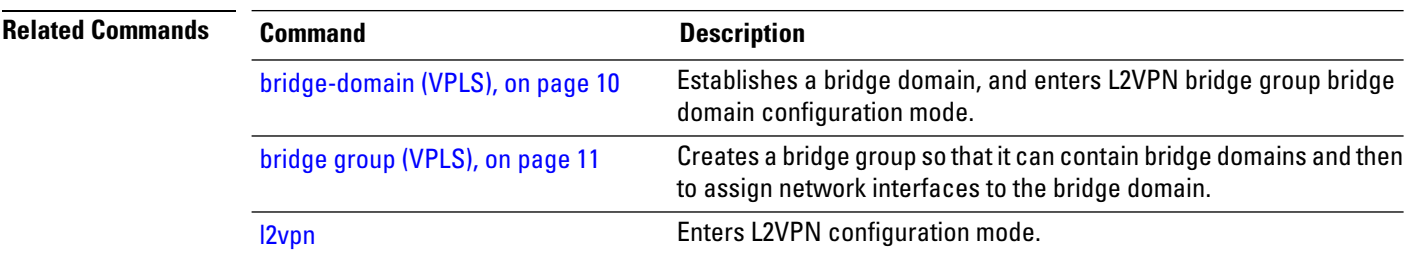

**Multipoint Layer 2 Services Commands**

# <span id="page-30-0"></span>**l2vpn resynchronize forwarding mac-address-table location**

To retrieve a MAC address table from network processors and transfer the MAC address tables to the L2FIB manager, use the **l2vpn resynchronize forwarding mac-address-table location** command in EXEC mode.

**l2vpn resynchronize forwarding mac-address-table location** *node-id*

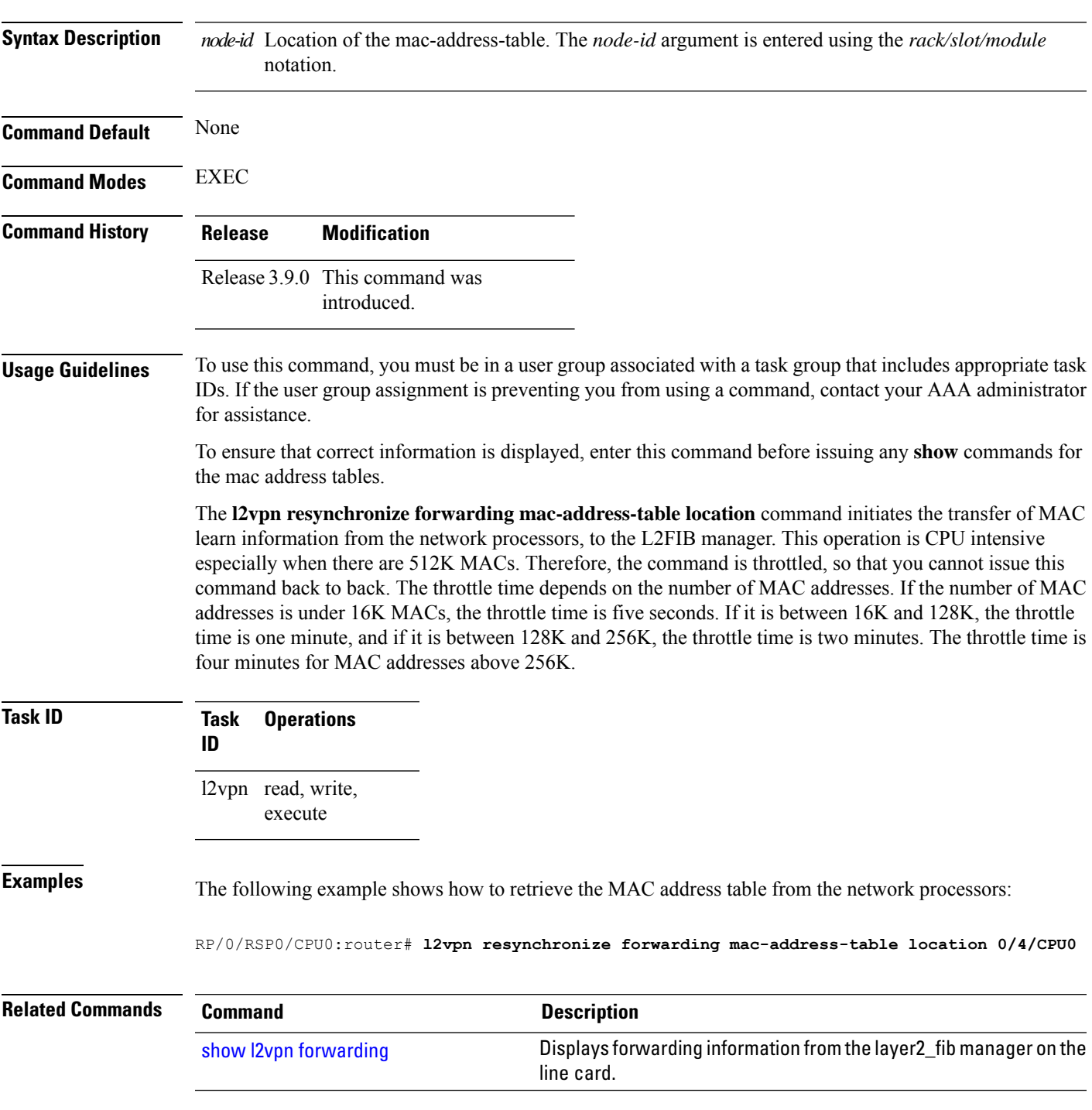

# <span id="page-31-0"></span>**learning disable (VPLS)**

To override the MAC learning configuration of a parent bridge or to set the MAC learning configuration of a bridge, use the **learning disable** command in L2VPN bridge group bridge domain MAC configuration mode. To disable this feature, use the **no** form of this command.

**learning disable no learning disable**

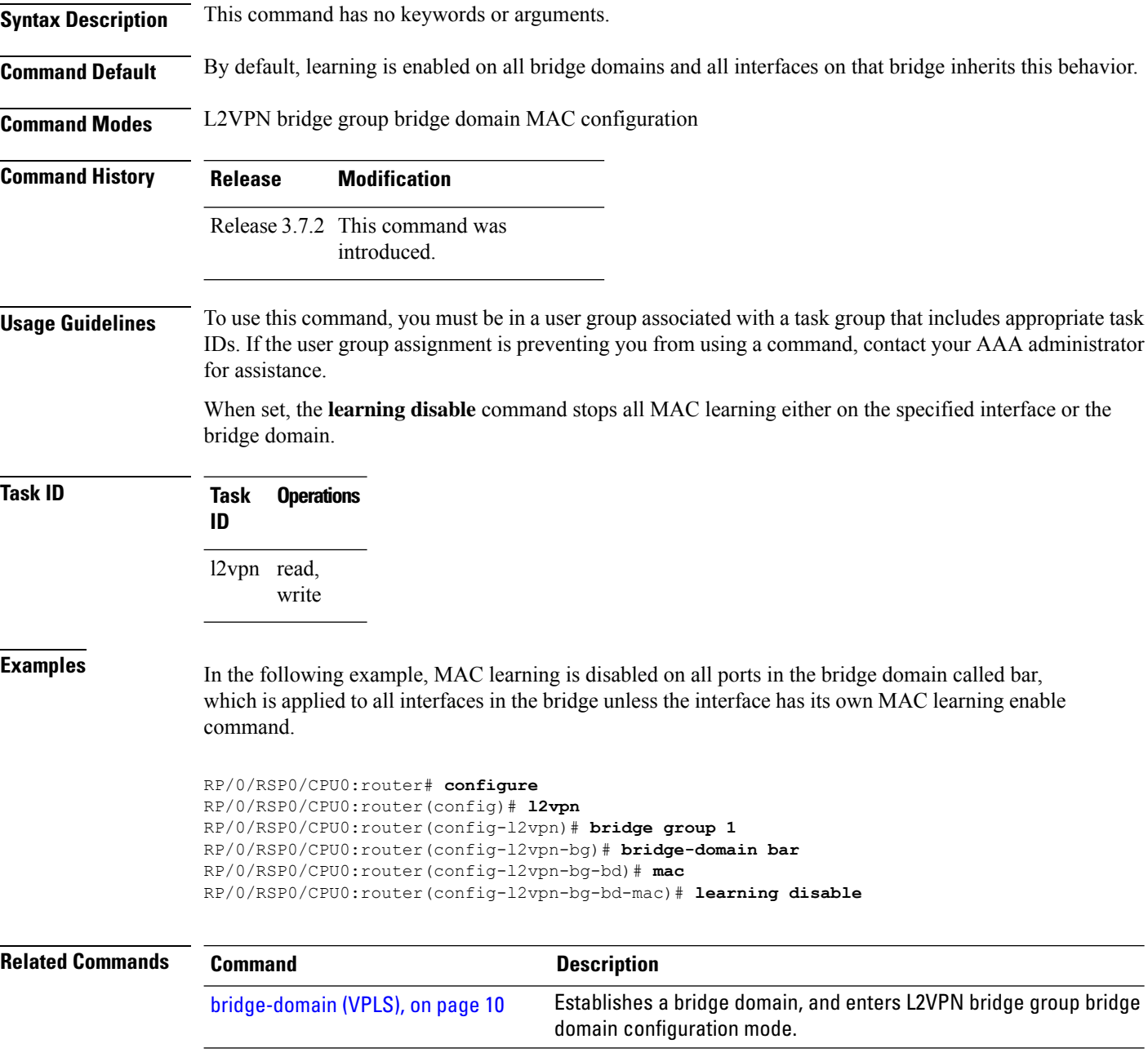

 $\mathbf l$ 

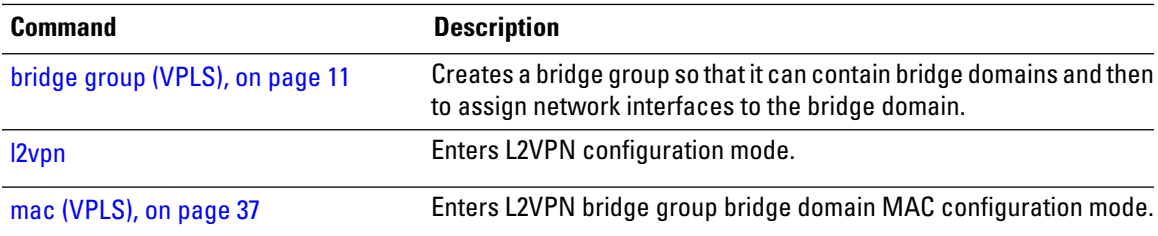

#### <span id="page-33-0"></span>**level**

To specify the APS message level, use the **level** command in the Ethernet ring G.8032 instance aps-channel configuration submode.

**level** *number* **Syntax Description** *number* The APS message level. The range is from between 0 to 7. *number* **Command Default** None **Command Modes** Ethernet ring G.8032 instance aps-channel configuration submode **Command History Release Modification** This command was introduced. Release 4.1.0 **Usage Guidelines** To use this command, you must be in a user group associated with a task group that includes appropriate task IDs. If the user group assignment is preventing you from using a command, contact your AAA administrator for assistance. **Task ID Task Operation ID** l2vpn read, write This example shows how to enable the G.8032 ring mode: RP/0/RSP0/CPU0:router#**configure** RP/0/RSP0/CPU0:router(config)# **l2vpn** RP/0/RSP0/CPU0:router(config-l2vpn)# **ethernet ring g8032 r1** RP/0/RSP0/CPU0:router(config-l2vpn-erp)# **instance 1** RP/0/RSP0/CPU0:router(config-l2vpn-erp-instance)# **description test** RP/0/RSP0/CPU0:router(config-l2vpn-erp-instance)# **profile p1** RP/0/RSP0/CPU0:router(config-l2vpn-erp-instance)# **rpl port0 neighbor** RP/0/RSP0/CPU0:router(config-l2vpn-erp-instance)# **inclusion-list vlan-ids e-g** RP/0/RSP0/CPU0:router(config-l2vpn-erp-instance)# **aps-channel** RP/0/RSP0/CPU0:router(config-l2vpn-erp-instance-aps)# **level 3**

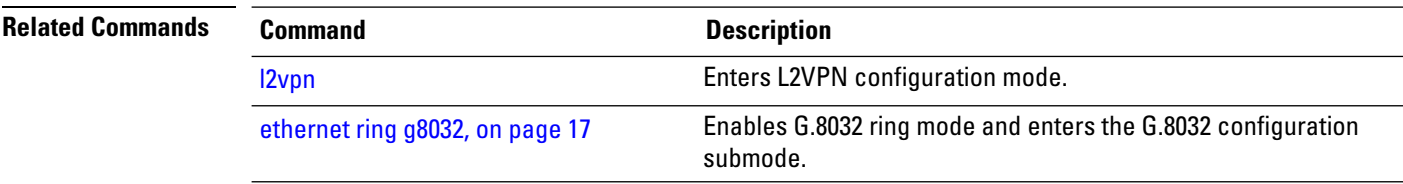

#### <span id="page-34-0"></span>**limit (VPLS)**

To set the MAC address limit for action, maximum, and notification and to enter L2VPN bridge group bridge domain MAC limit configuration mode, use the **limit** command in L2VPN bridge group bridge domain MAC configuration mode. To remove all limits that were previously configured under the MAC configuration submodes, use the **no** form of this command.

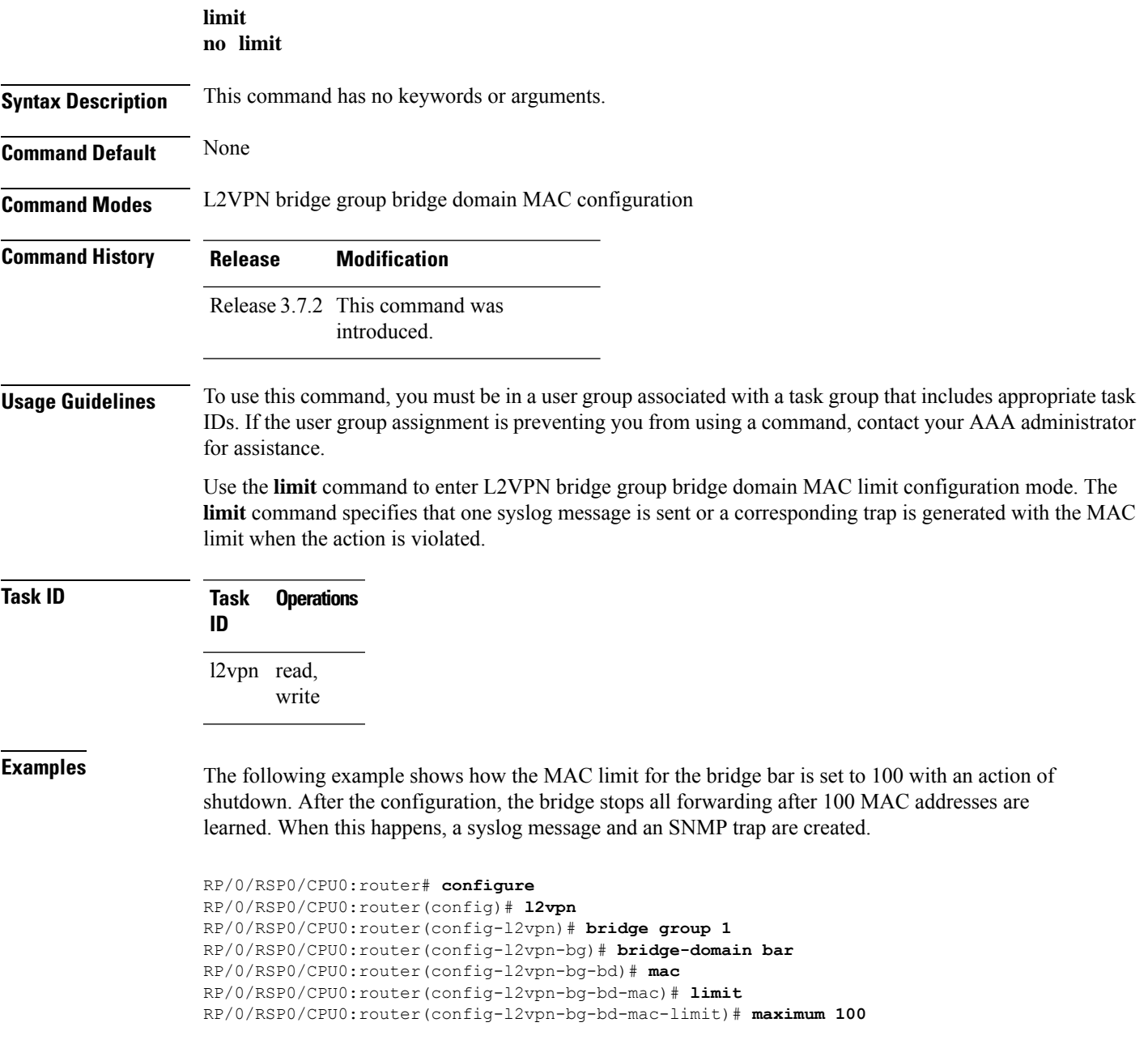

RP/0/RSP0/CPU0:router(config-l2vpn-bg-bd-mac-limit)# **action shutdown** RP/0/RSP0/CPU0:router(config-l2vpn-bg-bd-mac-limit)# **notification both**

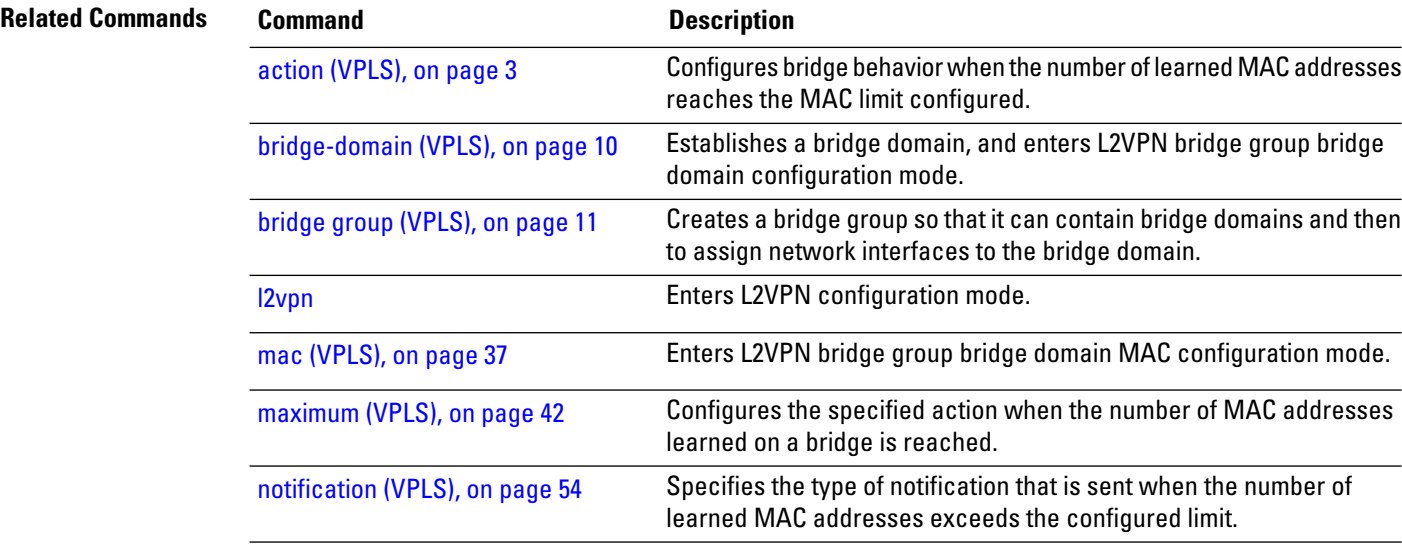
## <span id="page-36-0"></span>**mac (VPLS)**

To enter L2VPN bridge group bridge domain MAC configuration mode, use the **mac** command in L2VPN bridge group bridge domain configuration mode. To disable all configurations added under the MAC configuration submodes, use the **no** form of this command.

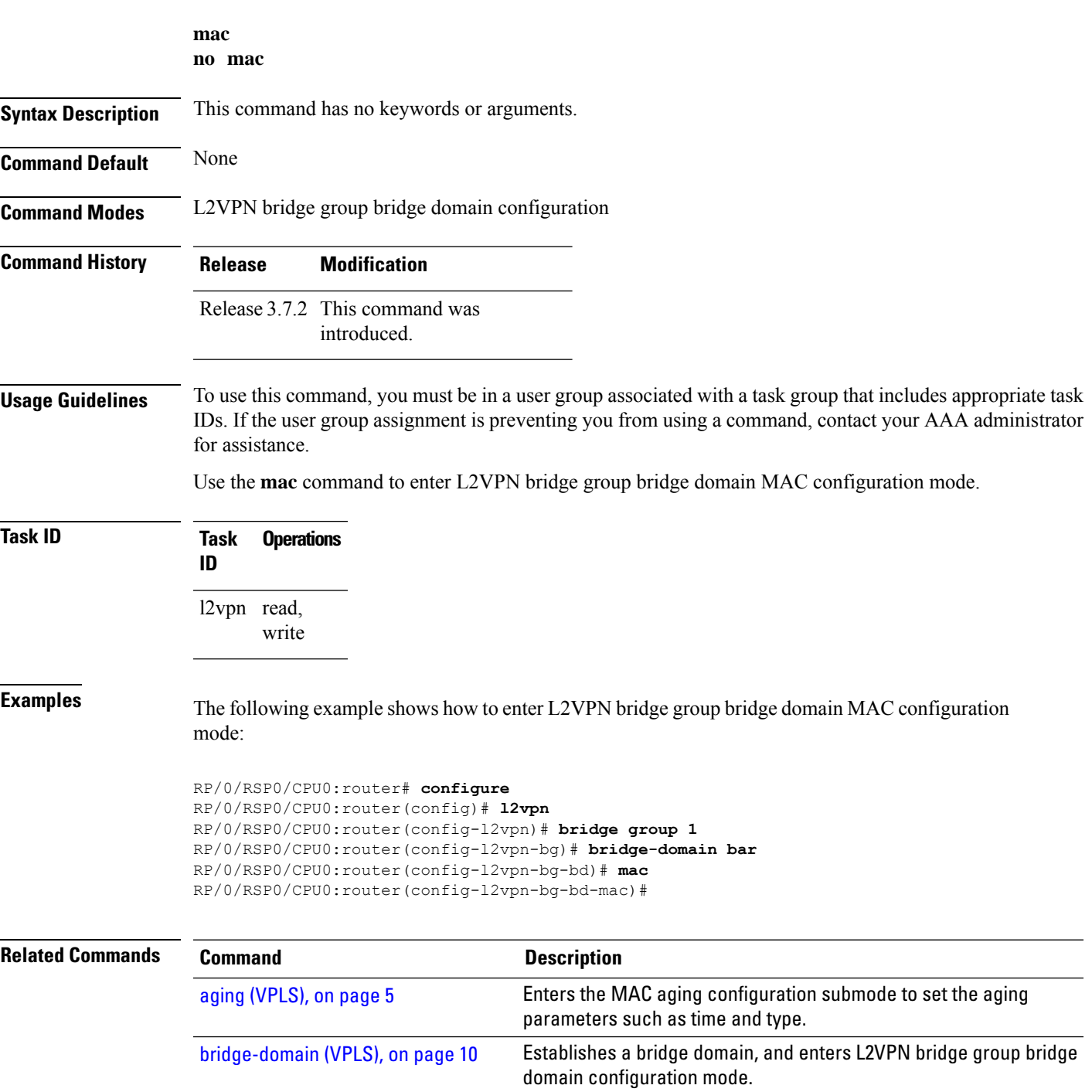

 $\mathbf I$ 

l,

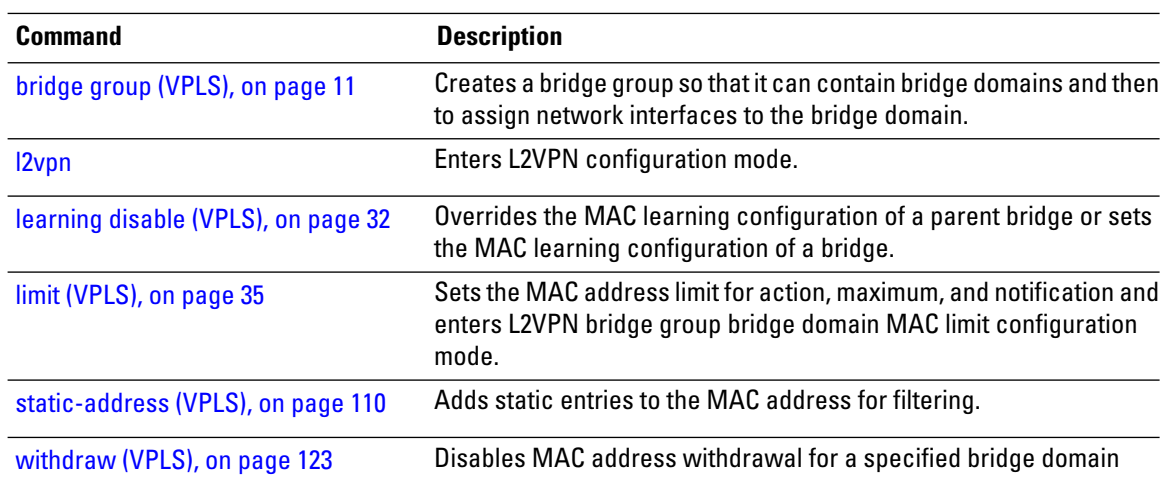

∎

#### **mac secure**

To configure MAC security at a port and to set the default action that is to be taken when security is violated, use the **mac secure** command in the L2VPN bridge group bridge domain configuration mode. Starting from Cisco IOS XR Release 7.5.2, you can use the command in the EVPN configuration mode as well.

To disable MAC security, use the **no** form of this command.

To configure MAC seecurity in the L2VPN bridge-group, bridge-domain configuration mode use:

**mac secure** { **action** [{ **none** | **shutdown** | **restrict** }] | **logging** | **disable** | **shutdown-recovery-timeout** *timer-value* }

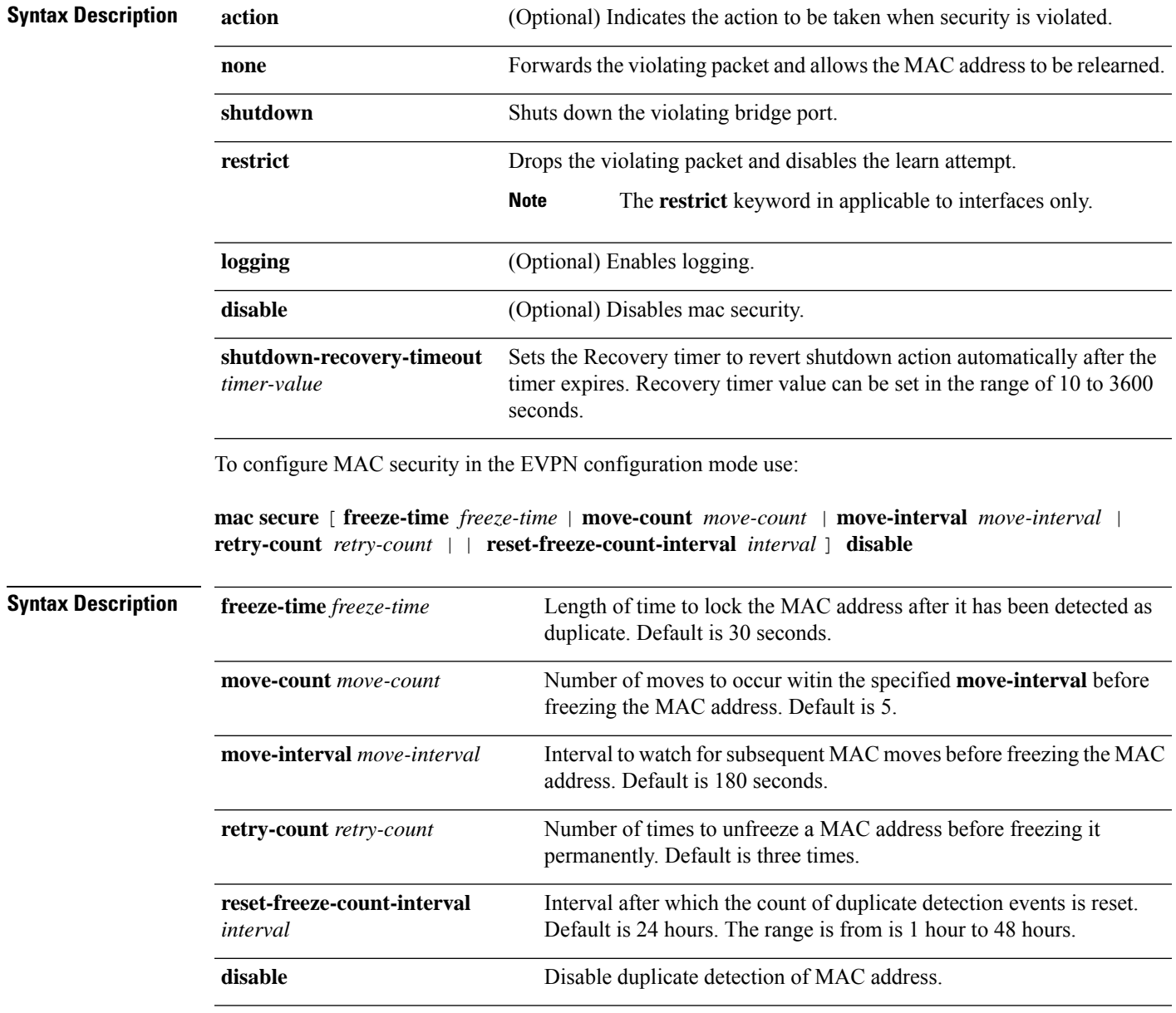

**Command Default** When configured in the L2VPN bridge-group, bridge-domain configuration moe, if a MAC address has been learned on a secure port and, a relearn attempt from another port (secure or not) is made, the default action is **restrict**. **Command Modes** L2VPN bridge group bridge domain configuration EVPN configuration **Command History Release Modification** Release This command was introduced. 4.0.1 Release The keyword **shutdown-recovery-timeout** *timer-value* wasintroduced. 6.6.1 Release The command was modifed to support EVPN configuration mode. 7.5.2 **Usage Guidelines** The MAC security recovery applies only for the Ethernet flow point (EFP) security. The Shutdown recovery timer does not apply to MAC limits configured on a per-EFP level, per-bridge domain level, or both. MAC secure is supported on physical and bundle AC, PW, and EVPN. **Task ID Task Operations ID** l2vpn Read, write **Examples** This example shows how to enable mac security on bridge bar. Router# **configure** Router(config)#**l2vpn** Router(config-l2vpn)#**bridge group b1** Router(config-l2vpn-bg)#**bridge-domain bar** Router(config-l2vpn-bg-bd)#**mac secure** Router(config-l2vpn-bg-bd-mac-secure)# This example shows how to shut down a violating bridge port on bridge bar: Router#**configure** Router(config)#**l2vpn** Router(config-l2vpn)#**bridge group b1** Router(config-l2vpn-bg)#**bridge-domain bar** Router(config-l2vpn-bg-bd)#**mac secure** Router(config-l2vpn-bg-bd-mac-secure)#**action shutdown** Router(config-l2vpn-bg-bd-mac-secure)# This example shows how to bring up or recover the bridge port that was shut down due to security violation.

```
Router(config-l2vpn-bg-bd-mac-secure)# interface GigabitEthernet0/0/0/5.11
Router(config-l2vpn-bg-bd-ac)# mac
```
 $\mathbf l$ 

÷.

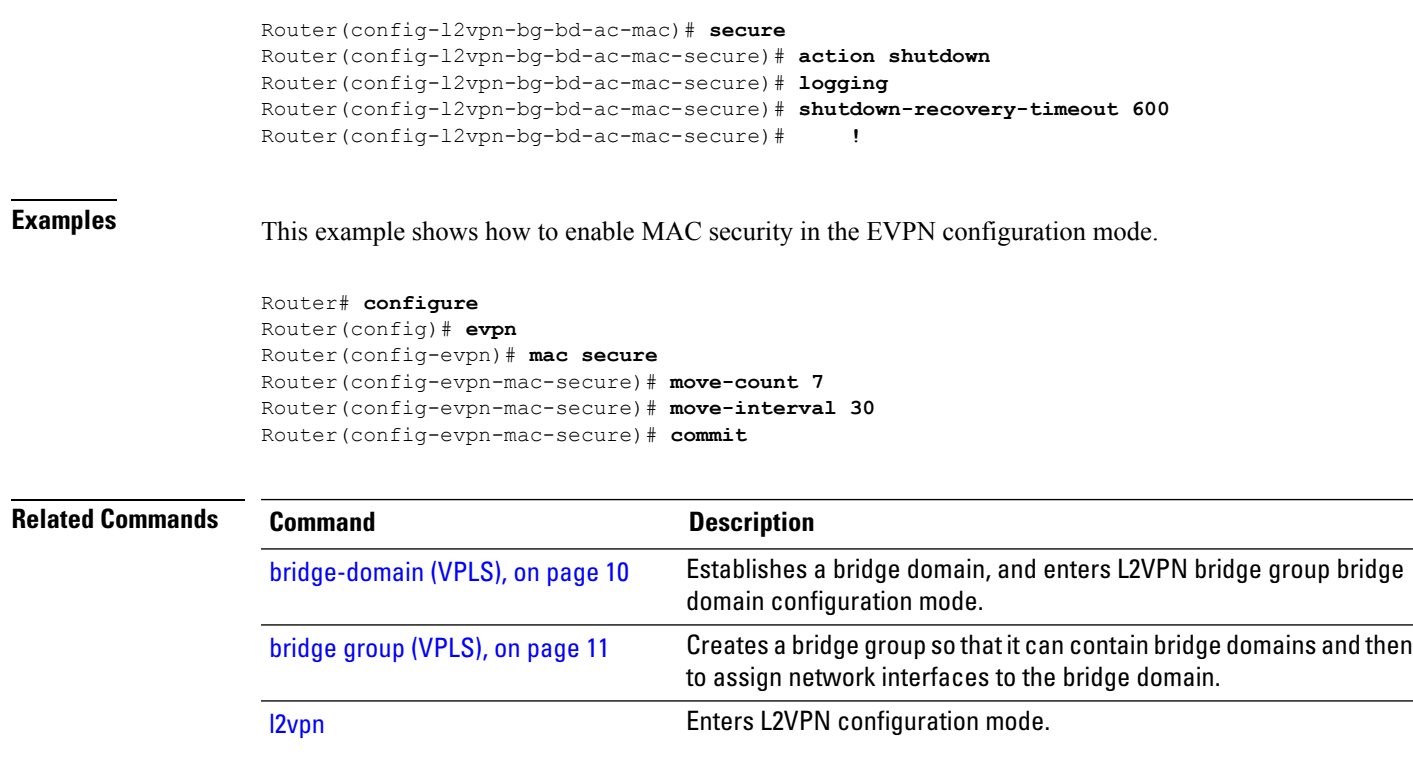

# <span id="page-41-0"></span>**maximum (VPLS)**

To configure the specified action when the number of MAC addresses learned on a bridge is reached, use the **maximum** command in L2VPN bridge group bridge domain MAC limit configuration mode. To disable this feature, use the **no** form of this command.

**maximum** *value* **no maximum** *value*

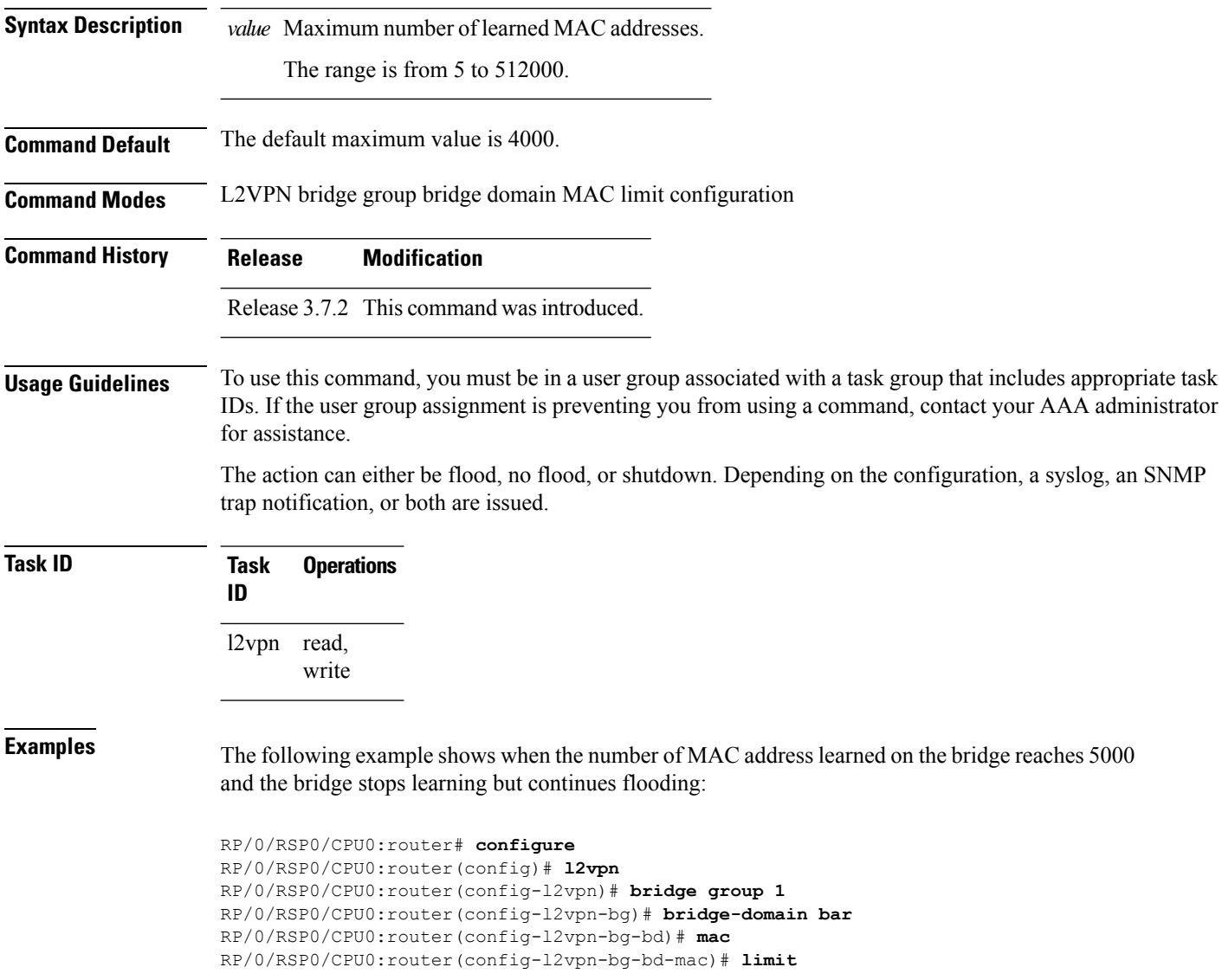

RP/0/RSP0/CPU0:router(config-l2vpn-bg-bd-mac-limit)# **maximum 5000** RP/0/RSP0/CPU0:router(config-l2vpn-bg-bd-mac-limit)# **action no-flood**

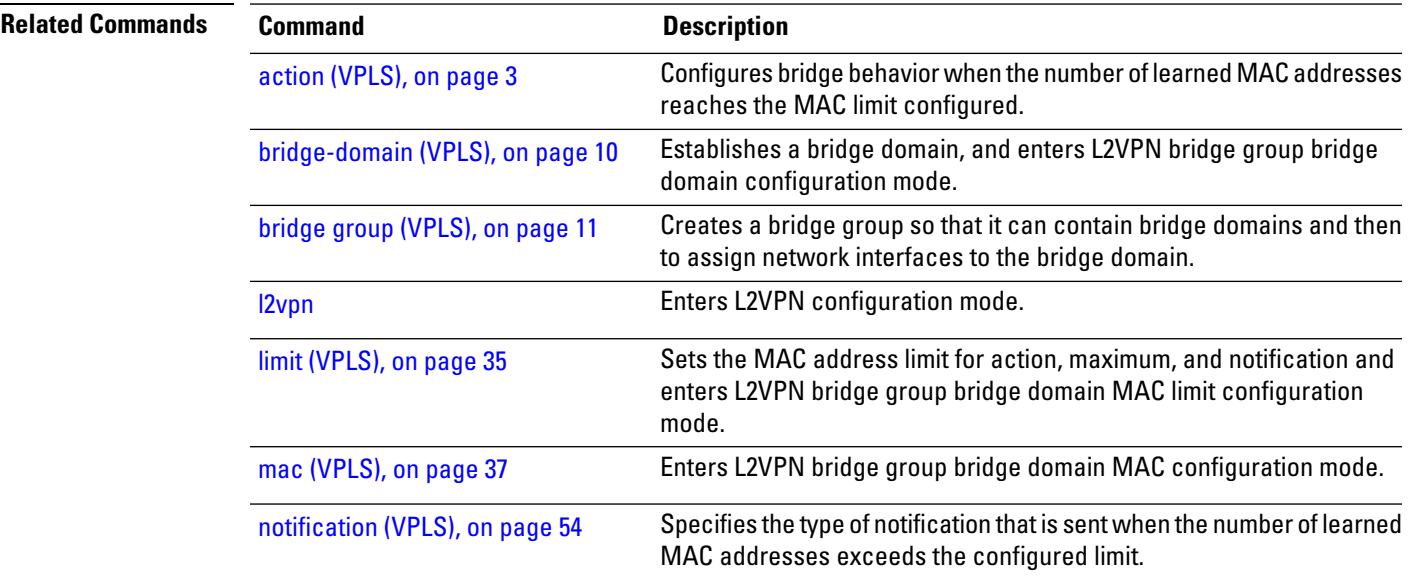

#### **monitor interface (port0)**

To specify a port to detect a ring link failure, use the **monitor interface** command in g8032 port0 submode. To delete the port, use the **no** form of this command.

**monitor interface** *interface-name* **no monitor interface** *interface-name*

**Syntax Description** *interface-name* Name of the monitored interface. The monitored interface must be a sub-interface of the main interface. *interface-name* **Command Default** Configured physical Ethernet or Ether Bundle interface **Command Modes** Ethernet ring g8032 port0 submode **Command History Release Modification** This command was introduced. Release 4.1.0 **Usage Guidelines** To use this command, you must be in a user group associated with a task group that includes appropriate task IDs. If the user group assignment is preventing you from using a command, contact your AAA administrator for assistance. **Task ID Task Operation ID** l2vpn read, write This example shows the output from the monitor interface command: RP/0/RSP0/CPU0:router# **configure** RP/0/RSP0/CPU0:router(config)# **l2vpn** RP/0/RSP0/CPU0:router(config-l2vpn)# **ethernet ring g8032 g1** RP/0/RSP0/CPU0:router(config-l2vpn-erp)# **port0 interface TenGigE 0/4/0/0** RP/0/RSP0/CPU0:router(config-l2vpn-erp-port0)# **monitor interface GigabitEthernet 0/0/1/0** RP/0/RSP0/CPU0:router(config-l2vpn-erp-port0)#

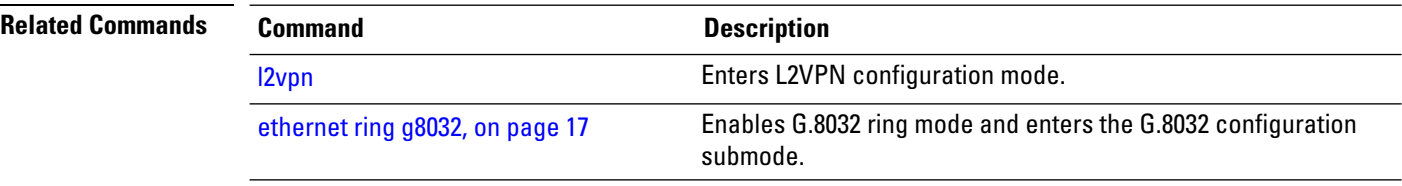

# **monitor interface (port1)**

To specify the port to detect a ring link failure, use the **monitor interface** command in g8032 port1 submode. To delete the port, use the **no** form of this command.

**monitor interface** *interface-name* **no monitor interface** *interface-name*

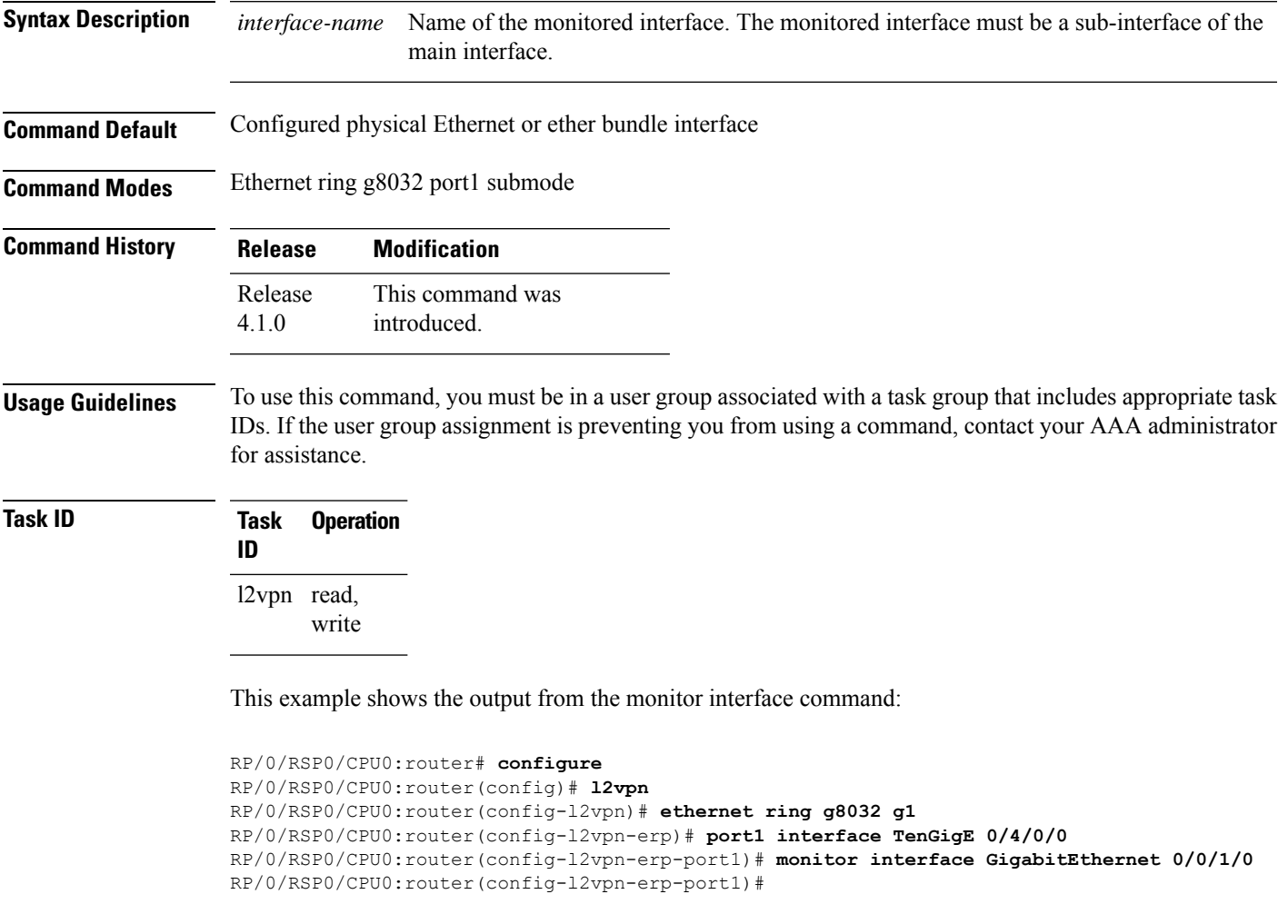

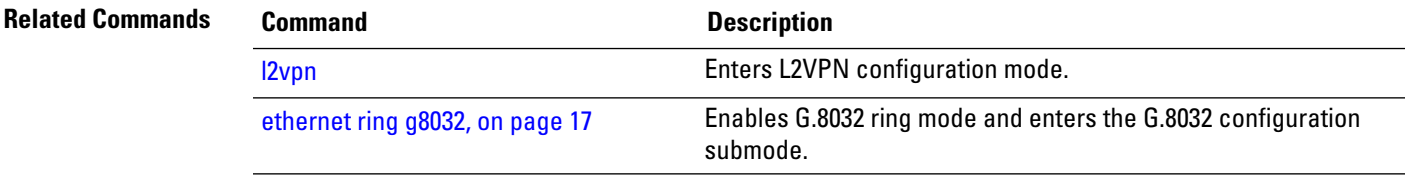

# <span id="page-45-0"></span>**mpls static label (VPLS)**

To configure the MPLS static labels and the static labels for the access pseudowire configuration, use the **mpls static label** command in L2VPN bridge group bridge domain VFI pseudowire configuration mode. To assign the dynamic MPLS labels to either the virtual forwarding interface (VFI) pseudowire or the access pseudowire, use the **no** form of this command.

**mpls static label local** *value value* **remote** *value* **no mpls static label local** *value value* **remote** *value*

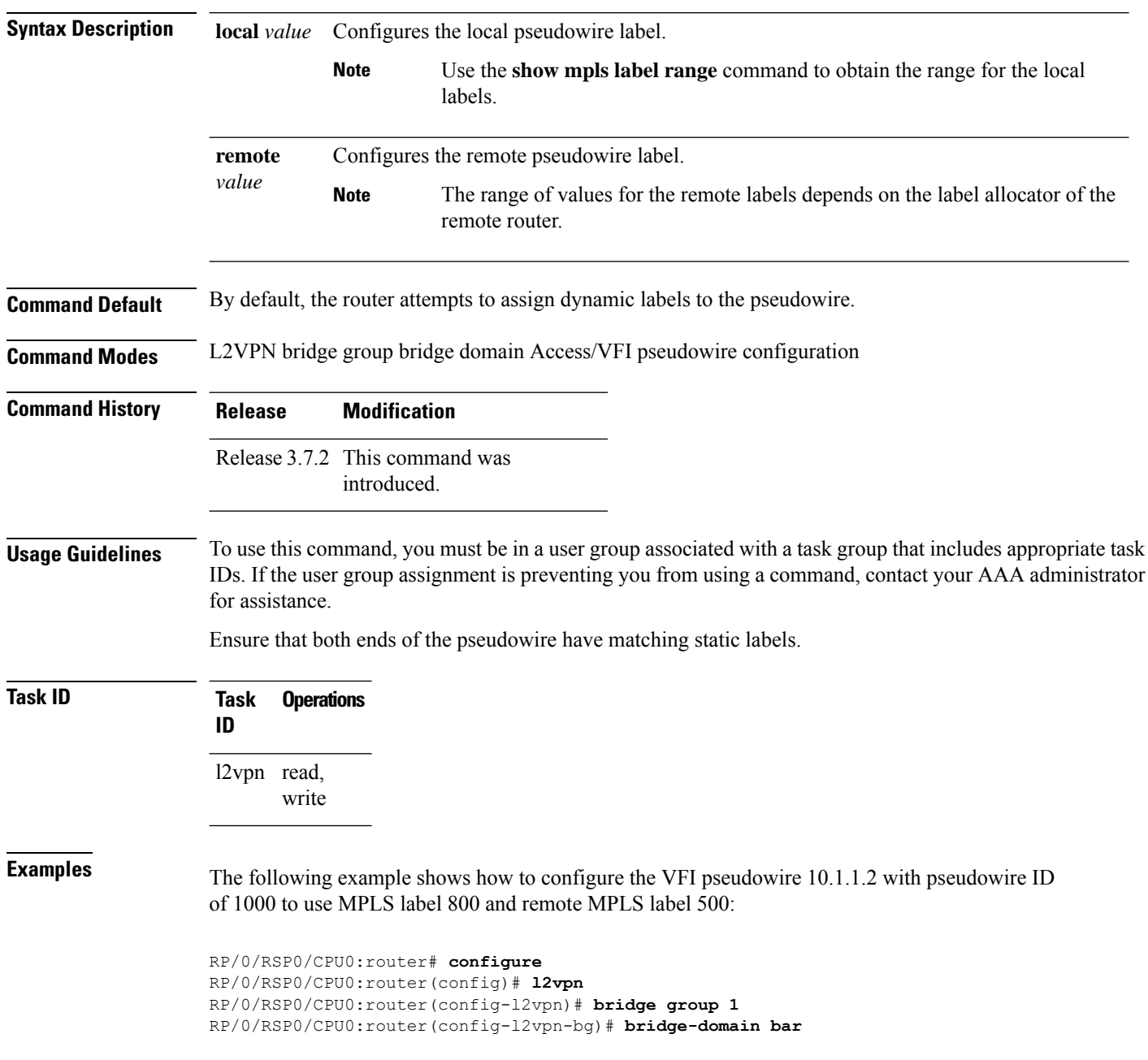

RP/0/RSP0/CPU0:router(config-l2vpn-bg-bd)# **vfi model** RP/0/RSP0/CPU0:router(config-l2vpn-bg-bd-vfi)# **neighbor 10.1.1.2 pw-id 1000** RP/0/RSP0/CPU0:router(config-l2vpn-bg-bd-vfi-pw)# **mpls static label local 800 remote 500**

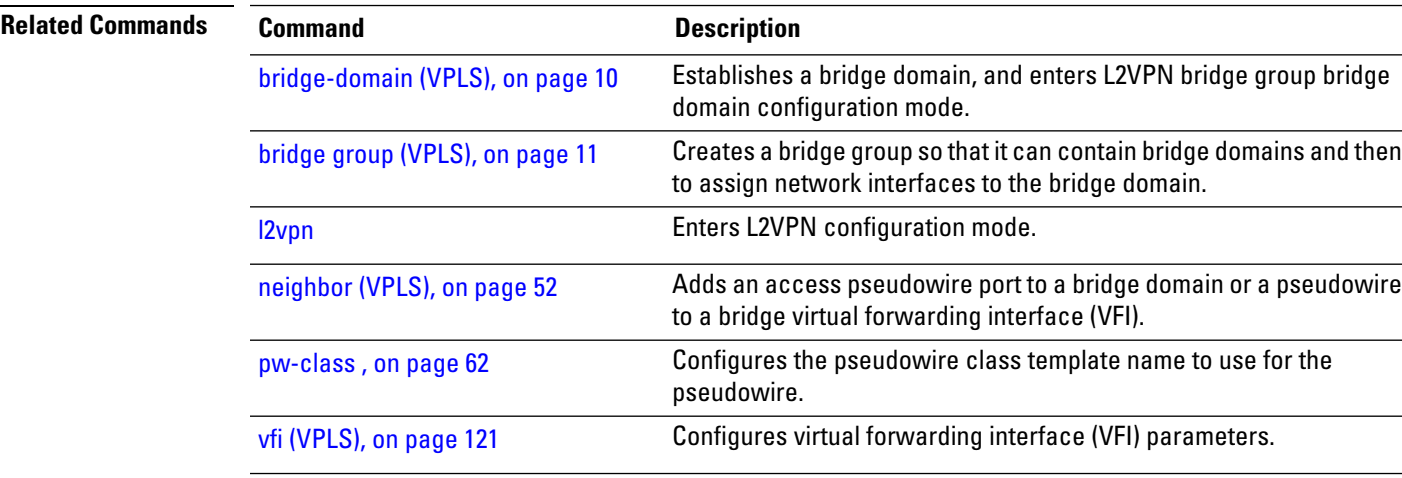

## <span id="page-47-0"></span>**mtu (VPLS)**

To adjust the maximum packet size or maximum transmission unit (MTU) size for the bridge domain, use the **mtu** command in L2VPN bridge group bridge domain configuration mode. To disable this feature, use the **no** form of this command.

**mtu** *bytes* **no mtu**

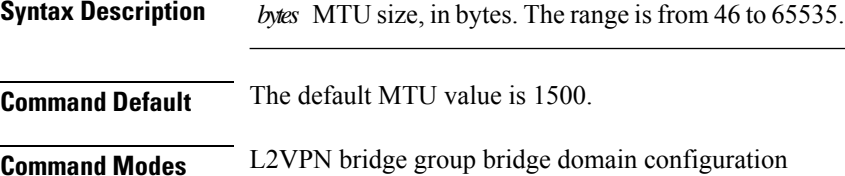

**Command History Release Modification** Release 3.7.2 This command was

introduced.

#### **Usage Guidelines** To use this command, you must be in a user group associated with a task group that includes appropriate task IDs. If the user group assignment is preventing you from using a command, contact your AAA administrator for assistance.

Each interface has a default maximum packet size or MTU size. This number generally defaults to the largest size possible for that interface type. On serial interfaces, the MTU size varies, but cannot be set smaller than 64 bytes.

The MTU for the bridge domain includes only the payload of the packet. For example, a configured bridge MTU of 1500 allows tagged packets of 1518 bytes (6 bytes DA, 6 bytes SA, 2 bytes ethertype, or 4 bytes qtag).

 $\overline{\mathscr{C}}$ 

**Note** Bridge wide MTU is not enforced on the data traffic.

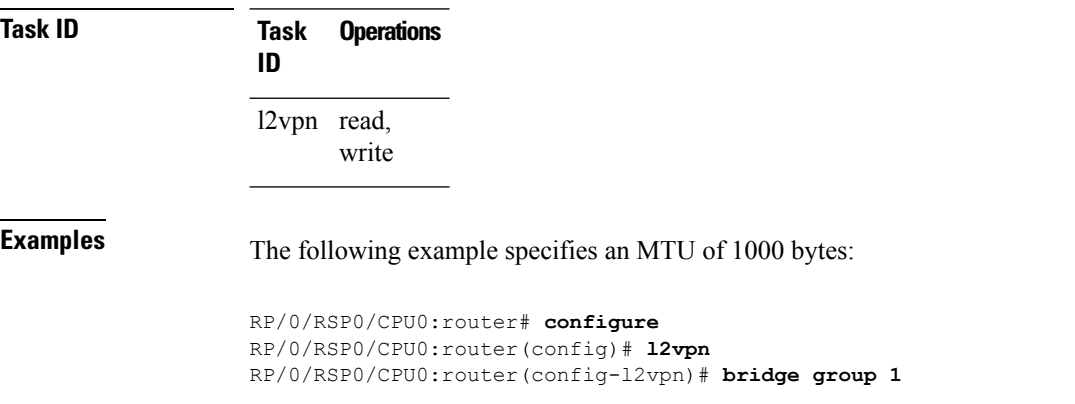

RP/0/RSP0/CPU0:router(config-l2vpn-bg)# **bridge-domain bar** RP/0/RSP0/CPU0:router(config-l2vpn-bg-bd)# **mtu 1000**

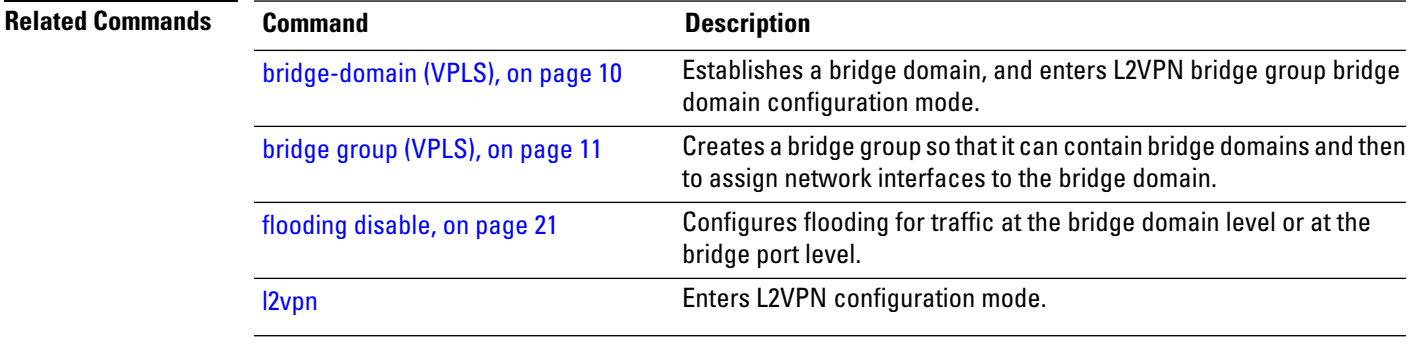

#### **multicast p2mp**

To enable point to multi-point pseudowire in a VFI and to enter L2VPN bridge group bridge domain VFI multicast P2MP configuration mode, use the **multicast p2mp** command in L2VPN bridge group bridge domain VFI configuration mode. To return to a VFI mode, use the **no** form of this command.

**multicast p2mp** [{**signaling-protocol** | **transport**}] **no multicast p2mp** [{**signaling-protocol** | **transport**}]

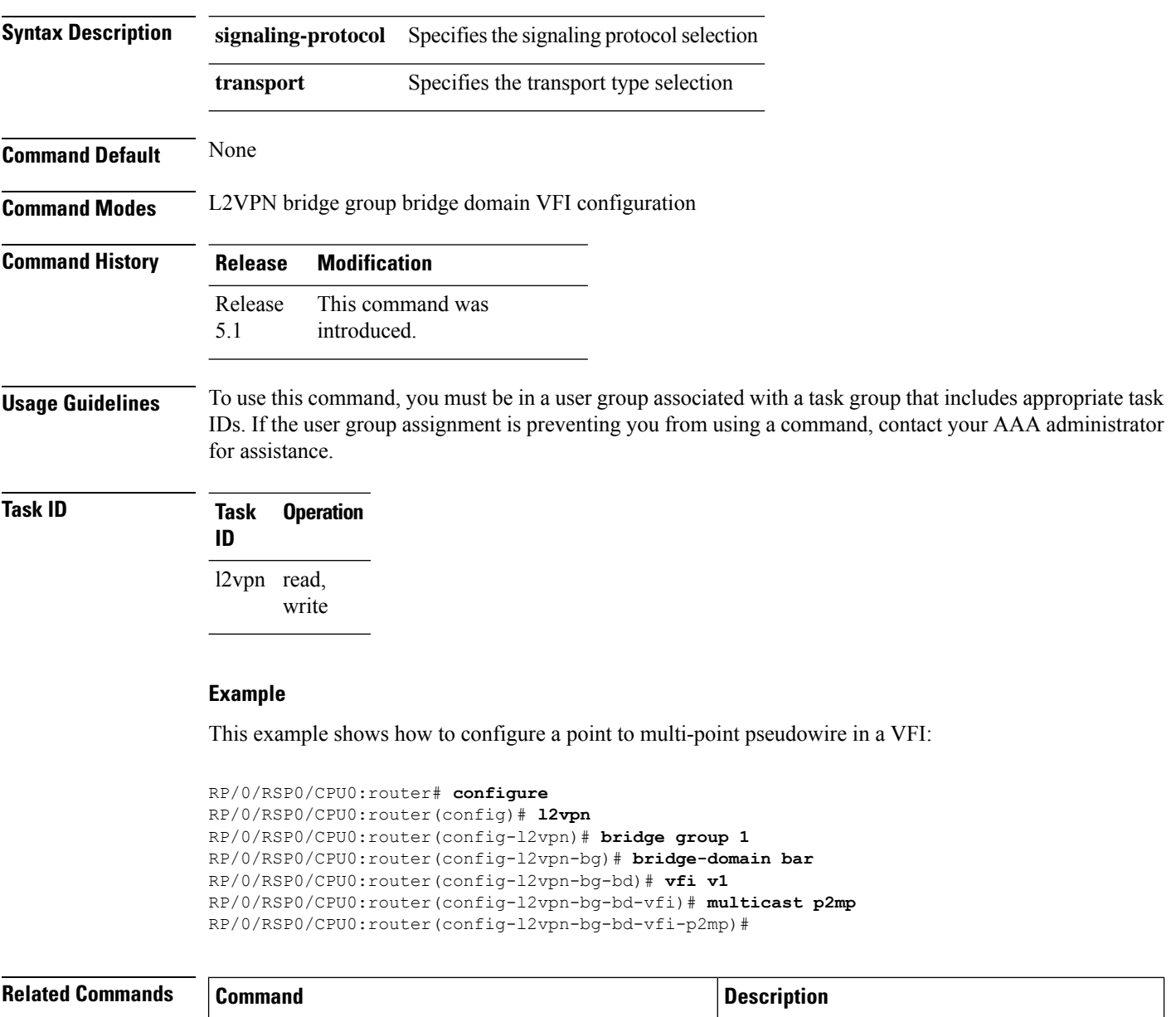

[transport](#page-116-0) rsvp-te, on page 117 | Enables RSVP-TE as transport on a VFI.

 $\mathbf l$ 

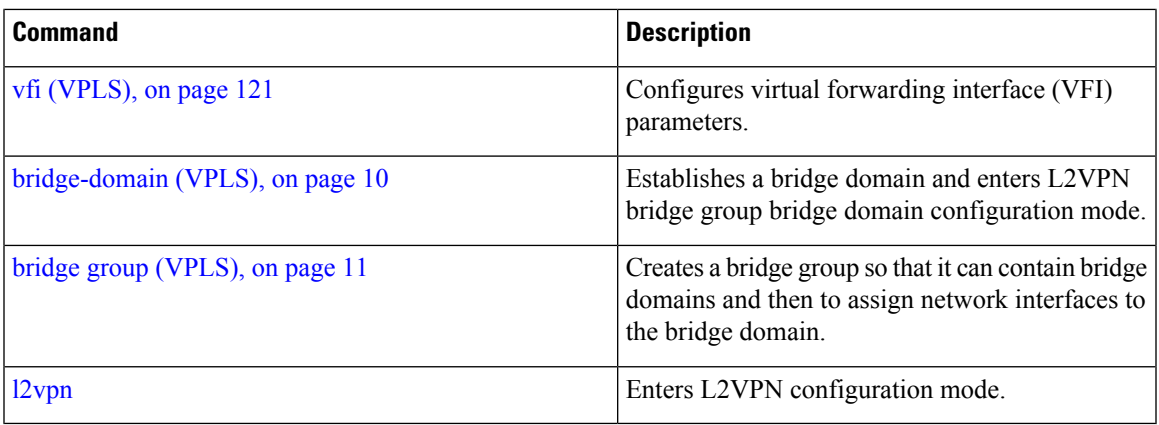

### <span id="page-51-0"></span>**neighbor (VPLS)**

To add an access pseudowire port to a bridge domain or a pseudowire to a bridge virtual forwarding interface (VFI), use the **neighbor** command in the appropriate L2VPN bridge group bridge domain configuration submode. To remove the pseudowire either from the bridge or from the VFI, use the**no** form of this command.

**neighbor** *A.B.C.D* **pw-id** *value* **no neighbor** *A.B.C.D* **pw-id** *value*

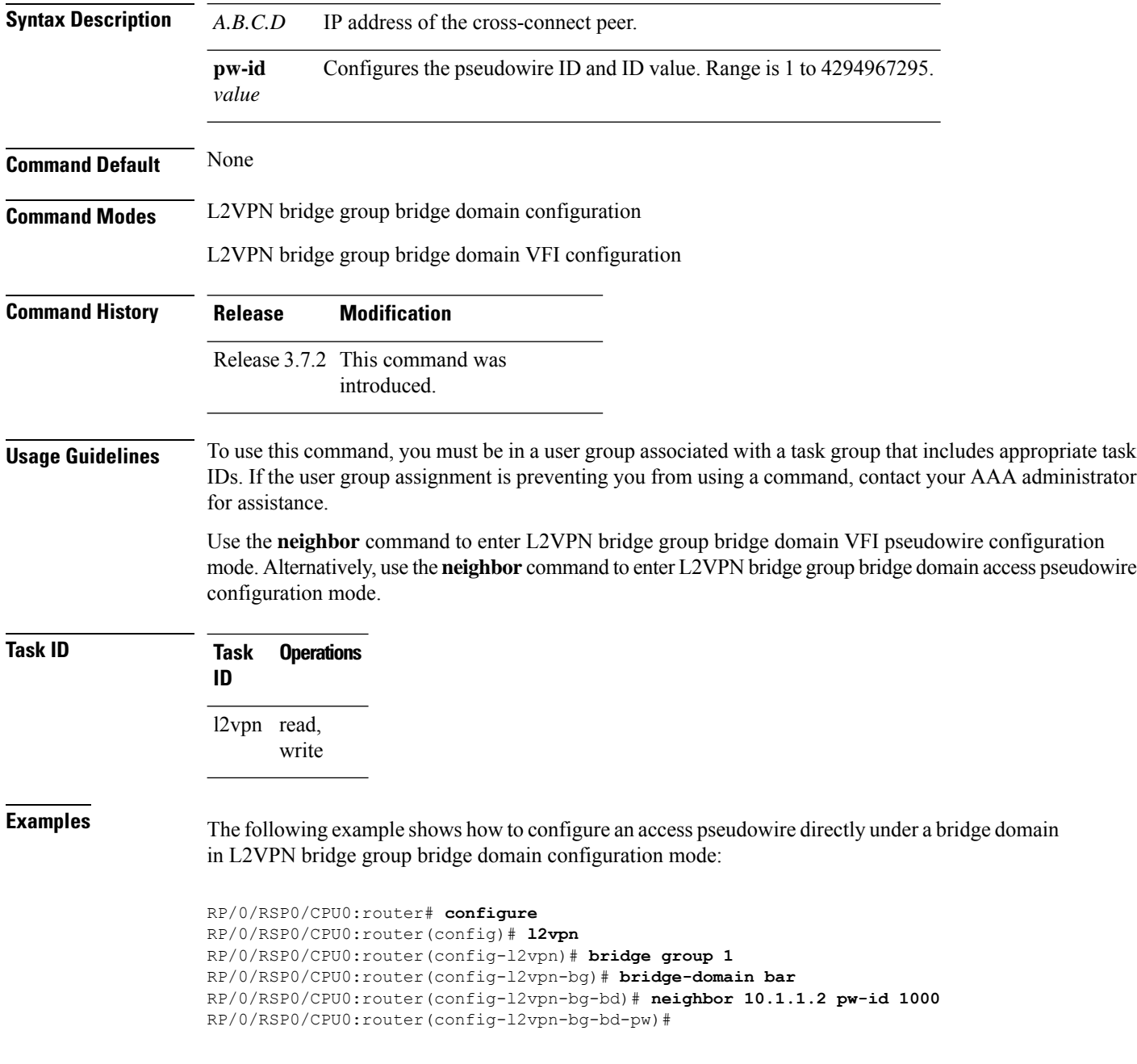

The following example shows how to configure the parameters for any pseudowire in L2VPN bridge group bridge domain VFI configuration mode:

```
RP/0/RSP0/CPU0:router# configure
RP/0/RSP0/CPU0:router(config)# l2vpn
RP/0/RSP0/CPU0:router(config-l2vpn)# bridge group 1
RP/0/RSP0/CPU0:router(config-l2vpn-bg)# bridge-domain bar
RP/0/RSP0/CPU0:router(config-l2vpn-bg-bd)# vfi v1
RP/0/RSP0/CPU0:router(config-l2vpn-bg-bd-vfi)# neighbor 10.1.1.2 pw-id 1000
RP/0/RSP0/CPU0:router(config-l2vpn-bg-bd-vfi-pw)#
```
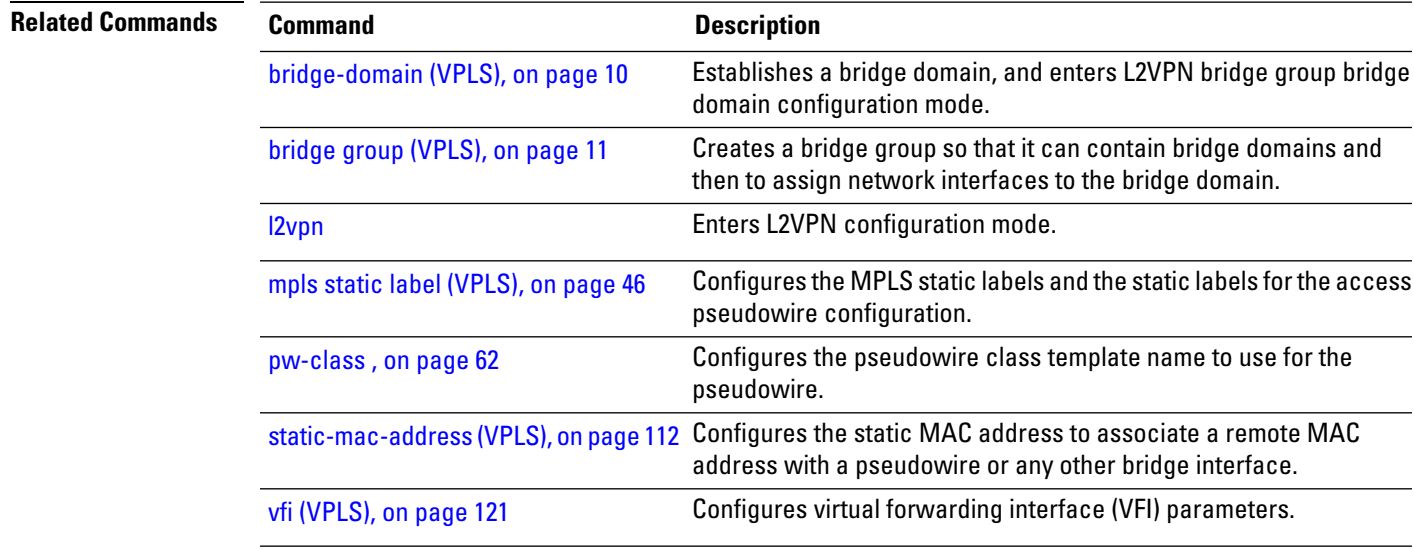

### <span id="page-53-0"></span>**notification (VPLS)**

To specify the type of notification that is sent when the number of learned MAC addresses exceeds the configured limit, use the **notification** command in L2VPN bridge group bridge domain MAC limit configuration mode. To use the notification as only a syslog entry, use the **no** form of this command.

**notification** {**both** | **none** | **trap**} **no notification** {**both** | **none** | **trap**}

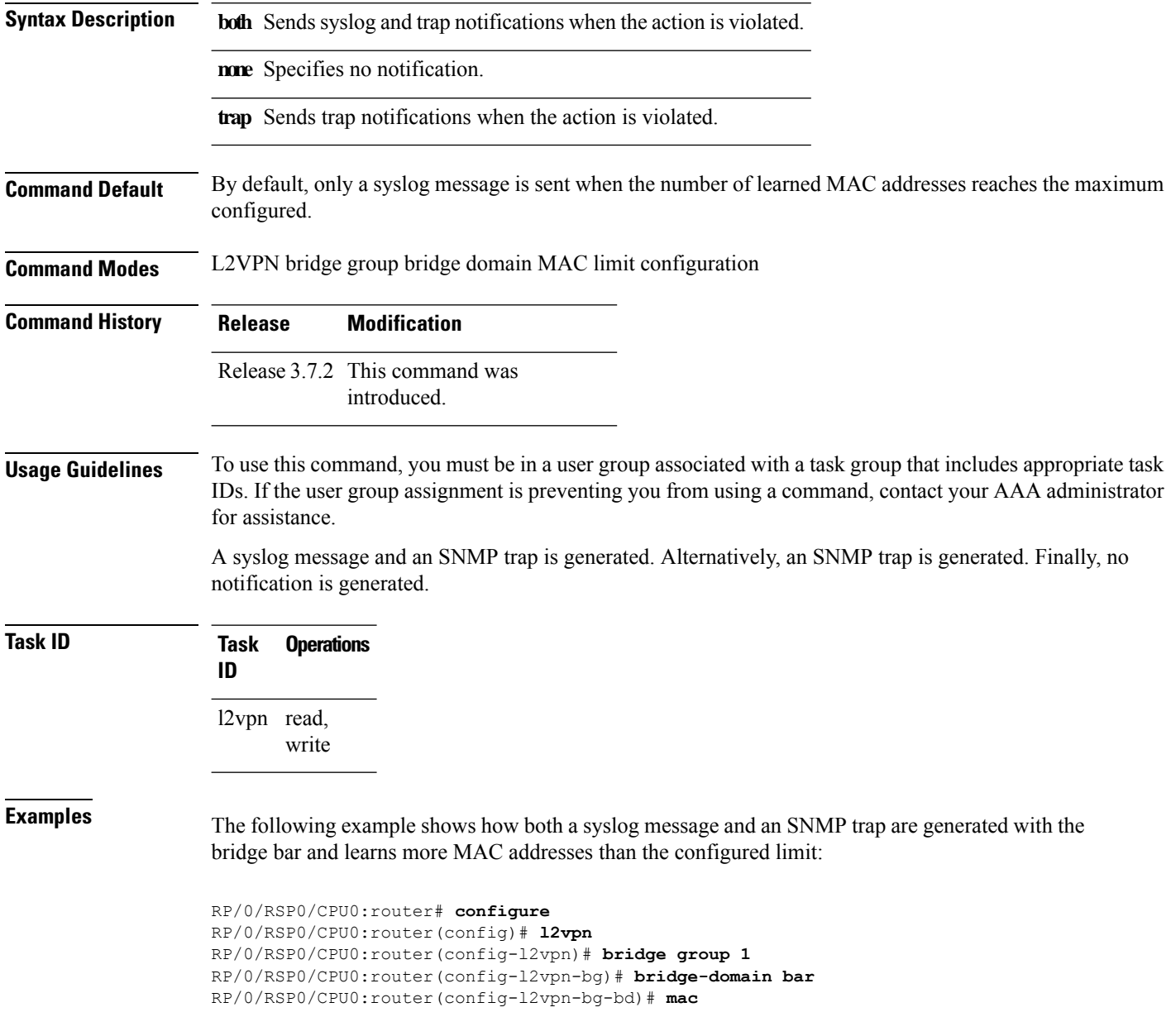

RP/0/RSP0/CPU0:router(config-l2vpn-bg-bd-mac)# **limit** RP/0/RSP0/CPU0:router(config-l2vpn-bg-bd-mac-limit)# **notification both**

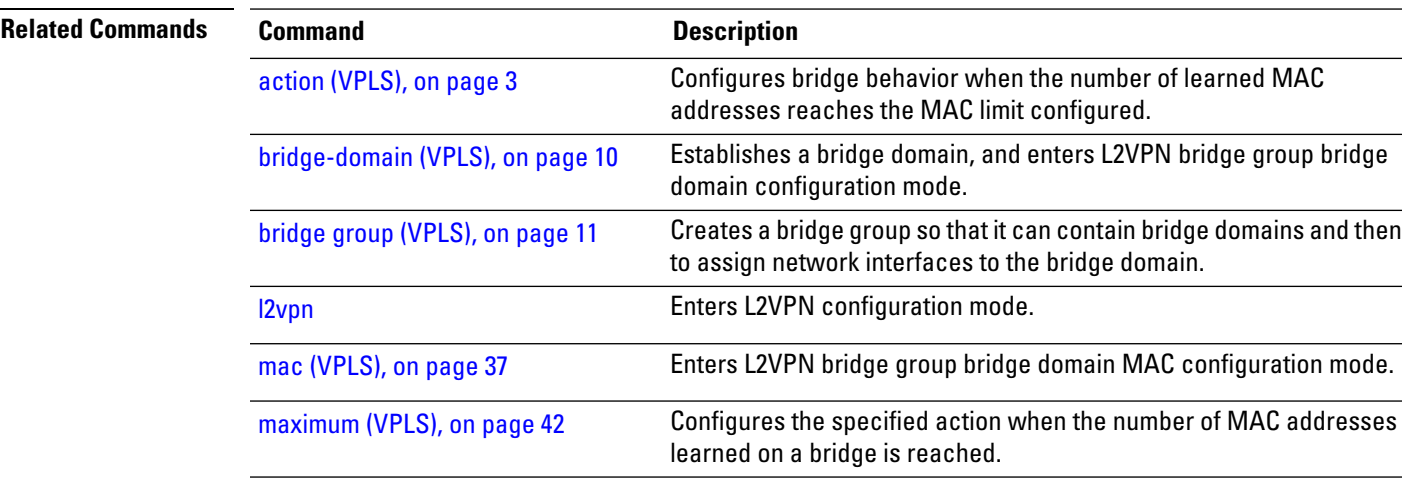

#### **open ring**

To specify Ethernet ring g8032 as an open ring, use the **open-ring** command in Ethernet ring g8032 configuration submode. To delete, use the **no** form of this command.

**open-ring no open-ring** This command has no keywords or arguments.

**Command Default** The default value is FALSE.

**Command Modes** Ethernet ring g8032 configuration submode

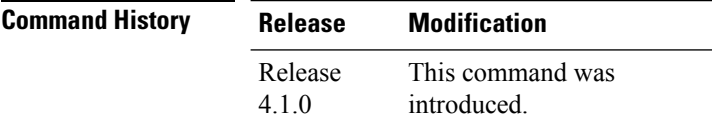

**Usage Guidelines** To use this command, you must be in a user group associated with a task group that includes appropriate task IDs. If the user group assignment is preventing you from using a command, contact your AAA administrator for assistance.

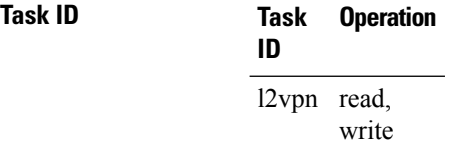

#### **Example**

This example shows the output from the **open-ring** command:

```
RP/0/RSP0/CPU0:router# configure
RP/0/RSP0/CPU0:router(config)# l2vpn
RP/0/RSP0/CPU0:router(config-l2vpn)# ethernet ring g8032 g1
RP/0/RSP0/CPU0:router(config-l2vpn-erp)# open-ring
RP/0/RSP0/CPU0:router(config-l2vpn-erp)#
```
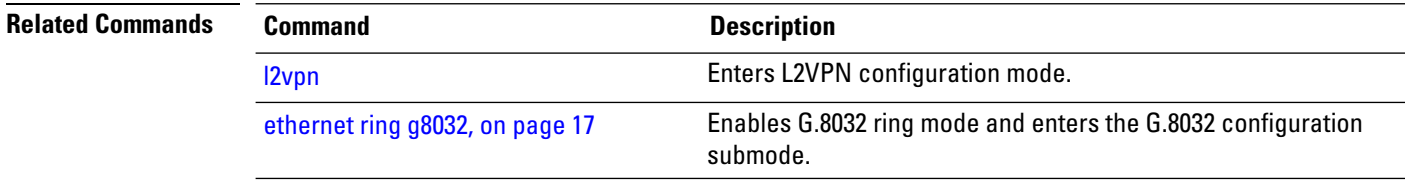

# **port0 interface**

To enable G.8032 for a specified ring port, use the **port0 interface** command in g8032 configuration port0 submode. To disable, use the **no** form of this command.

**port 0 interface** *interface name* **no port 0 interface** *interface name*

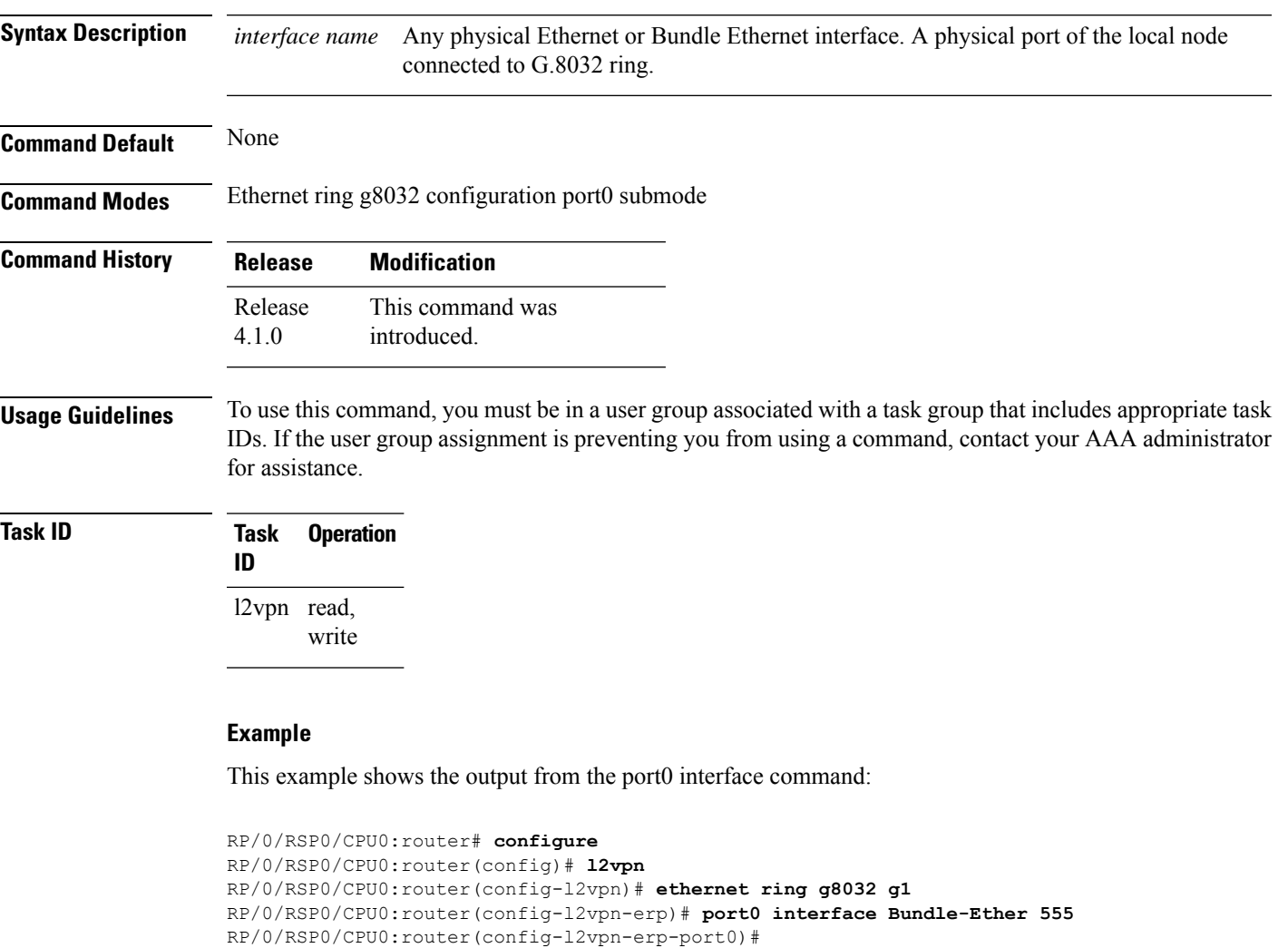

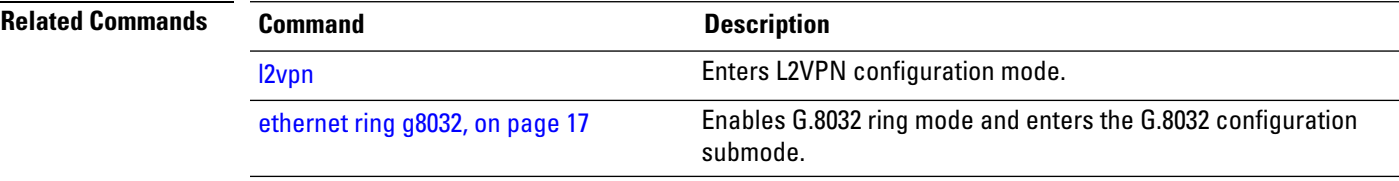

# **port1**

To enable G.8032 for a specified ring port, use the **port1** command in g8032 configuration port1 submode. To disable, use the **no** form of this command.

**port1** {**interface** *interface name* | **none**}

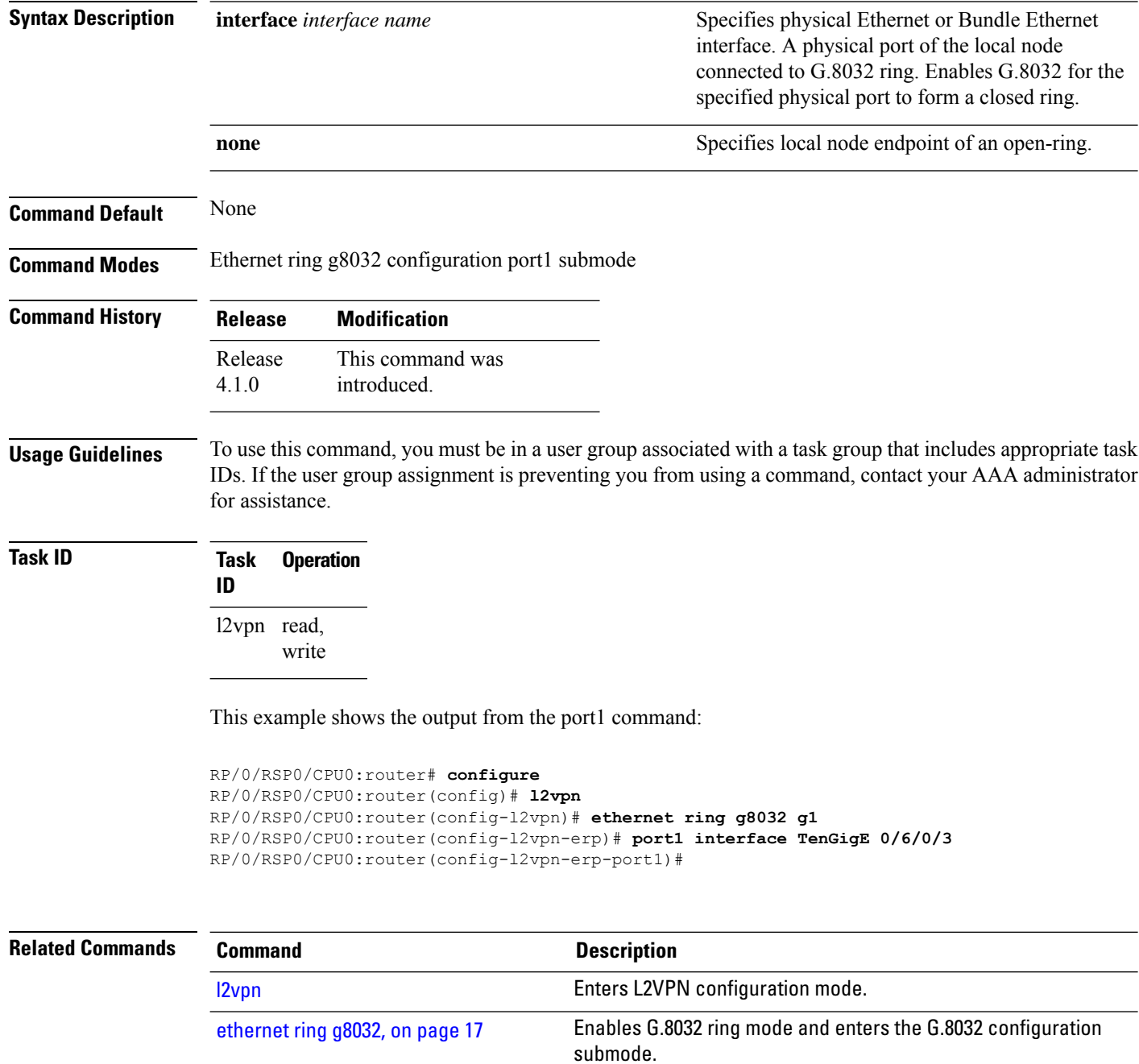

Ш

**Command Default** None

### **port-down flush disable (VPLS)**

To disable MAC flush when the bridge port is nonfunctional, use the **port-down flush disable** command in the L2VPN bridge group bridge domain MAC configuration mode. Use the **no** form of this command to enable the MAC flush when the bridge port is nonfunctional.

**port-down flush disable no port-down flush disable**

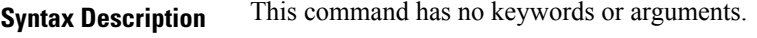

**Command Modes** L2VPN bridge group bridge domain MAC configuration

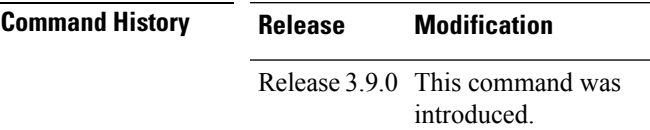

#### **Usage Guidelines** To use this command, you must be in a user group associated with a task group that includes appropriate task IDs. If the user group assignment is preventing you from using a command, contact your AAA administrator for assistance.

The **port-down flush disable** command disables the MAC flush when the bridge port is nonfunctional.

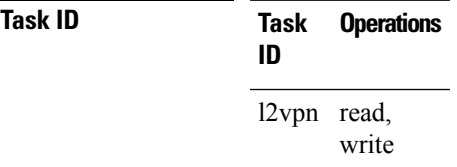

**Examples** The following example shows how to disable MAC flush when the bridge port is nonfunctional:

RP/0/RSP0/CPU0:router# **configure** RP/0/RSP0/CPU0:router(config)# **l2vpn** RP/0/RSP0/CPU0:router(config-l2vpn)# **bridge group 1** RP/0/RSP0/CPU0:router(config-l2vpn-bg)# **bridge-domain bar** RP/0/RSP0/CPU0:router(config-l2vpn-bg-bd)# **mac** RP/0/RSP0/CPU0:router(config-l2vpn-bg-bd-mac)# **port-down flush disable**

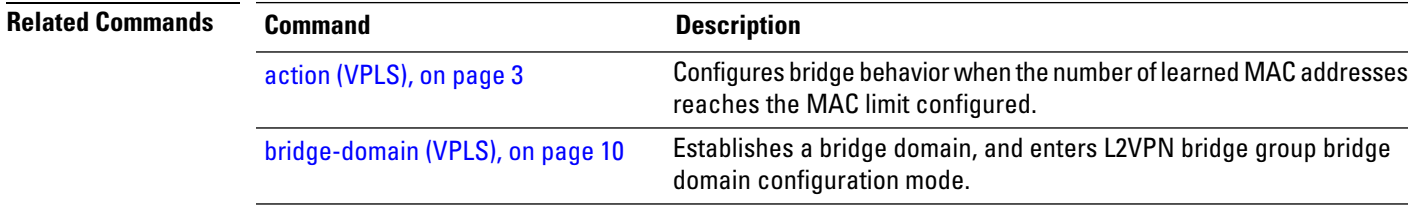

 $\mathbf I$ 

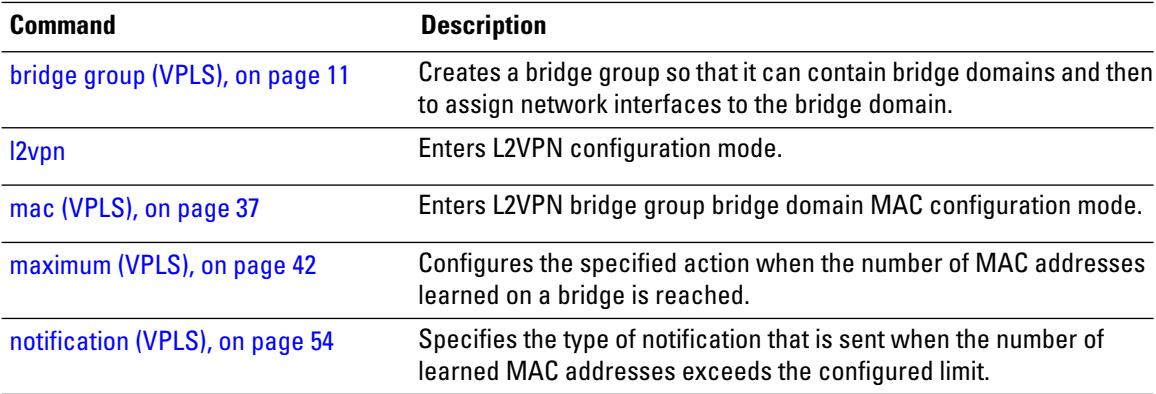

#### **profile**

П

To specify an associated Ethernet ring G.8032 profile, use the **profile** command in the Ethernet ring G.8032 instance configuration submode.

**profile** *profile-name*

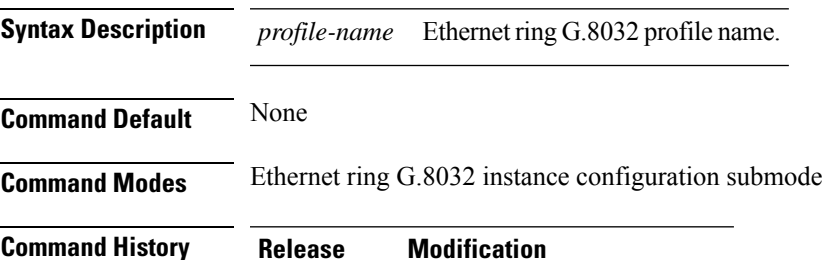

This command was introduced. Release 4.1.0

**Usage Guidelines** To use this command, you must be in a user group associated with a task group that includes appropriate task IDs. If the user group assignment is preventing you from using a command, contact your AAA administrator for assistance.

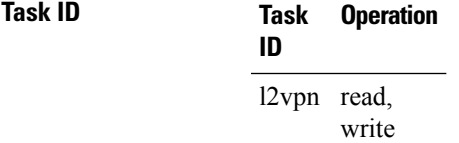

#### **Example**

This example shows how to specify a G.8032 ring profile name:

```
RP/0/RSP0/CPU0:router#configure
RP/0/RSP0/CPU0:router(config)# l2vpn
RP/0/RSP0/CPU0:router(config-l2vpn)# ethernet ring g8032 r1
RP/0/RSP0/CPU0:router(config-l2vpn-erp)# instance 1
RP/0/RSP0/CPU0:router(config-l2vpn-erp-instance)# description test
RP/0/RSP0/CPU0:router(config-l2vpn-erp-instance)# profile p1
RP/0/RSP0/CPU0:router(config-l2vpn-erp-instance)#
```
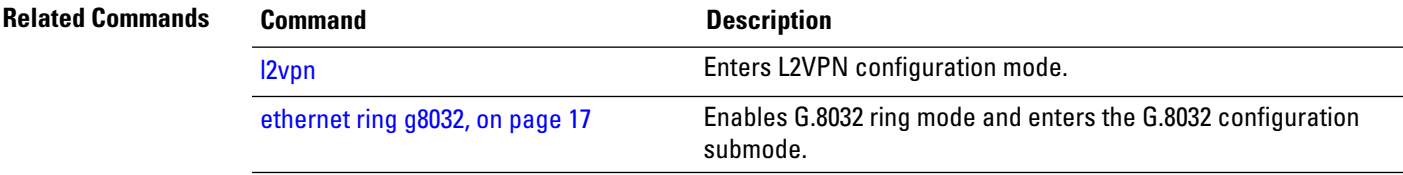

#### <span id="page-61-0"></span>**pw-class**

To configure the pseudowire class template name to use for the pseudowire, use the **pw-class** command in L2VPN bridge group bridge domain Access pseudowire configuration mode. To delete the pseudowire class, use the **no** form of this command.

**pw-class** *class-name* **no pw-class** *class-name*

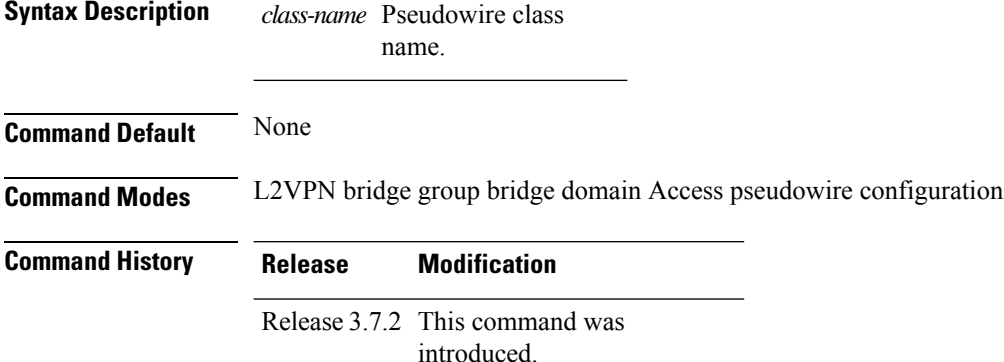

#### **Usage Guidelines** To use this command, you must be in a user group associated with a task group that includes appropriate task IDs. If the user group assignment is preventing you from using a command, contact your AAA administrator for assistance.

**Task ID Task Operations ID** l2vpn read, write

**Examples** The following example shows how to attach the pseudowire class to the pseudowire:

RP/0/RSP0/CPU0:router# **configure** RP/0/RSP0/CPU0:router(config)# **l2vpn** RP/0/RSP0/CPU0:router(config-l2vpn)# **bridge group 1** RP/0/RSP0/CPU0:router(config-l2vpn-bg)# **bridge-domain bar** RP/0/RSP0/CPU0:router(config-l2vpn-bg-bd)# **vfi v1** RP/0/RSP0/CPU0:router(config-l2vpn-bg-bd-vfi)# **neighbor 10.1.1.2 pw-id 1000** RP/0/RSP0/CPU0:router(config-l2vpn-bg-bd-vfi-pw)# **pw-class canada**

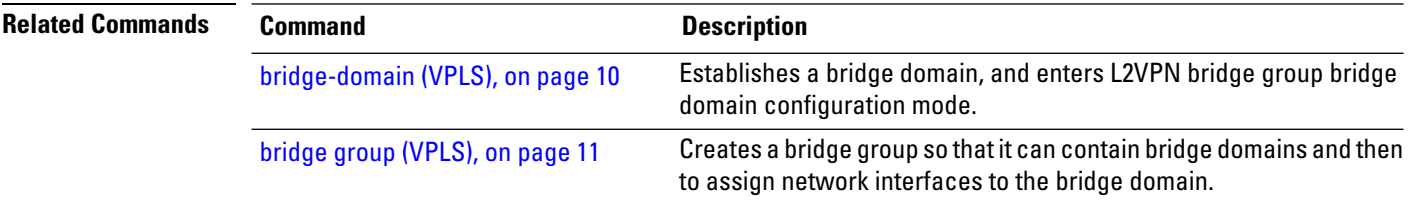

 $\mathbf{l}$ 

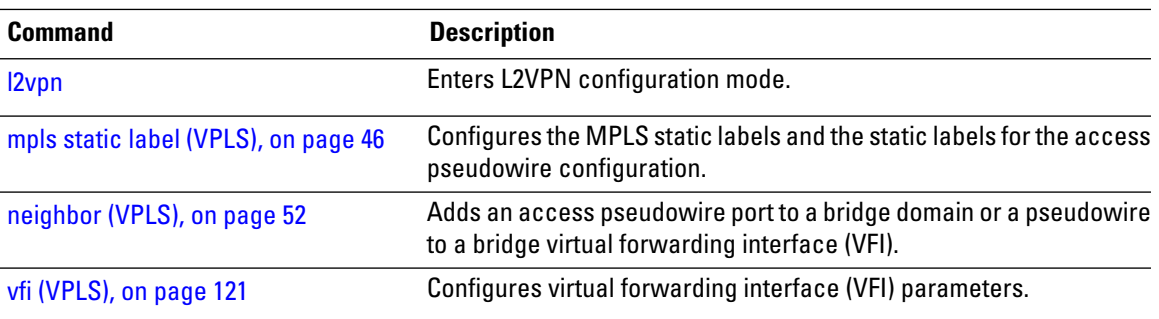

#### **pw-oam**

To enable the Operations, Administration, and Maintenance (OAM) feature on a pseudowire for defect notifications, use the **pw-oam** command in L2VPN configuration submode. To disable the feature, use the **no** form of this command.

**pw-oam refresh transmit** *value* **no pw-oam refresh transmit** *value*

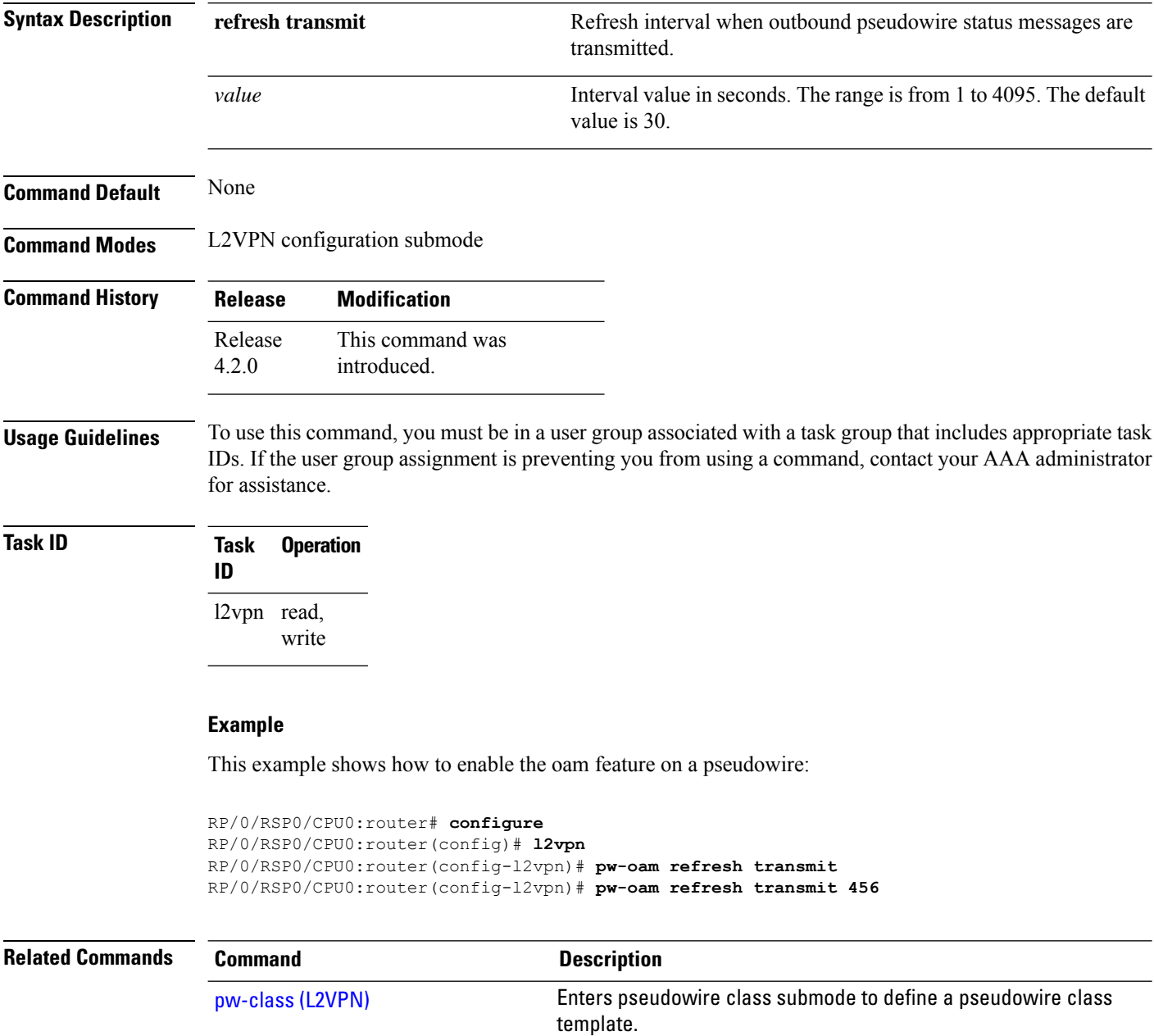

#### **pw-status (L2VPN)**

To enable status signaling on a pseudowire, use the **pw-status** command in L2VPN configuration submode. To disable the pseudowire status signaling, use the **no** form of this command.

**pw-status no pw-status**

**Syntax Description** This command has no keywords or arguments.

**Command Default** None

**Command Modes** L2VPN configuration submode

**Command History Release Modification**

This command was introduced. Release 4.0.0

**Usage Guidelines** To use this command, you must be in a user group associated with a task group that includes appropriate task IDs. If the user group assignment is preventing you from using a command, contact your AAA administrator for assistance.

Cisco IOS XR software provides two methods for signaling pseudowires (PW) status:

• Using Label Withdraw Message

The provider edge routers (PEs) send Label Mapping Message to their peers as soon as the pseudowire is configured and administratively enabled. The pseudowire label should not be withdrawn unless the pseudowire is administratively disabled or deleted.

• Using PW status TLV

The PEs use LDP pseudowire status TLV to indicate pseudowire status to their peers. The LDP pseudowire status TLV contains additional information compared to the Label Withdraw Message.

Unless pseudowire status TLV is explicitly enabled under L2VPN configuration, the default signaling method is Label Withdrawal. **Note**

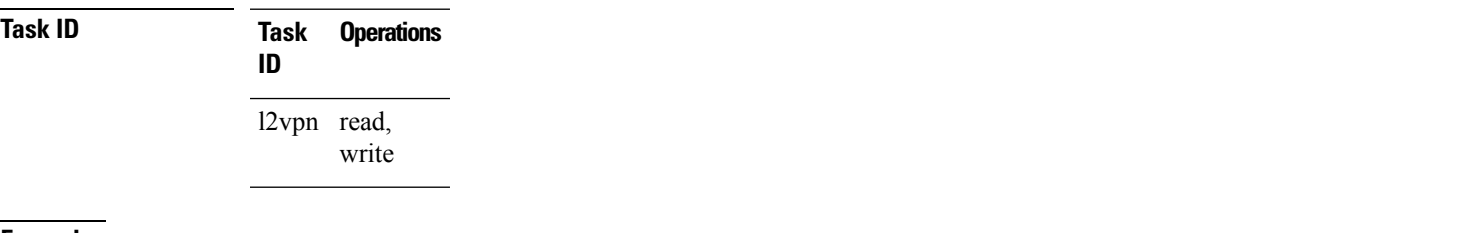

**Examples** The following example shows how to enable pseudowire status signaling on configured pseudowires:

```
RP/0/RSP0/CPU0:router# configure
RP/0/RSP0/CPU0:router(config)# l2vpn
RP/0/RSP0/CPU0:router(config-l2vpn)# pw-status
RP/0/RSP0/CPU0:router(config-l2vpn)#
```
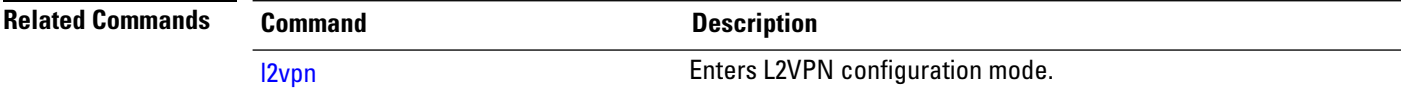

#### **route-target**

To specify a route target for the VFI, use the **route-target** command in the BGP autodiscovery mode. To return to the default value, use the **no** form of this command.

**route-target** {*as-number:nn ip-address:nn* } **no route-target** {*as-number:nn ip-address:nn* }

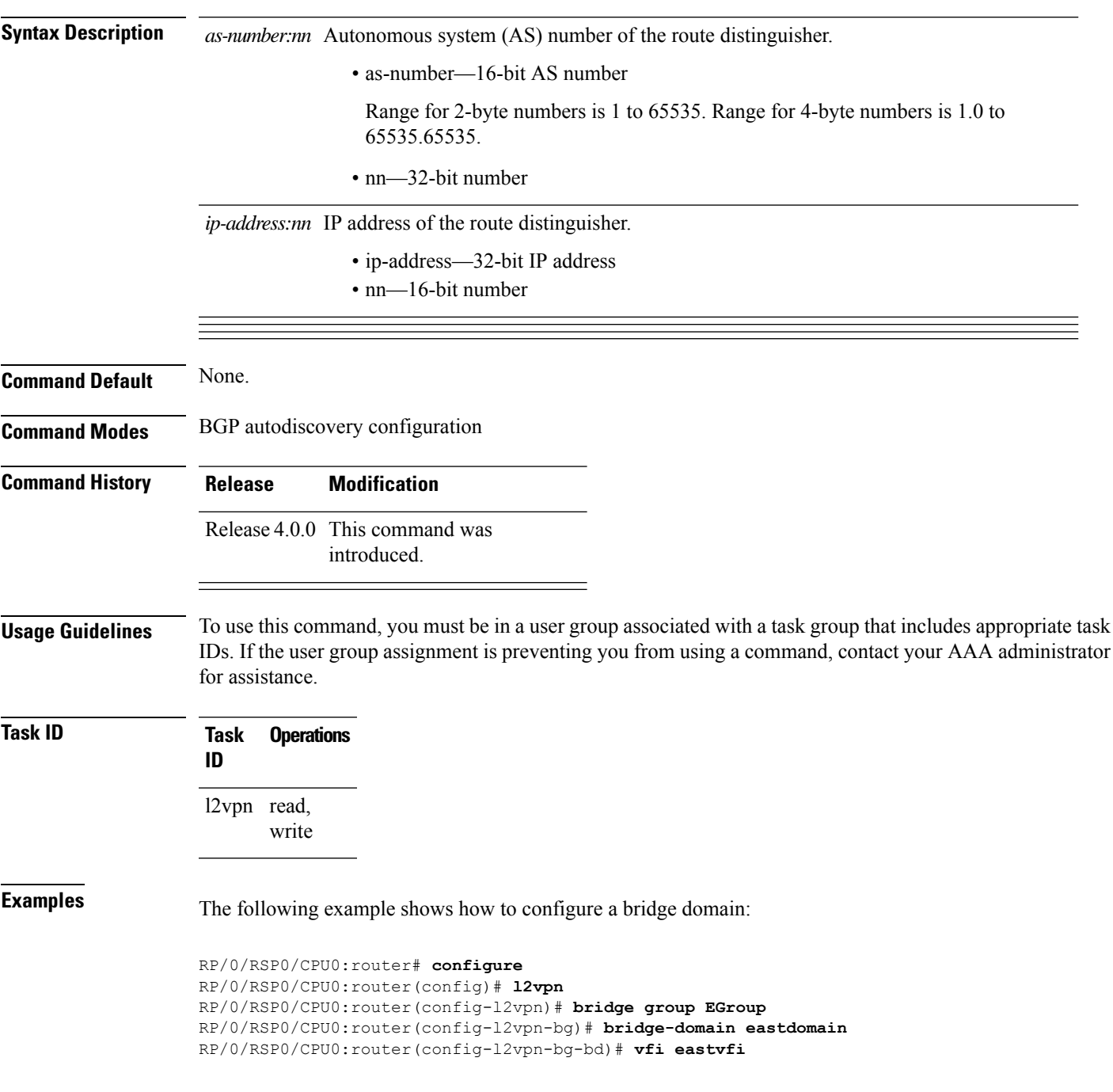

I

RP/0/RSP0/CPU0:router(config-l2vpn-bg-bd-vfi)# **autodiscovery bgp** RP/0/RSP0/CPU0:router(config-l2vpn-bg-bd-vfi-ad)#**route-target 100:20**

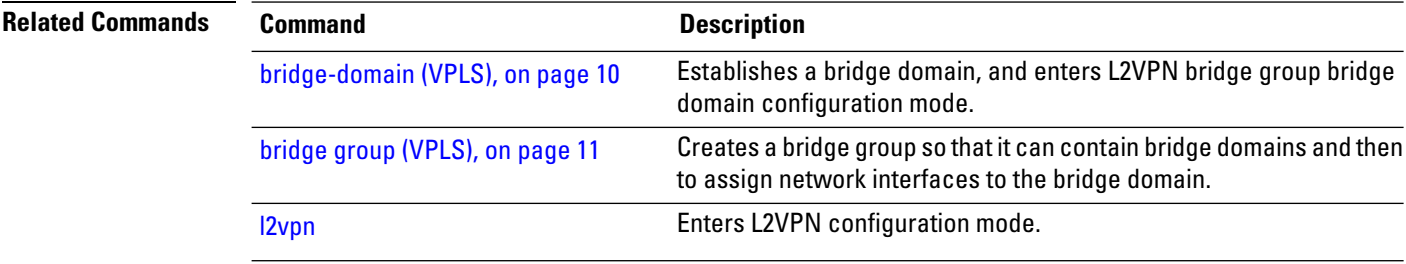

#### **routed**

To specify the bridge domain L3 interface, use the **routed** command in L2VPN bridge-group bridge-domain configuration submode. To revert, use the **no** form of the command.

**routed interface BVI** *BVI interface number* **no routed interface BVI** *BVI interface number*

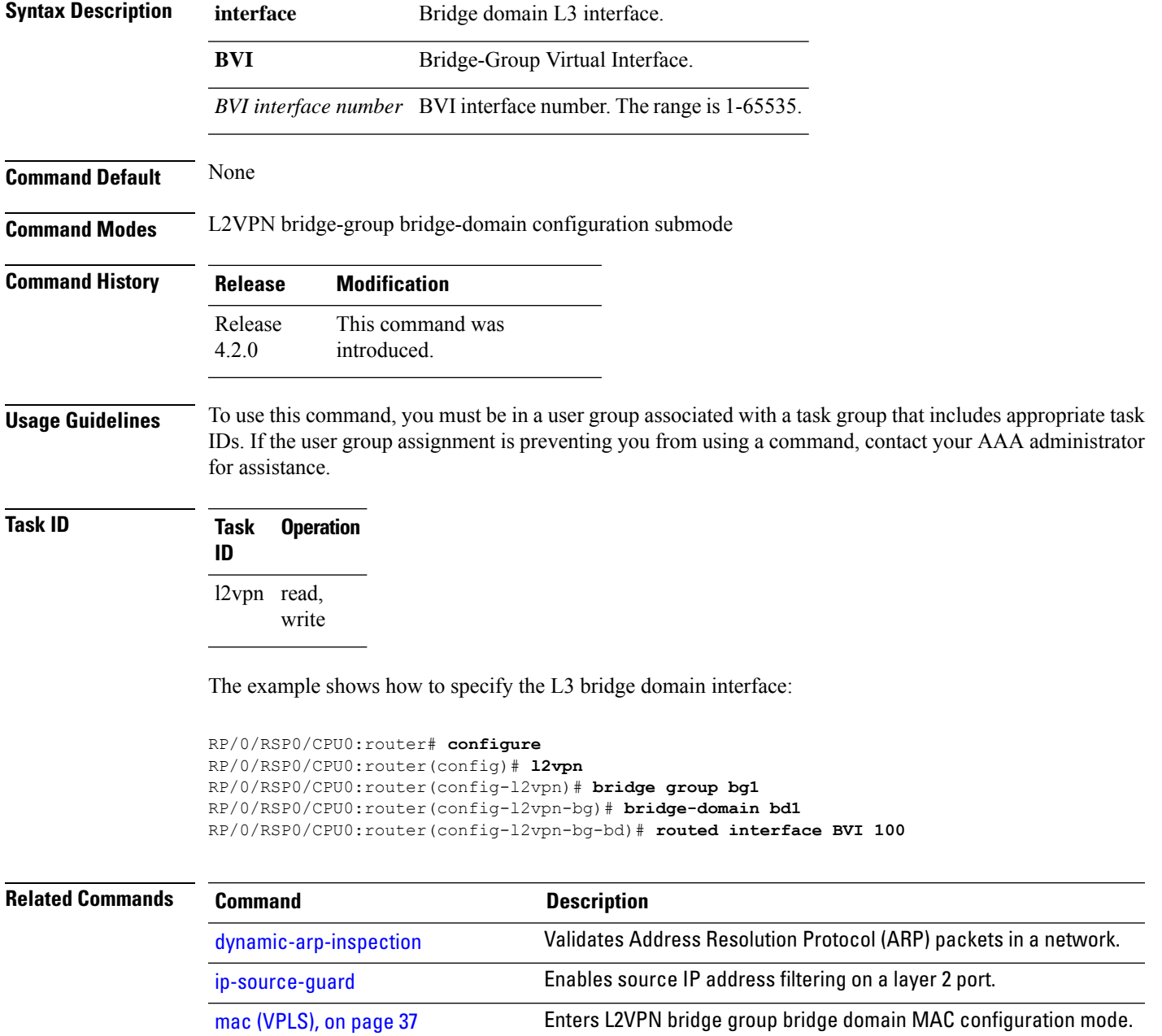

I

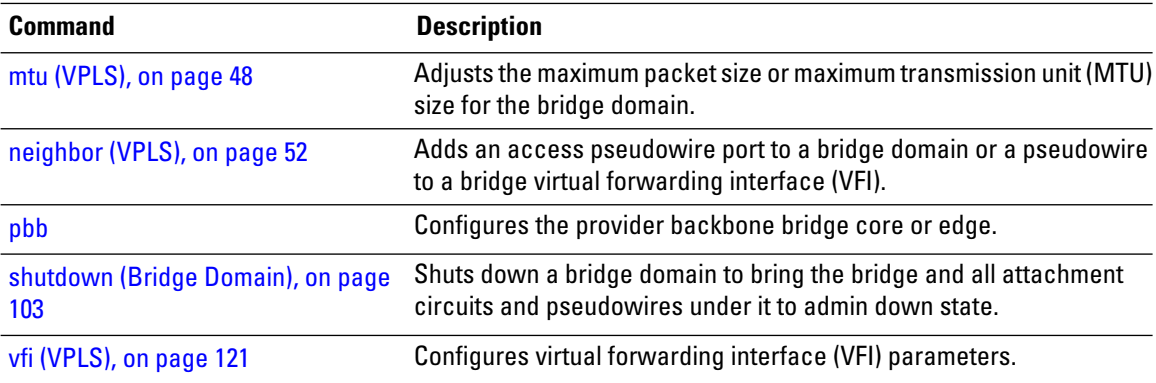

## **rpl**

To specify one ring port on local node being RPL owner, neighbor or next-neighbor, use the **rpl** command in the Ethernet ring G.8032 instance configuration submode. To disable the port as RPL owner, neighbor or next-neighbor, use the **no** form of this command.

**rpl** {**port0** | **port1**} {**owner** | **neighbor** | **next-neighbor**} **no rpl** {**port0** | **port1**} {**owner** | **neighbor** | **next-neighbor**}

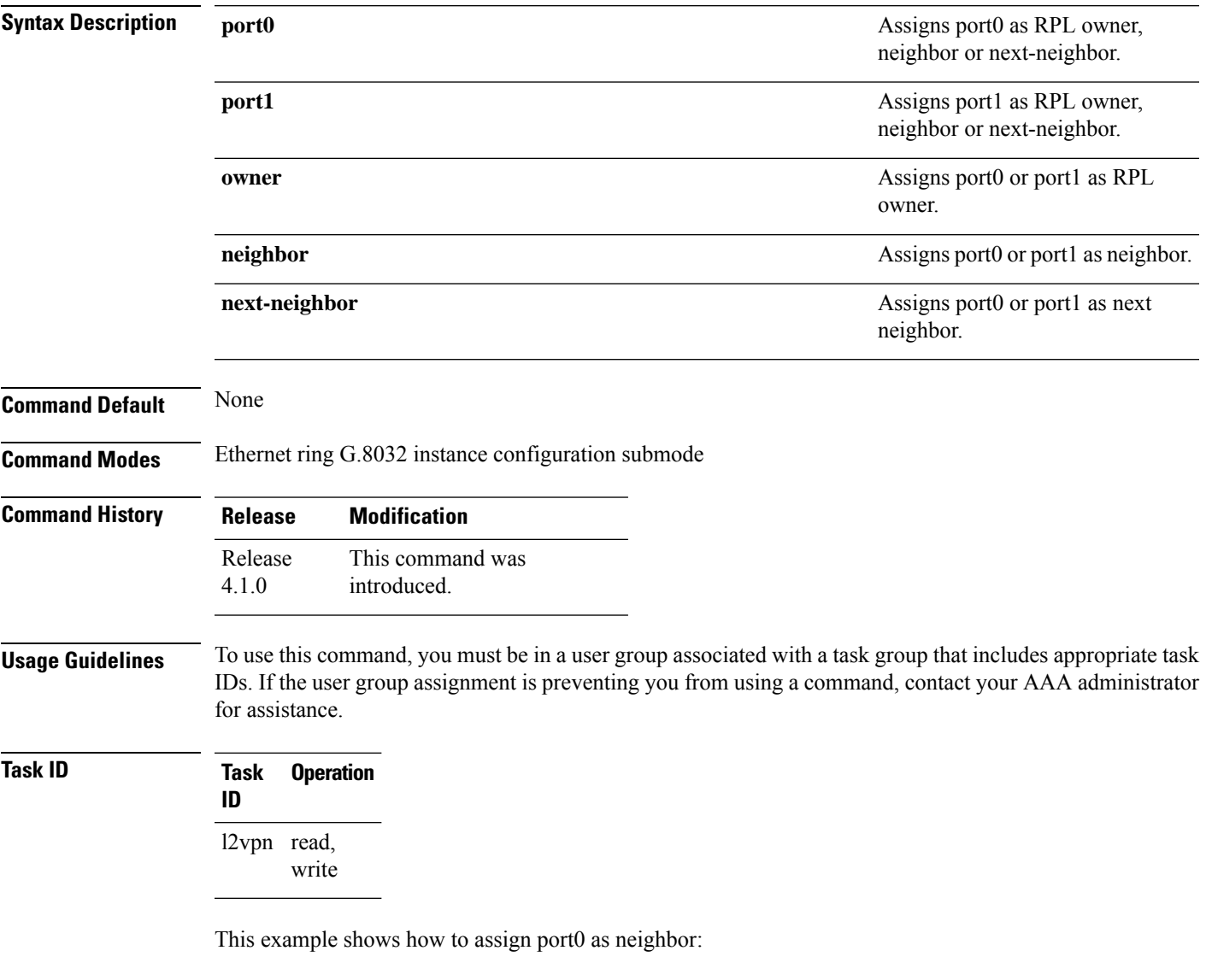

```
RP/0/RSP0/CPU0:router#configure
RP/0/RSP0/CPU0:router(config)# l2vpn
RP/0/RSP0/CPU0:router(config-l2vpn)# ethernet ring g8032 r1
RP/0/RSP0/CPU0:router(config-l2vpn-erp)# instance 1
RP/0/RSP0/CPU0:router(config-l2vpn-erp-instance)# description test
RP/0/RSP0/CPU0:router(config-l2vpn-erp-instance)# profile p1
```
RP/0/RSP0/CPU0:router(config-l2vpn-erp-instance)# **rpl port0 neighbor** RP/0/RSP0/CPU0:router(config-l2vpn-erp-instance)#

**Related Com** 

| ımands | <b>Command</b>                  | <b>Description</b>                                                       |
|--------|---------------------------------|--------------------------------------------------------------------------|
|        | 12vpn                           | Enters L2VPN configuration mode.                                         |
|        | ethernet ring g8032, on page 17 | Enables G.8032 ring mode and enters the G.8032 configuration<br>submode. |
# **show ethernet ring g8032**

To display Ethernet ring G.8032 Protection data, use the **show ethernet ring g8032** command in the EXEC mode.

**show ethernet ring g.8032** {**brief** *ring-name* |**profile** *ring-profile-name* | **statistics** | **status** {*ring-name* | **location** *location*} | **summary**}

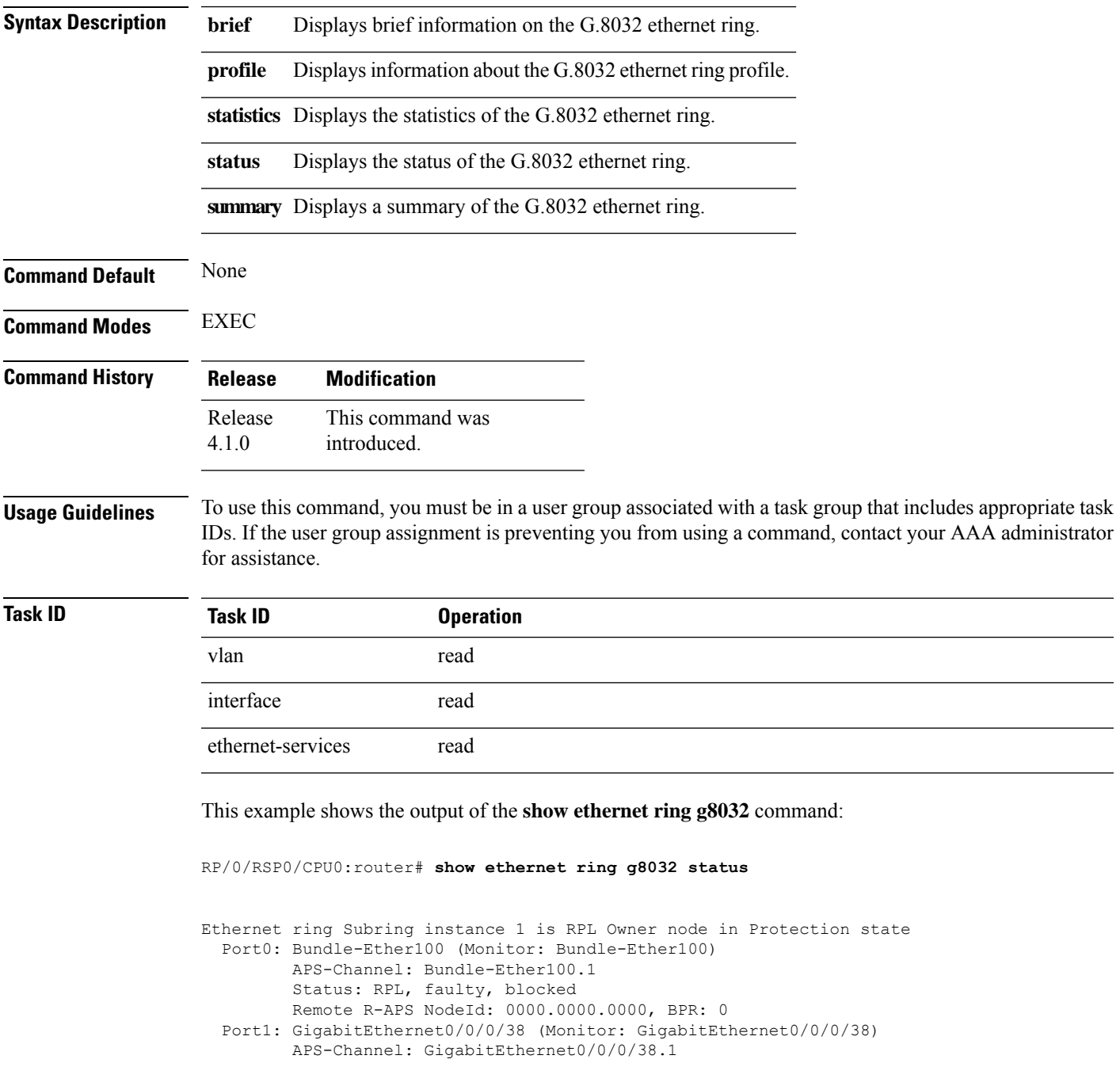

```
Status: NonRPL
        Remote R-APS NodeId: 0000.0000.0000, BPR: 0
 APS Level: 7
 Open APS ring topology
 Profile: timer-wtr (not defined)
   WTR interval: 5 minutes
   Guard interval: 500 milliseconds
   Hold-off interval: 0 seconds
   Revertive mode
Ethernet ring Subring-2 instance 1 is RPL Owner node in Idle state
  Port0: GigabitEthernet0/0/0/33 (Monitor: GigabitEthernet0/0/0/33)
        APS-Channel: GigabitEthernet0/0/0/33.1
        Status: RPL, blocked
        Remote R-APS NodeId: 0000.0000.0000, BPR: 0
 Port1: GigabitEthernet0/0/0/3 (Monitor: GigabitEthernet0/0/0/3)
        APS-Channel: GigabitEthernet0/0/0/3.1
        Status: NonRPL
        Remote R-APS NodeId: 0000.0000.0000, BPR: 0
 APS Level: 7
 Open APS ring topology
 Profile: timer-wtr (not defined)
   WTR interval: 5 minutes
   Guard interval: 500 milliseconds
   Hold-off interval: 0 seconds
   Revertive mode
RP/0/RSP0/CPU0:router#
RP/0/RSP0/CPU0:router# show ethernet ring g8032 brief
Wed Mar 16 07:14:28.719 UTC
 R: Interface is the RPL-link
 F: Interface is faulty
 B: Interface is blocked
 FS: Local forced switch
 MS: Local manual switch
RingName Inst NodeType NodeState Port0 Port1
--------------------------------------------------------------------------------
Subring 300 and 1 Owner Protection R, F, B
Subring-2 1 Owner Idle R, B
RP/0/RSP0/CPU0:F4-2-A9K#
RP/0/RSP0/CPU0:router# show ethernet ring g8032 summary
Wed Mar 16 07:14:52.419 UTC
Chassis Node Id 0026.982b.c6e7
States
-----------------------------
 Init 0
 Idle 1
 Protection 1<br>
Manual Switch 0<br>
Forced Switch 0
 Manual Switch 0
 Forced Switch
 Pending 0
  ---------------------------
 Total 2
```
RP/0/RSP0/CPU0:router#

RP/0/RSP0/CPU0:router# **show ethernet ring g8032 statistics Subring instance 1**

Ш

```
Statistics for Ethernet ring Subring instance 1
Local SF detected:
 Port0: 1
 Port1: 0
R-APS Port0(Tx/Rx) Port1(Tx/Rx)
     Last Tx time Last Tx time
     Last Rx time \qquad \qquad Last Rx time
--------------------------------------------------------------------------------
NR : 3/0 0/0
     Tue Mar 15 04:41:00.964 UTC Never
     Never Never
NR, RB : 0/0 0/0
     Never Never
     Never Never
SF : 19129/0 19129/0<br>Wed Mar 16 07:15:28.995 UTC Wed Mar 16 07:15:28.774 UTC
     Wed Mar 16 07:15:28.995 UTC
     Never Never
MS : 0/0 0/0
     Never Never
     Never Never
FS : 0/0 0/0
     Never Never
     Never Never
EVENT : 0/0 0/0
     Never Never
     Never Never
State Last entry into state time
--------------------------------------------------------------------------------
Init : Tue Mar 15 04:41:00.933 UTC
Idle : Never
Protection : Tue Mar 15 04:41:00.973 UTC
Manual Switch : Never
Forced Switch : Never<br>Pending : Tue Ma
        : Tue Mar 15 04:41:00.962 UTC
RP/0/RSP0/CPU0:router#
RP/0/RSP0/CPU0:router# show ethernet ring g8032 profile timer-wtr
Wed Mar 16 07:20:04.996 UTC
Ethernet ring profile name: timer-wtr
  WTR interval: 1 minutes
  Guard interval: 500 milliseconds
  Hold-off interval: 0 seconds
  Revertive mode
RP/0/RSP0/CPU0:router#
```
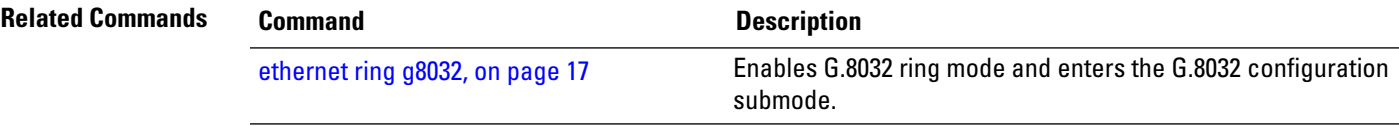

### **show l2vpn bridge-domain (VPLS)**

To display information for the bridge ports such as attachment circuits and pseudowires for the specific bridge domains, use the **show l2vpn bridge-domain** command in EXEC mode.

**show l2vpn bridge-domain** [{**autodiscovery** | **bd-name** *bridge-domain-name* | **brief** | **detail** | **group** *bridge-domain-group-name* | **hardware** | **interface** *type interface-path-id*}] **neighbor IP-address** [{**pw-id** *value* | **pbb** | **summary**}]

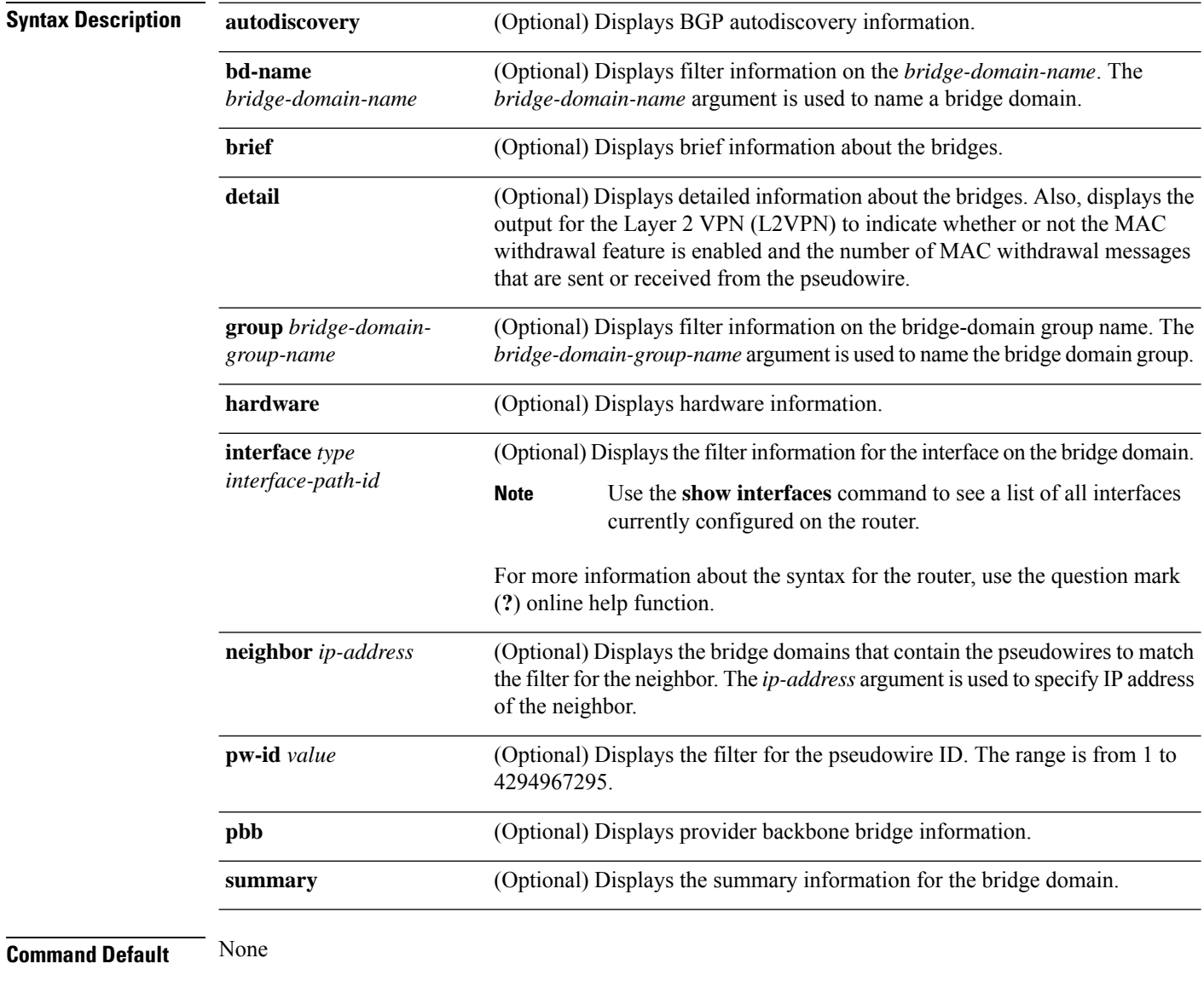

**Command Modes** EXEC mode

 $\mathbf I$ 

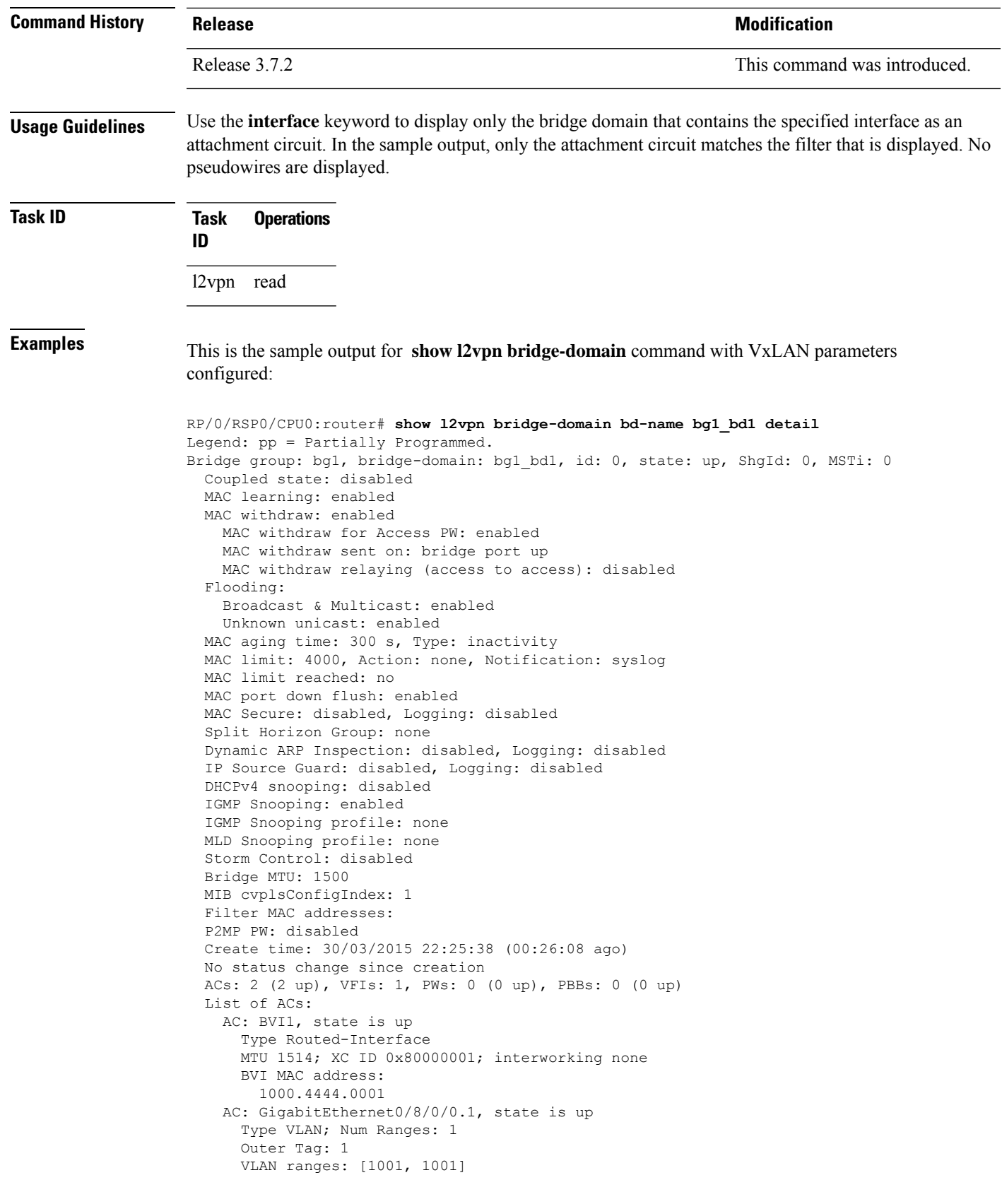

```
MTU 1508; XC ID 0x508000a; interworking none
   MAC learning: enabled
   Flooding:
     Broadcast & Multicast: enabled
     Unknown unicast: enabled
   MAC aging time: 300 s, Type: inactivity
   MAC limit: 4000, Action: none, Notification: syslog
   MAC limit reached: no
   MAC port down flush: enabled
   MAC Secure: disabled, Logging: disabled
   Split Horizon Group: none
   Dynamic ARP Inspection: disabled, Logging: disabled
   IP Source Guard: disabled, Logging: disabled
   DHCPv4 snooping: disabled
   IGMP Snooping: enabled
   IGMP Snooping profile: none
   MLD Snooping profile: none
   Storm Control: bridge-domain policer
   Static MAC addresses:
   Storm control drop counters:
      packets: broadcast 0, multicast 0, unknown unicast 0
      bytes: broadcast 0, multicast 0, unknown unicast 0
   Dynamic ARP inspection drop counters:
     packets: 0, bytes: 0
    IP source guard drop counters:
     packets: 0, bytes: 0
List of VNIs:
 VNI 1, state is up
   XC ID 0x80000014
   Encap type VXLAN
   Overlay nve100, Source 10.0.0.1, Multicast Group 225.1.1.1, UDP Port 4789
   Anycast VTEP 100.1.1.1, Anycast Multicast Group 224.10.10.1
   MAC learning: enabled
   Flooding:
     Broadcast & Multicast: enabled
     Unknown unicast: enabled
   MAC aging time: 300 s, Type: inactivity
   MAC limit: 4000, Action: none, Notification: syslog
   MAC limit reached: no
   MAC port down flush: enabled
   MAC Secure: disabled, Logging: disabled
   Split Horizon Group: none
   Dynamic ARP Inspection: disabled, Logging: disabled
    IP Source Guard: disabled, Logging: disabled
   DHCPv4 snooping: disabled
   IGMP Snooping: enabled
   IGMP Snooping profile: none
   MLD Snooping profile: none
   Storm Control: bridge-domain policer
List of Access PWs:
List of VFIs:
 VFI bg1_bd1_vfi (up)
   VFI Statistics:
      drops: illegal VLAN 0, illegal length 0
```
The following sample output shows information for the bridge ports such as attachment circuits and pseudowires for the specific bridge domains:

```
RP/0/RSP0/CPU0:router# #show l2vpn bridge-domain
Tue Feb 23 20:21:56.758 PST
```

```
Bridge group: 189, bridge-domain: 189, id: 0, state: up, ShgId: 0, MSTi: 0
  Aging: 300 s, MAC limit: 4000, Action: none, Notification: syslog
 Filter MAC addresses: 0
 ACs: 2 (2 up), VFIs: 0, PWs: 0 (0 up), PBBs: 0 (0 up)
 List of ACs:
   Gi0/1/0/3.189, state: up, Static MAC addresses: 0
   Gi0/1/0/7.189, state: up, Static MAC addresses: 0
 List of Access PWs:
 List of VFIs:
Bridge group: 190, bridge-domain: 190, id: 1, state: up, ShgId: 0, MSTi: 0
 Aging: 300 s, MAC limit: 4000, Action: none, Notification: syslog
  Filter MAC addresses: 0
 ACs: 0 (0 up), VFIs: 1, PWs: 3 (3 up), PBBs: 0 (0 up)
 List of ACs:
 List of Access PWs:
 List of VFIs:
   VFI 190
     Neighbor 10.19.19.19 pw-id 190, state: up, Static MAC addresses: 0
Bridge group: 210, bridge-domain: 210, id: 2, state: up, ShgId: 0, MSTi: 0
 Aging: 300 s, MAC limit: 4000, Action: none, Notification: syslog
 Filter MAC addresses: 0
 ACs: 1 (1 up), VFIs: 1, PWs: 1 (1 up), PBBs: 0 (0 up)
 List of ACs:
   Gi0/1/0/7.210, state: up, Static MAC addresses: 0
 List of Access PWs:
 List of VFIs:
   VFI 210
     Neighbor 10.19.19.19 pw-id 210, state: up, Static MAC addresses: 0
Bridge group: 211, bridge-domain: 211, id: 3, state: up, ShgId: 0, MSTi: 0
 Aging: 300 s, MAC limit: 4000, Action: none, Notification: syslog
 Filter MAC addresses: 0
 ACs: 1 (1 up), VFIs: 1, PWs: 1 (1 up), PBBs: 0 (0 up)
 List of ACs:
   Gi0/1/0/7.211, state: up, Static MAC addresses: 0
 List of Access PWs:
 List of VFIs:
   VFI 211
     Neighbor 10.19.19.19 pw-id 211, state: up, Static MAC addresses: 0
Bridge group: 215, bridge-domain: 215, id: 4, state: up, ShgId: 0, MSTi: 0
  Aging: 300 s, MAC limit: 4000, Action: none, Notification: syslog
 Filter MAC addresses: 0
 ACs: 2 (2 up), VFIs: 1, PWs: 1 (1 up), PBBs: 0 (0 up)
 List of ACs:
   Gi0/1/0/3.215, state: up, Static MAC addresses: 0
   Gi0/1/0/7.215, state: up, Static MAC addresses: 0
 List of Access PWs:
 List of VFIs:
   VFI 215
     Neighbor 10.19.19.19 pw-id 215, state: up, Static MAC addresses: 0
Bridge group: 2130, bridge-domain: 2130, id: 5, state: up, ShgId: 0, MSTi: 0
 Aging: 300 s, MAC limit: 4000, Action: none, Notification: syslog
 Filter MAC addresses: 0
 ACs: 1 (1 up), VFIs: 1, PWs: 1 (1 up), PBBs: 0 (0 up)
 List of ACs:
   Gi0/1/0/7.2130, state: up, Static MAC addresses: 0
  List of Access PWs:
 List of VFIs:
   VFI 2130
     Neighbor 10.19.19.19 pw-id 2130, state: up, Static MAC addresses: 0
```
This table describes the significant fields shown in the display.

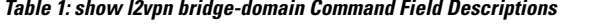

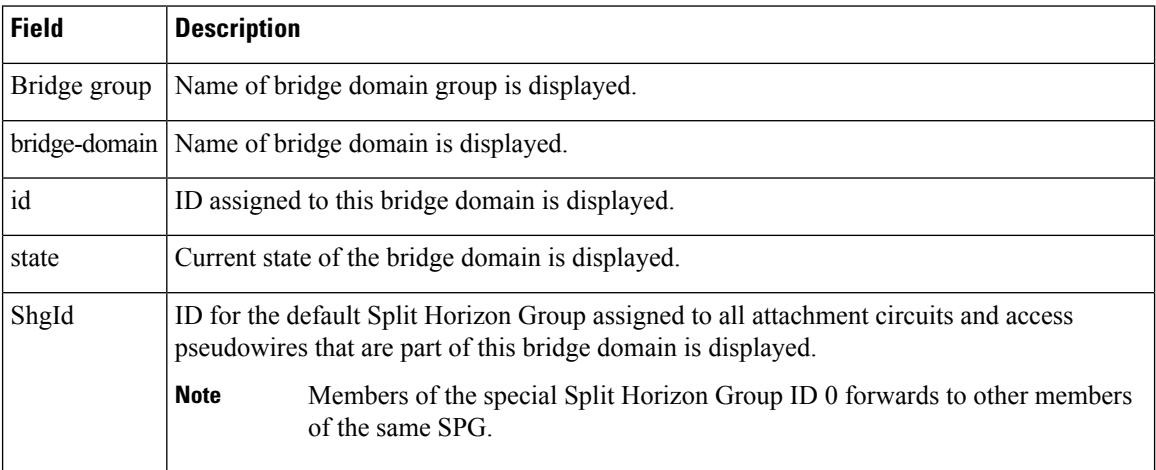

The following example shows sample output for a bridge named bd1:

```
RP/0/RSP0/CPU0:router# show l2vpn bridge-domain bd-name bd1
```

```
Bridge group: g1, bridge-domain: bd1, id: 0, state: up, ShgId: 0, MSTi: 0
 Aging: 300 s, MAC limit: 4000, Action: none, Notification: syslog
  Filter MAC addresses: 0
 ACs: 1 (1 up), VFIs: 1, PWs: 1 (1 up)
 List of ACs:
   Gi0/1/0/0, state: up, Static MAC addresses: 2, MSTi: 0 (unprotected)
 List of Access PWs:
 List of VFIs:
   VFI 1
     Neighbor 10.1.1.1 pw-id 1, state: up, Static MAC addresses: 0
```
The following sample output shows brief information about the bridges:

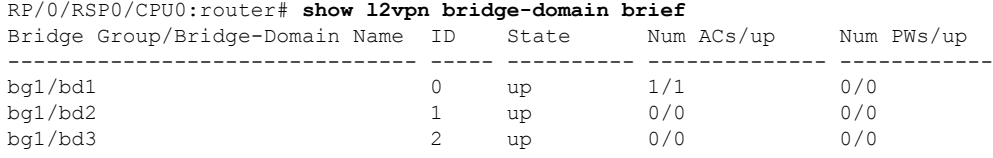

This table describes the significant fields shown in the display.

### **Table 2: show l2vpn bridge-domain brief Command Field Descriptions**

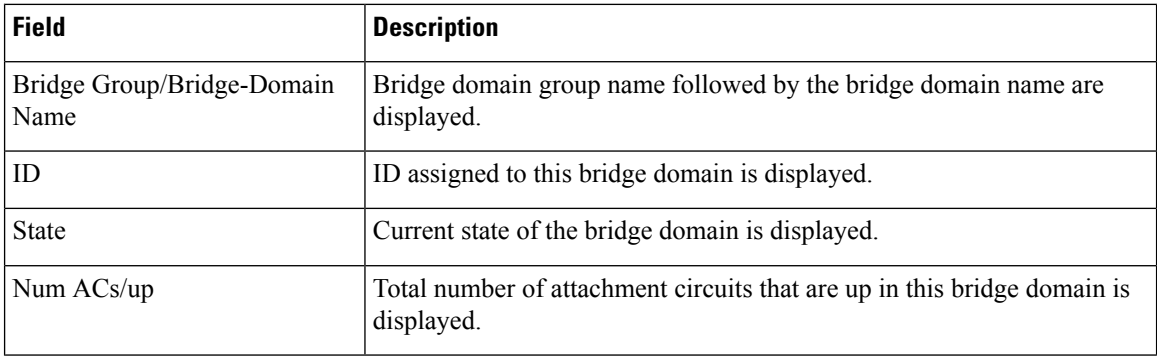

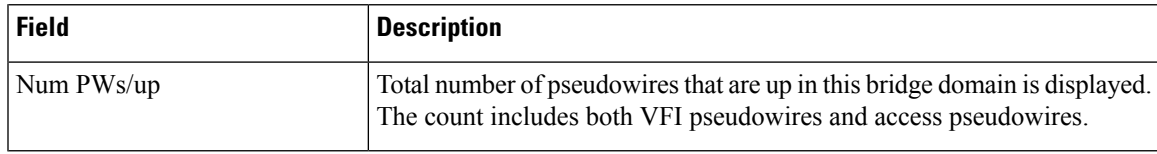

The following sample output shows detailed information for IOS-XR releases 5.3.1 and earlier releases.

```
RP/0/RSP0/CPU0:router# show l2vpn bridge-domain detail
```

```
Bridge group: 210, bridge-domain: 210, id: 2, state: up, ShgId: 0, MSTi: 0
 MAC learning: enabled
 MAC withdraw: disabled
 Flooding:
   Broadcast & Multicast: enabled
   Unknown unicast: enabled
 MAC aging time: 300 s, Type: inactivity
 MAC limit: 4000, Action: none, Notification: syslog
 MAC limit reached: no
 Security: disabled
 Split Horizon Group: none
 DHCPv4 snooping: disabled
 IGMP Snooping profile: none
 Bridge MTU: 9000
 Filter MAC addresses:
 ACs: 1 (1 up), VFIs: 1, PWs: 1 (1 up)
 List of ACs:
   AC: GigabitEthernet0/1/0/7.210, state is up
     Type VLAN; Num Ranges: 1
    vlan ranges: [100, 100]
     MTU 9008; XC ID 0x440007; interworking none; MSTi 0 (unprotected)
     MAC learning: enabled
     Flooding:
       Broadcast & Multicast: enabled
       Unknown unicast: enabled
     MAC aging time: 300 s, Type: inactivity
     MAC limit: 4000, Action: none, Notification: syslog
     MAC limit reached: no
     Security: disabled
     Split Horizon Group: enabled
     DHCPv4 snooping: disabled
     IGMP Snooping profile: none
     Storm Control: disabled
     Static MAC addresses:
     Statistics:
       packet totals: receive 31645, send 6
       byte totals: receive 2405020, send 456
       Storm control drop counters:
         packet totals: broadcast 0, multicast 0, unknown unicast 0
         byte totals: broadcast 0, multicast 0, unknown unicast 0
 List of Access PWs:
 List of VFIs:
   VFI 210
     PW: neighbor 10.19.19.19, PW ID 210, state is up ( established )
       PW class not set, XC ID 0xfffc0004
       Encapsulation MPLS, protocol LDP
       PW type Ethernet, control word disabled, interworking none
       PW backup disable delay 0 sec
       Sequencing not set
               MPLS Local Local Remote
         ------------ ------------------------------ -------------------------
         Label 16001 16
```

```
Group ID 0x2 0x0
   Interface 210 unknown<br>
MTII 9000 9000 9000 9000
   MTU 9000 9000
   Control word disabled disabled disabled
   PW type Ethernet Ethernet
   VCCV CV type 0x2 0x2
               (LSP ping verification) (LSP ping verification) 0 \times 2VCCV CC type 0x6
             (router alert label) (router alert label) s
             (TTL expiry)
   ------------ ------------------------------ -------------------------
 Create time: 13/04/1900 14:36:13 (17:46:22 ago)
 Last time status changed: 13/04/1900 15:37:03 (16:45:32 ago)
 MAC withdraw message: send 0 receive 0
 Static MAC addresses:
 Statistics:
   packet totals: receive 6, send 31655
   byte totals: receive 432, send 2279160
IGMP Snooping profile: none
VFI Statistics:
 drops: illegal VLAN 0, illegal length 0
```
The following sample output shows that when a bridge operates in VPLS mode, the irrelevant information for MAC learning is suppressed:

```
RP/0/RSP0/CPU0:router# show l2vpn bridge-domain detail
Bridge group: g1, bridge-domain: bd1, id: 0, state: up, ShgId: 0, MSTi: 0
 MAC learning: enabled
 MAC withdraw: disabled
 Flooding:
   Broadcast & Multicast: enabled
   Unknown unicast: enabled
 MAC aging time: 300 s, Type: inactivity
 MAC limit: 4000, Action: none, Notification: syslog
 MAC limit reached: yes
  Security: disabled
  DHCPv4 snooping: disabled
 MTU: 1500
 Filter MAC addresses:
 ACs: 1 (1 up), VFIs: 1, PWs: 1 (1 up)
 List of ACs:
   AC: GigabitEthernet0/1/0/0, state is up
      Type Ethernet
     MTU 1500; XC ID 0x2000001; interworking none; MSTi 0
      MAC learning: enabled
     Flooding:
       Broadcast & Multicast: enabled
        Unknown unicast: enabled
      MAC aging time: 300 s, Type: inactivity
      MAC limit: 4000, Action: none, Notification: syslog
      MAC limit reached: yes
      Security: disabled
      DHCPv4 snooping: disabled
      Static MAC addresses:
        0000.0000.0000
        0001.0002.0003
  List of Access PWs:
  List of VFIs:
   VFI 1
      PW: neighbor 10.0.0.1, PW ID 1, state is up ( established )
        PW class mpls, XC ID 0xff000001
        Encapsulation MPLS, protocol LDP
```
PW type Ethernet, control word disabled, interworking none PW backup disable delay 0 sec Sequencing not set MPLS Local Local Remote ------------ ------------------------------ ---------- Label 16003 16003 Group ID 0x0 0x0  $\begin{tabular}{ccccc} \multicolumn{2}{c|}{\textbf{Interface}} & 1 & & & & & 1 \\ \end{tabular}$ MTU 1500 1500 1500 Control word disabled disabled PW type Ethernet Ethernet VCCV CV type 0x2 0x2 (LSP ping verification) (LSP ping verification) VCCV CC type 0x2 0x2 (router alert label) (router alert label) ------------ ------------------------------ ---------- Create time: 12/03/2008 14:03:00 (17:17:30 ago) Last time status changed: 13/03/2008 05:57:58 (01:22:31 ago) MAC withdraw message: send 0 receive 0 Static MAC addresses: VFI Statistics: drops: illegal VLAN 0, illegal length 0 Bridge group: g2, bridge-domain: pbb-bd1, id: 1, state: up, ShgId: 0, MSTi: 0 Type: pbb-edge, I-SID: 1234 Core-bridge: pbb-bd2 MAC learning: enabled MAC withdraw: disabled Flooding: Broadcast & Multicast: enabled Unknown unicast: enabled MAC aging time: 300 s, Type: inactivity MAC limit: 4000, Action: none, Notification: syslog MAC limit reached: yes Security: disabled DHCPv4 snooping: disabled MTU: 1500 Filter MAC addresses: ACs: 1 (1 up), VFIs: 0, PWs: 0 (0 up), PBBs: 1 (1 up) List of PBBs: PBB Edge, state is up XC ID 0x2000001 MAC learning: enabled Flooding: Broadcast & Multicast: enabled Unknown unicast: enabled MAC aging time: 300 s, Type: inactivity MAC limit: 4000, Action: none, Notification: syslog MAC limit reached: yes Split Horizon Group: none DHCPv4 snooping: disabled IGMP Snooping profile: Storm Control: disabled Unknown-unicast-bmac: 666.777.888 CMAC to BMAC Mapping Table: CMAC | BMAC ------------------------------------------------- 222.333.444 | 777.888.999 333.444.555 | 888.999.111 Statistics: packet totals: receive 3919680, send 9328 byte totals: receive 305735040, send 15022146

List of ACs:

AC: GigabitEthernet0/1/0/0, state is up Type Ethernet MTU 1500; XC ID 0x2000001; interworking none; MSTi 0 MAC learning: enabled Flooding: Broadcast & Multicast: enabled Unknown unicast: enabled MAC aging time: 300 s, Type: inactivity MAC limit: 4000, Action: none, Notification: syslog MAC limit reached: yes Security: disabled DHCPv4 snooping: disabled Static MAC addresses: 0000.0000.0000 0001.0002.0003 Bridge group: g2, bridge-domain: pbb-bd2, id: 2, state: up, ShgId: 0, MSTi: 0 Type: pbb-core Number of associated pbb-edge BDs: 1 MAC learning: enabled MAC withdraw: disabled Flooding: Broadcast & Multicast: enabled Unknown unicast: enabled MAC aging time: 300 s, Type: inactivity MAC limit: 4000, Action: none, Notification: syslog MAC limit reached: yes Security: disabled DHCPv4 snooping: disabled MTU: 1500 Filter MAC addresses: ACs: 1 (1 up), VFIs: 0, PWs: 0 (0 up), PBBs: 1 (1 up) List of PBBs: PBB Core, state is up Vlan-id: 1; XC ID 0x2000001 MAC learning: enabled Flooding: Broadcast & Multicast: enabled Unknown unicast: enabled MAC aging time: 300 s, Type: inactivity MAC limit: 600, Action: none, Notification: syslog MAC limit reached: no Security: disabled Split Horizon Group: none DHCPv4 snooping: profile foo IGMP Snooping profile: Storm Control: disabled List of ACs: AC: GigabitEthernet0/1/0/0, state is up Type Ethernet MTU 1500; XC ID 0x2000001; interworking none; MSTi 0 MAC learning: enabled Flooding: Broadcast & Multicast: enabled Unknown unicast: enabled MAC aging time: 300 s, Type: inactivity MAC limit: 4000, Action: none, Notification: syslog MAC limit reached: yes Security: disabled

Ш

```
DHCPv4 snooping: disabled
Static MAC addresses:
 0000.0000.0000
 0001.0002.0003
```
This table describes the significant fields shown in the display.

**Table 3: show l2vpn bridge-domain detail Command Field Descriptions**

| <b>Field</b>        | <b>Description</b>                                                                                                    |
|---------------------|----------------------------------------------------------------------------------------------------|
| Bridge group        | Name of bridge domain group is displayed.                                                                                                |
| bridge-domain       | Name of bridge domain is displayed.                                                                                                    |
| ID                  | ID assigned to this bridge domain is displayed.                                                                                          |
| state               | Current state of the bridge domain is displayed.                                                                                         |
| ShgId               | Split horizon group ID. This field is not used.                                                                                          |
| <b>MSTi</b>         | ID for the Multiple Spanning Tree.                                                                                                    |
| Split Horizon Group | Shows whether the AC is a member of the split horizon group for ACs. There is only<br>one split horizon group for ACs per bridge domain. |
|                     | • Enabled—The port belongs to the split horizon group for ACs.<br>• None—The port does not belong to the split horizon group for ACs.    |

The following sample output shows filter information about the bridge-domain group named g1:

RP/0/RSP0/CPU0:router# **show l2vpn bridge-domain group g1**

```
Bridge group: g1, bridge-domain: bd1, id: 0, state: up, ShgId: 0, MSTi: 0
 Aging: 300 s, MAC limit: 4000, Action: none, Notification: syslog
  Filter MAC addresses: 0
 ACs: 1 (1 up), VFIs: 1, PWs: 1 (1 up)
 List of ACs:
   Gi0/1/0/0, state: up, Static MAC addresses: 2, MSTi: 0 (unprotected)
  List of Access PWs:
  List of VFIs:
    VFI 1
      Neighbor 10.1.1.1 pw-id 1, state: up, Static MAC addresses: 0
```
The following sample output shows display the filter information for the interface on the bridge domain for IOS-XR 5.3.1 and earlier releases:

```
RP/0/RSP0/CPU0:router# show l2vpn bridge-domain interface gigabitEthernet 0/1/0/0
Bridge group: g1, bridge-domain: bd1, id: 0, state: up, ShgId: 0, MSTi: 0
 Aging: 300 s, MAC limit: 4000, Action: none, Notification: syslog
  Filter MAC addresses: 0
  ACs: 1 (1 up), VFIs: 1, PWs: 1 (1 up)
 List of ACs:
   Gi0/1/0/0, state: up, Static MAC addresses: 2, MSTi: 0 (unprotected)
```
The following sample output shows that the bridge domain contains the pseudowires to match the filter for the neighbor for IOS-XR 5.3.1 and earlier releases:

RP/0/RSP0/CPU0:router# **show l2vpn bridge-domain neighbor 10.1.1.1**

```
Bridge group: g1, bridge-domain: bd1, id: 0, state: up, ShgId: 0, MSTi: 0
 Aging: 300 s, MAC limit: 4000, Action: none, Notification: syslog
 Filter MAC addresses: 0
 ACs: 1 (1 up), VFIs: 1, PWs: 1 (1 up)
 List of Access PWs:
 List of VFIs:
   VFI 1
     Neighbor 10.1.1.1 pw-id 1, state: up, Static MAC addresses: 0
```
The following sample output shows the summary information for the bridge domain:

RP/0/RSP0/CPU0:router# **show l2vpn bridge-domain summary**

Number of groups: 1, bridge-domains: 2, Up: 2, Shutdown: 0 Default: 0, pbb-edge: 1, pbb-core: 1 Number of ACs: 1 Up: 1, Down: 0 Number of PWs: 0 Up: 0, Down: 0

This table describes the significant fields shown in the display.

**Table 4: show l2vpn bridge-domain summary Command Field Descriptions**

| <b>Field</b>        | <b>Description</b>                                                                                                    |
|---------------------|----------------------------------------------------------------------------------------------------|
| Number of<br>groups | Number of configured bridge domain groups is displayed.                                                                                 |
| bridge-domains      | Number of configured bridge domains is displayed.                                                                                       |
| Shutdown            | Number of bridge domains that are in Shutdown state is displayed.                                                                       |
| Number of ACs       | Number of attachment circuits that are in Up state and Down state are displayed.                                                        |
| Number of PWs       | Number of pseudowires that are in Up state and Down state are displayed. This includes<br>the VFI pseudowire and the access pseudowire. |

#### **Related Comma**

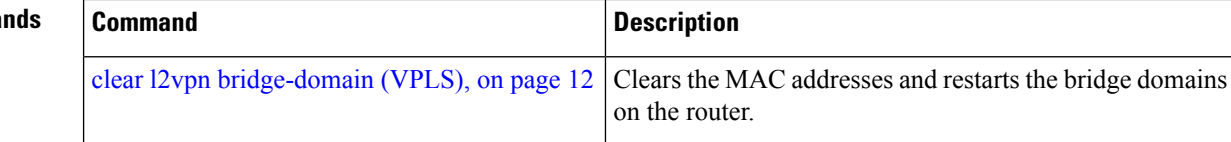

Ш

### **show l2vpn ethernet ring g8032**

To display an overview of the G.8032 ethernet ring configuration, use the **show l2vpn ethernet ring g8032** command in EXEC mode.

**show l2vpn ethernet ring g8032** *[name]* [{**brief** | **detail** | **instance** *ID* | **private**}]

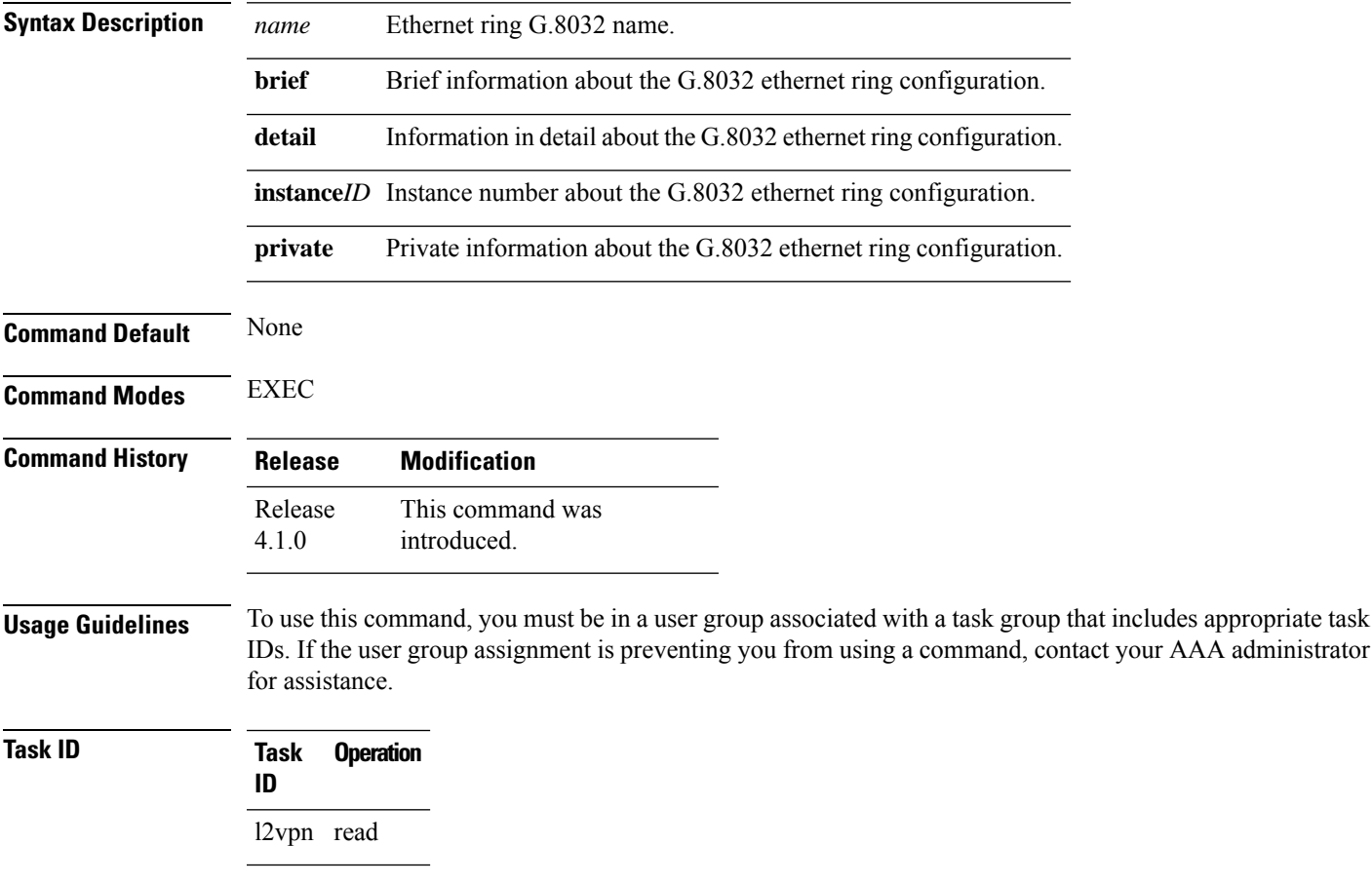

### **Example**

This example shows the output from the **show l2vpn ethernet ring g8032** command:

```
# show l2vpn ethernet ring g8032 foo instance 1
Ethernet ring g8032 foo
  Port0: GigabitEthernet0/1/2/0
  Port1: GigabitEthernet0/1/2/1
  Instance 1
     Inclusion-list vlan ids: 500-1000, 1017
     aps-channel
        port0: GigabitEthernet0/1/2/0.1
        port1: GigabitEthernet0/1/2/1.1
# show l2vpn ethernet ring g8032 foo instance 1 brief
```

```
Ring instance status
--------- -------- --------
                 resolved
# show l2vpn ethernet ring g8032 foo instance 1 detail
Ethernet ring g8032 foo
 Operating in Provider Bridge mode
 Port0: GigabitEthernet0/1/2/0
   Monitor: none
 Port1: GigabitEthernet0/1/2/1
    Monitor: none
 Exclusion-list vlan ids: 2000-2100, untagged
 Open-ring: no
 Instance 1
    Description: This_is_a_sample
    Profile : none
    RPL : none
    Inclusion-list vlan ids: 500-1000, 1017
    aps-channel
       level: 7
       port0: GigabitEthernet0/1/2/0.1
       port1: GigabitEthernet0/1/2/1.1
# show l2vpn ethernet ring g8032 foo instance 1 private
Ethernet ring g8032 foo (task-id = cisco-support)
 Operating in Provider Bridge mode
 Port0: GigabitEthernet0/1/2/0
   Monitor: none
 Port1: GigabitEthernet0/1/2/1
    Monitor: none
 Exclusion-list vlan ids: 2000-2100, untagged
 Open-ring: no
 Instance 1
    Description: This_is_a_sample
    Profile : none
    RPL : none
    Inclusion-list vlan ids: 500-1000, 1017
    aps-channel
       level: 7
       port0: GigabitEthernet0/1/2/0.1
       port1: GigabitEthernet0/1/2/1.1
  ethernet ring g8032 trace history [Num events: 6]
   ---------------------------------------------------
  Time Event Event Sticky Many
                     ==== ===== ====== ====
  05/18/2010 21:45:54 Create No No No
```
05/18/2010 21:45:54 Resolved No No No 05/18/2010 21:45:57 Create No No No 05/18/2010 21:45:57 Modify No No No 05/18/2010 21:45:57 Resolved No No No 05/18/2010 21:45:57 Delete No No No

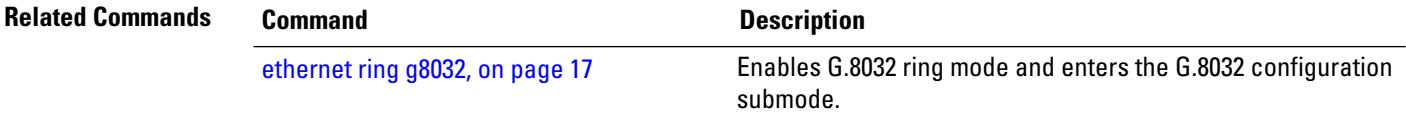

# <span id="page-88-0"></span>**show l2vpn forwarding bridge-domain (VPLS)**

To display information on the bridge that is used by the forwarding layer, use the **show l2vpn forwarding bridge-domain** command in EXEC mode.

**show l2vpn forwarding bridge-domain** [*bridge-domain-name*] {**detail**|**hardware** {**egress**|**ingress**}} **location** *node-id*

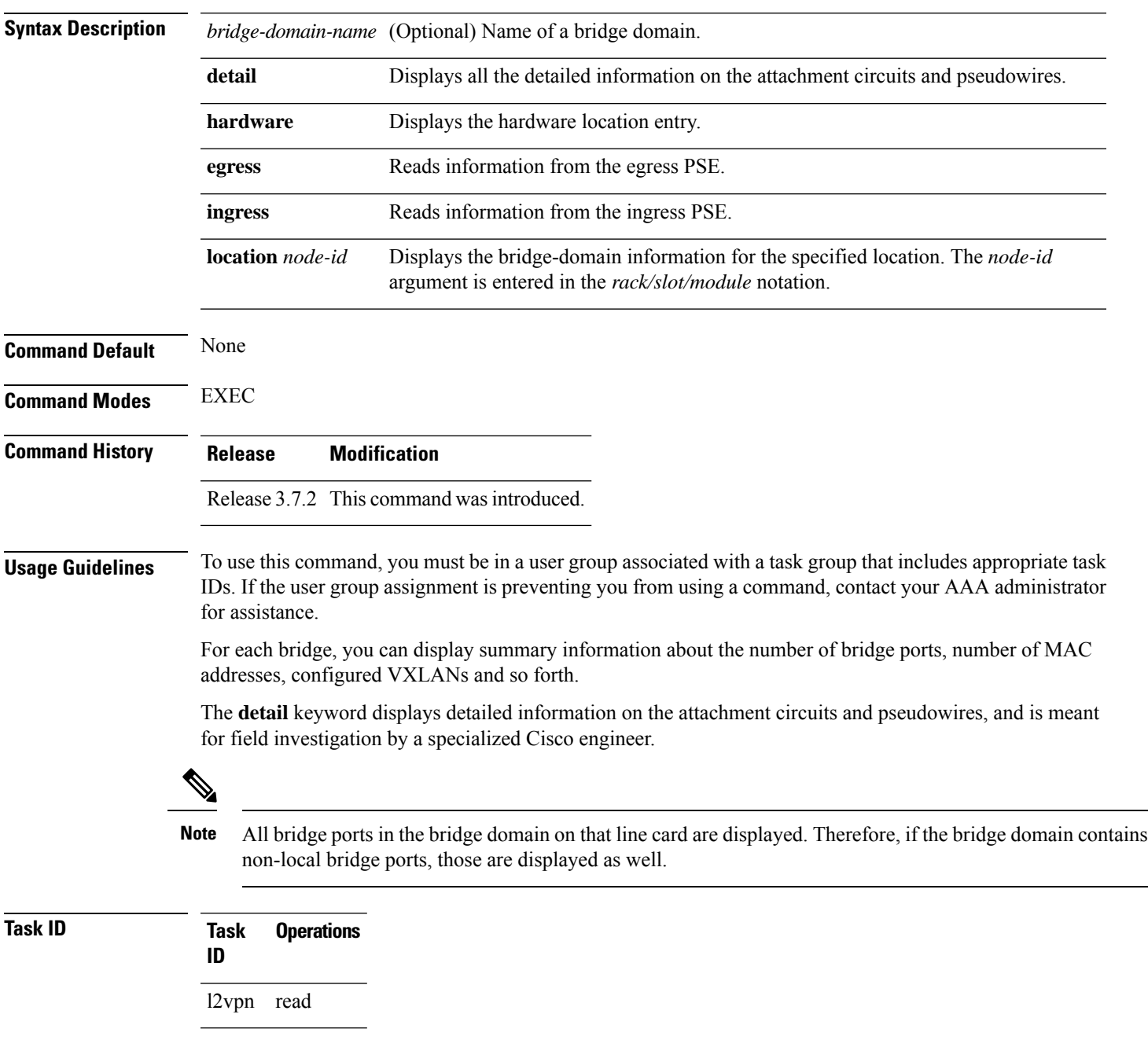

**Examples** The following sample output shows bridge-domain information for location 0/1/CPU0 for IOS-XR 5.3.1 and earlier releases:

RP/0/RSP0/CPU0:router# **show l2vpn forwarding bridge-domain location 0/1/CPU0**

Bridge-Domain Name  $ID$  Ports addr Flooding Learning State -------------------------------- ------ ----- ------ -------- -------- -------- g1:bd1 Bridge-domain name: g1:bd1, id: 0, state: up MAC learning: enabled Flooding: Broadcast & Multicast: enabled Unknown unicast: enabled MAC aging time: 300 s, Type: inactivity MAC limit: 4000, Action: none, Notification: syslog MAC limit reached: yes Security: disabled DHCPv4 snooping: profile not known on this node Bridge MTU: 1500 bytes Number of bridge ports: 2 Number of MAC addresses: 65536 Multi-spanning tree instance: 0 GigabitEthernet0/1/0/0, state: oper up Number of MAC: 32770 Sent(Packets/Bytes): 0/21838568 Received(Packets/Bytes): 5704781/444972918 Nbor 10.0.0.1 pw-id 1 Number of MAC: 32766 Sent(Packets/Bytes): 0/0 Received(Packets/Bytes): 5703987/444910986 0 2 65536 Enabled Enabled UP

This table describes the significant fields shown in the display:

**Table 5: show l2vpn forwarding bridge-domain Command Field Descriptions**

| <b>Field</b> | <b>Description</b>                                                                 |
|--------------|------------------------------------------------------------------------------------|
|              | Bridge-Domain Name   Name of bridge domain is displayed.                           |
| Bridge ID    | ID assigned to this bridge domain is displayed.                                    |
| Ports        | Number of ports that are part of this bridge domain is displayed.                  |
| MAC Addr     | Number of MAC addresses that are learned on this bridge domain is displayed.       |
| Flooding     | Flooding of packets are displayed if they are enabled on this bridge domain.       |
| Learning     | Learning of MAC addresses are displayed if they are enabled on this bridge domain. |
| <b>State</b> | Current state of the bridge domain is displayed.                                   |

I

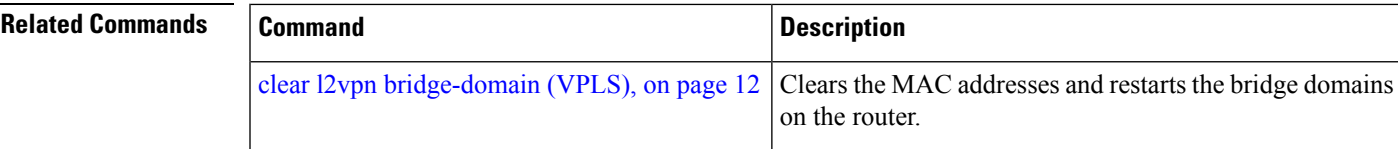

### **show l2vpn forwarding bridge-domain mac-address (VPLS)**

To display the summary information for the MAC address, use the **show l2vpn forwarding bridge-domain mac-address** command in EXEC mode.

**show l2vpn forwarding bridge-domain** [*bridge-domain-name*] **mac-address** {*MAC-address* | **detail** | **hardware** {**egress** | **ingress**} | **interface** *type interface-path-id* | **neighbor** *address* **pw-id** *pw-id*} **location** *node-id*

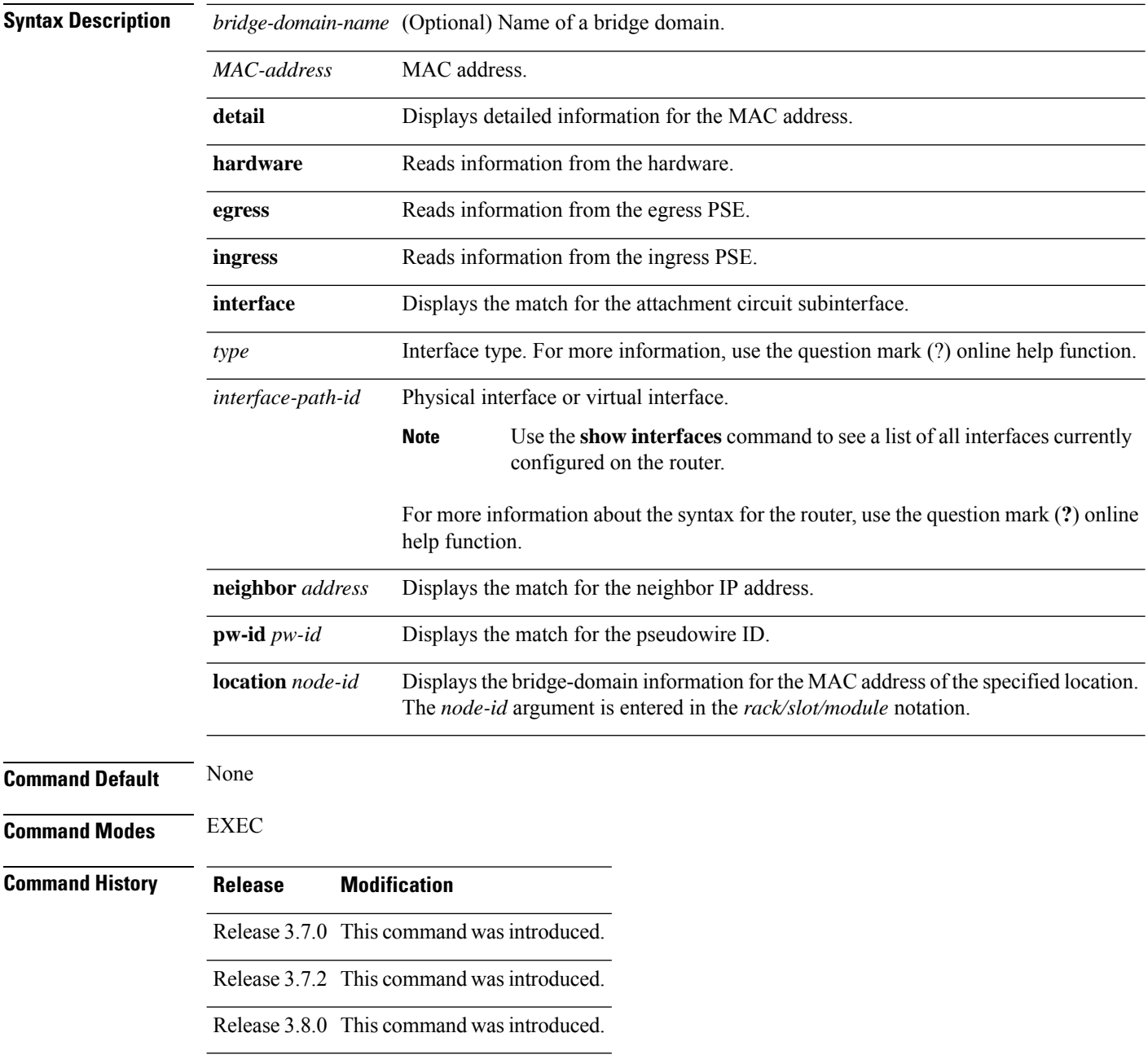

**Usage Guidelines** To use this command, you must be in a user group associated with a task group that includes appropriate task IDs. If the user group assignment is preventing you from using a command, contact your AAA administrator for assistance.

**Task ID Task Operations ID** l2vpn read

Ш

**Examples** The following sample output shows the specified location of the bridge-domain name g1:bd1 for the MAC address:

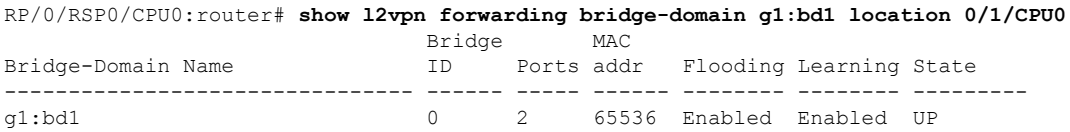

The following sample output shows the list of MAC addresses that are learned on a specified bridge and summary information for the addresses:

RP/0/RSP0/CPU0:router# **show l2vpn forwarding bridge-domain mac-address location 0/1/CPU0**

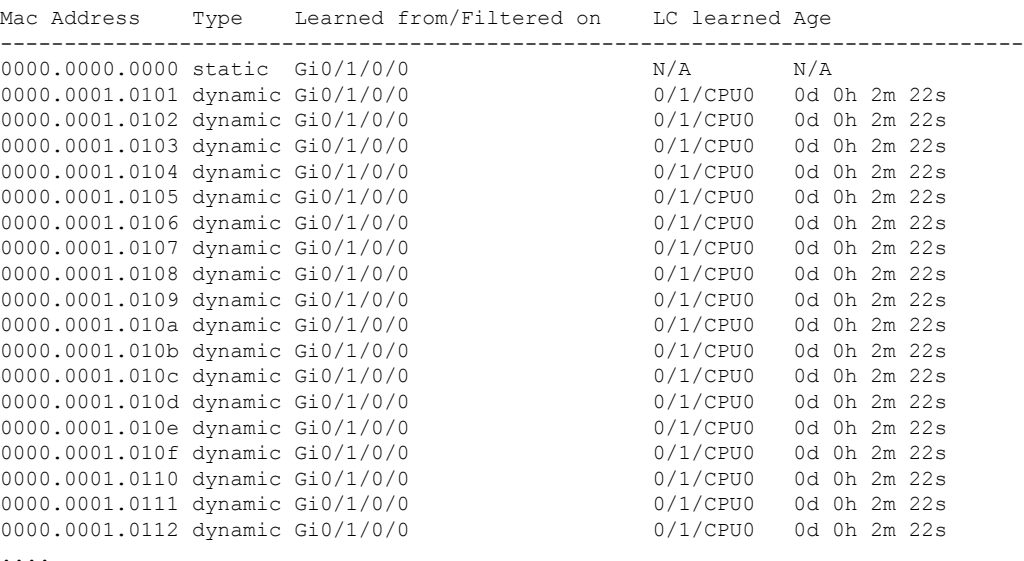

The following sample output shows the MAC address on a specified interface on a specified bridge:

RP/0/RSP0/CPU0:router# **show l2vpn forwarding bridge-domain g1:bd1 mac-address 1.2.3 location 0/1/CPU0**

Mac Address Type Learned from/Filtered on LC learned Age -------------------------------------------------------------------------------- 0001.0002.0003 static Gi0/1/0/0 N/A N/A

The following sample output shows the hardware information from the egress pse:

RP/0/RSP0/CPU0:router# **show l2vpn forwarding bridge-domain g1:bd1 mac-address hardware**

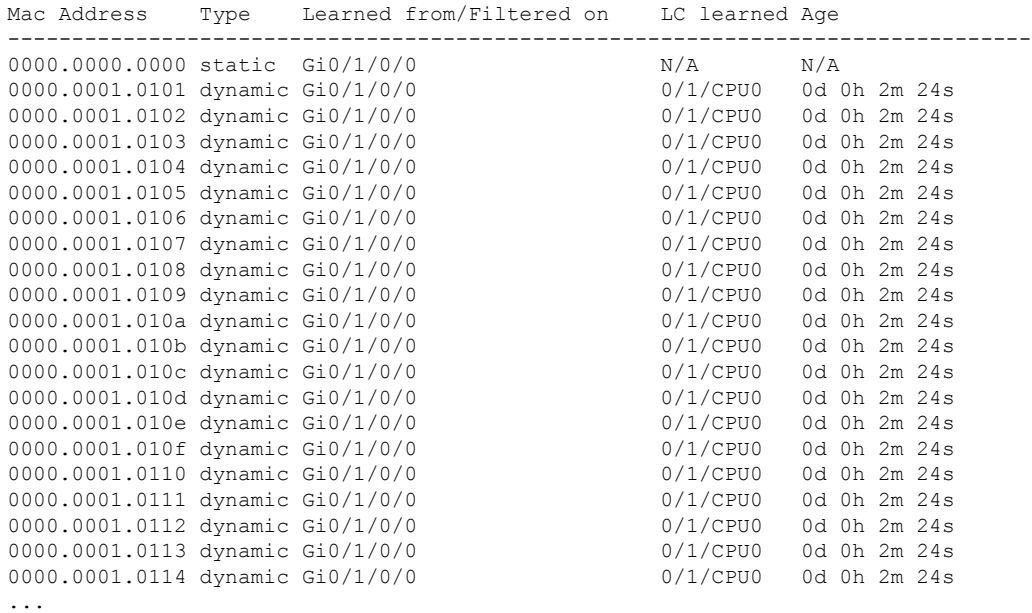

#### **egress location 0/1/CPU0**

The following sample output shows the MAC addresses that are learned on a specified pseudowire on a specified bridge:

RP/0/RSP0/CPU0:router# **show l2vpn forwarding bridge-domain mac-address neighbor 10.1.1.1 pw-id 1 location 0/1/CPU0**

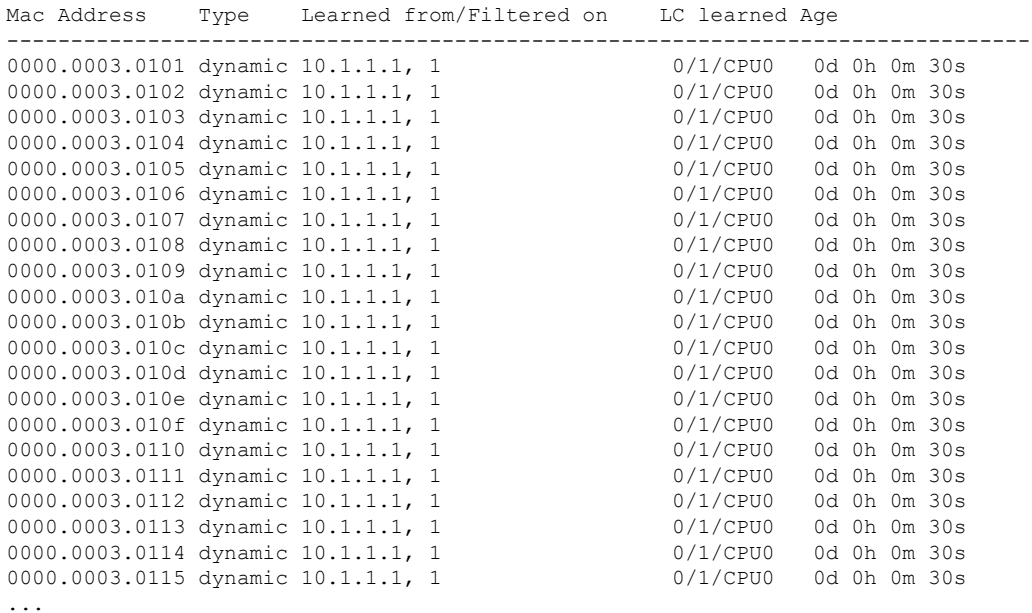

The following sample output shows the detailed information for MAC addresses that are learned on a specified interface and on specified bridge of a specified interface card. The sample output lists all the MAC addresses, the learned location, and the current age.

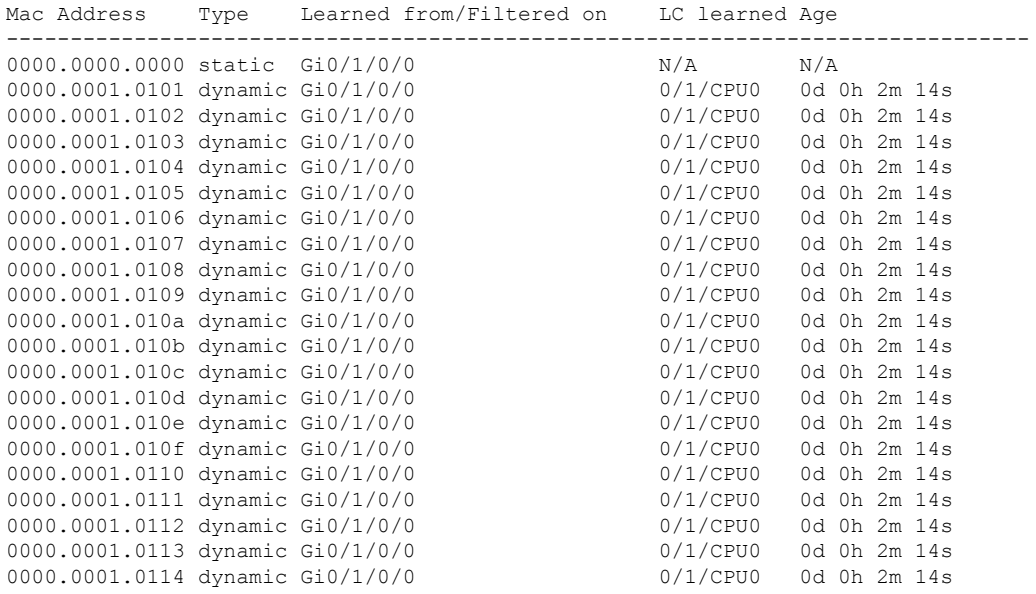

RP/0/RSP0/CPU0:router# **show l2vpn forwarding bridge-domain g1:bd1 mac-address interface gigabitEthernet 0/1/0/0 location 0/1/CPU0**

RP/0/RSP0/CPU0:router# **show l2vpn forwarding bridge-domain mac-address location 0/1/CPU0**

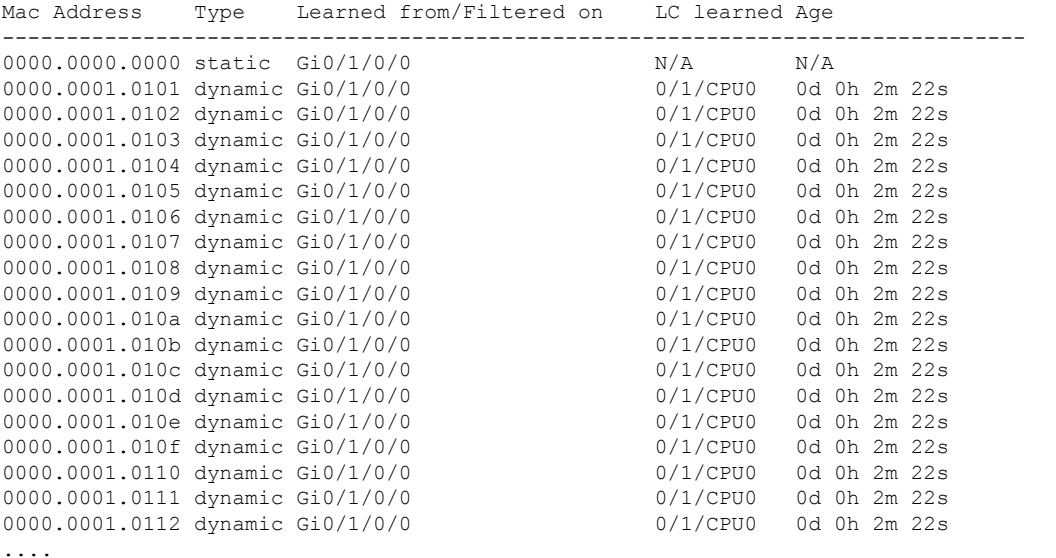

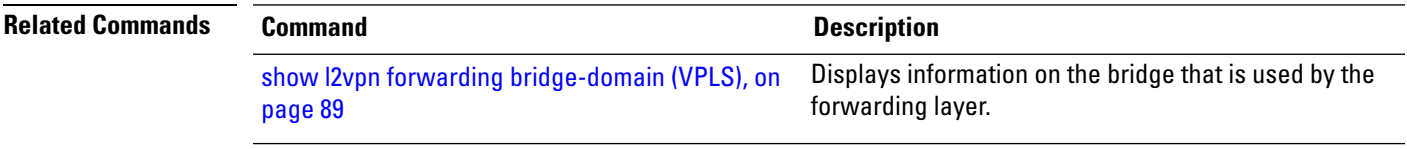

### **show l2vpn forwarding ethernet ring g8032**

To display an overview of the G.8032 ethernet ring configuration from L2Forwarding Information Base (L2FIB) process, use the **show l2vpn forwarding ethernet ring g8032** command in EXEC mode.

**show l2vpn forwarding ethernet ring g8032** *name* [{**detail** | **instance** *ID* | **location** | **private**}]

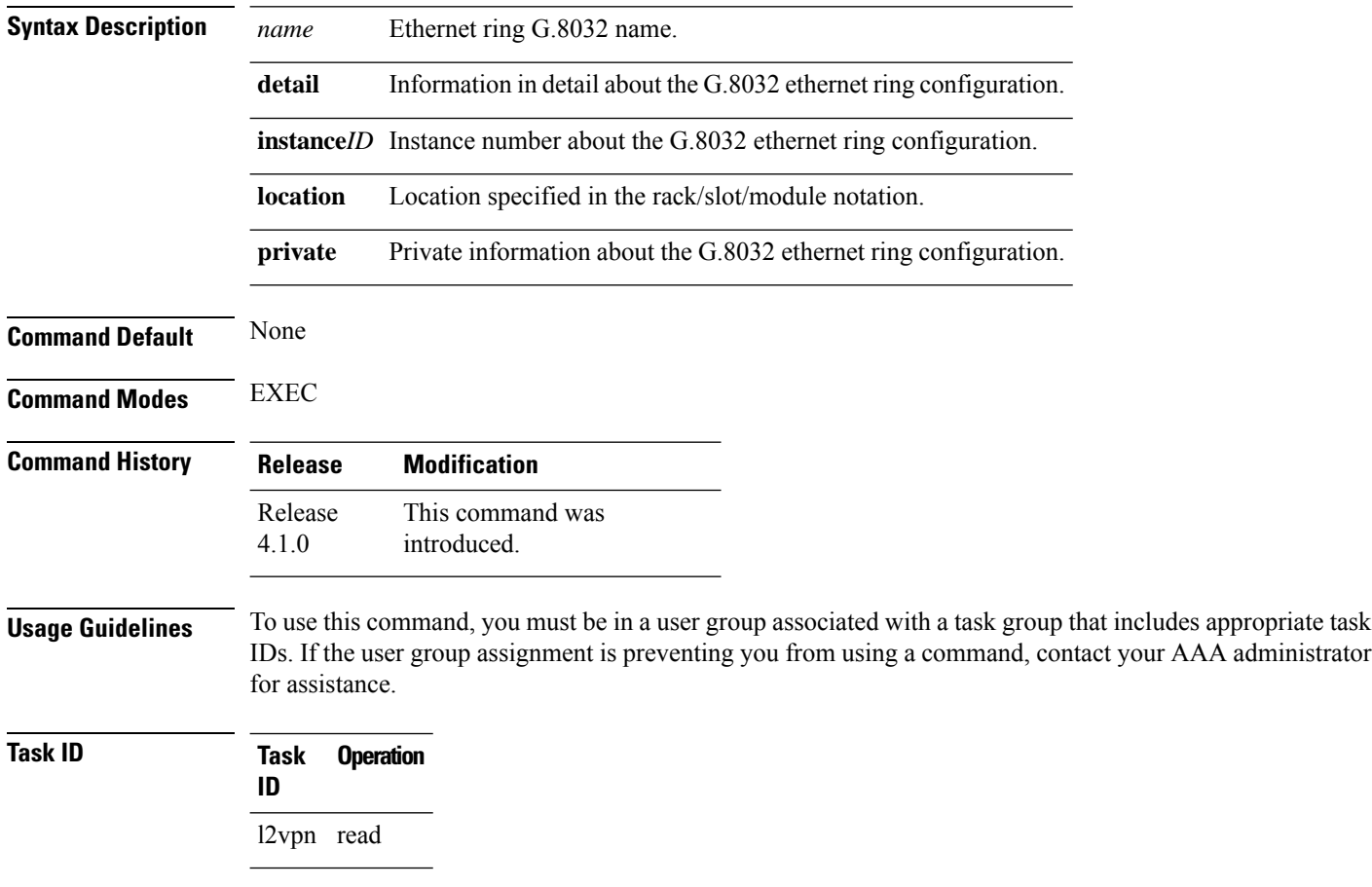

### **Example**

This example shows the output from the **show l2vpn forwarding ethernet ring g8032** command:

```
# show l2vpn forwarding ethernet ring g8032 private location <r/s/i>
Ethernet ring q8032 foo (task-id = cisco-support)
 Port0: GigabitEthernet0/1/2/0
    Monitor: none
 Port1: GigabitEthernet0/1/2/1
    Monitor: none
 Open-ring: no
 TCN propagation: no
 Instance 1
             : none
    RPL : none
    aps-channel
```
Ш

port0: GigabitEthernet0/1/2/0.1, status: bound port1: GigabitEthernet0/1/2/1.1, status: unbound Instance 2 Profile : none RPL : none aps-channel level: 7 port0: GigabitEthernet0/1/2/0.10, status: unbound ethernet ring g8032 trace history [Num events: 6] --------------------------------------------------- Time Event Event Sticky Many ==== ===== ====== ==== 05/18/2010 21:45:54 Create 10 No No No<br>05/18/2010 21:45:57 Create 10 No No 05/18/2010 21:45:57 Create No 05/18/2010 21:45:57 Modify No No No 05/18/2010 21:45:57 Delete No No No # show l2vpn forwarding ethernet ring g8032 foo instance 1 detail location <r/s/i> Ethernet ring g8032 foo Port0: GigabitEthernet0/1/2/0 Monitor: none Port1: GigabitEthernet0/1/2/1 Monitor: none Open-ring: no TCN propagation: no Instance 1 Profile : none RPL : none aps-channel level: 7 port0: GigabitEthernet0/1/2/0.1, status: bound port1: GigabitEthernet0/1/2/1.1, status: unbound # show l2vpn forwarding ethernet ring g8032 foo instance 1 private location  $\langle r/s/i \rangle$ Ethernet ring g8032 foo (task-id = cisco-support) Port0: GigabitEthernet0/1/2/0 Monitor: none Port1: GigabitEthernet0/1/2/1 Monitor: none Open-ring: no TCN propagation: no Instance 1 Profile : none RPL : none aps-channel level: 7 port0: GigabitEthernet0/1/2/0.1, status: bound port1: GigabitEthernet0/1/2/1.1, status: unbound ethernet ring g8032 instance trace history [Num events: 6] ---------------------------------------------------------- Time Event Sticky Many ==== ===== ====== ==== 05/18/2010 21:45:54 Create No No No 05/18/2010 21:45:57 Create No No No 05/18/2010 21:45:57 Modify No No No 05/18/2010 21:45:57 Delete No No No

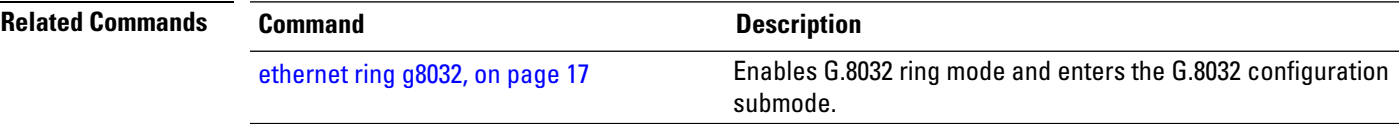

# **show l2vpn forwarding protection main-interface**

To display an overview of the main interface or instance operational information from L2Forwarding Information Base (L2FIB), use the **show l2vpn forwarding protection main-interface** command in EXEC mode.

**show l2vpn forwarding protection main-interface** [*interface name*] [{**detail** | **location** | **private**}]

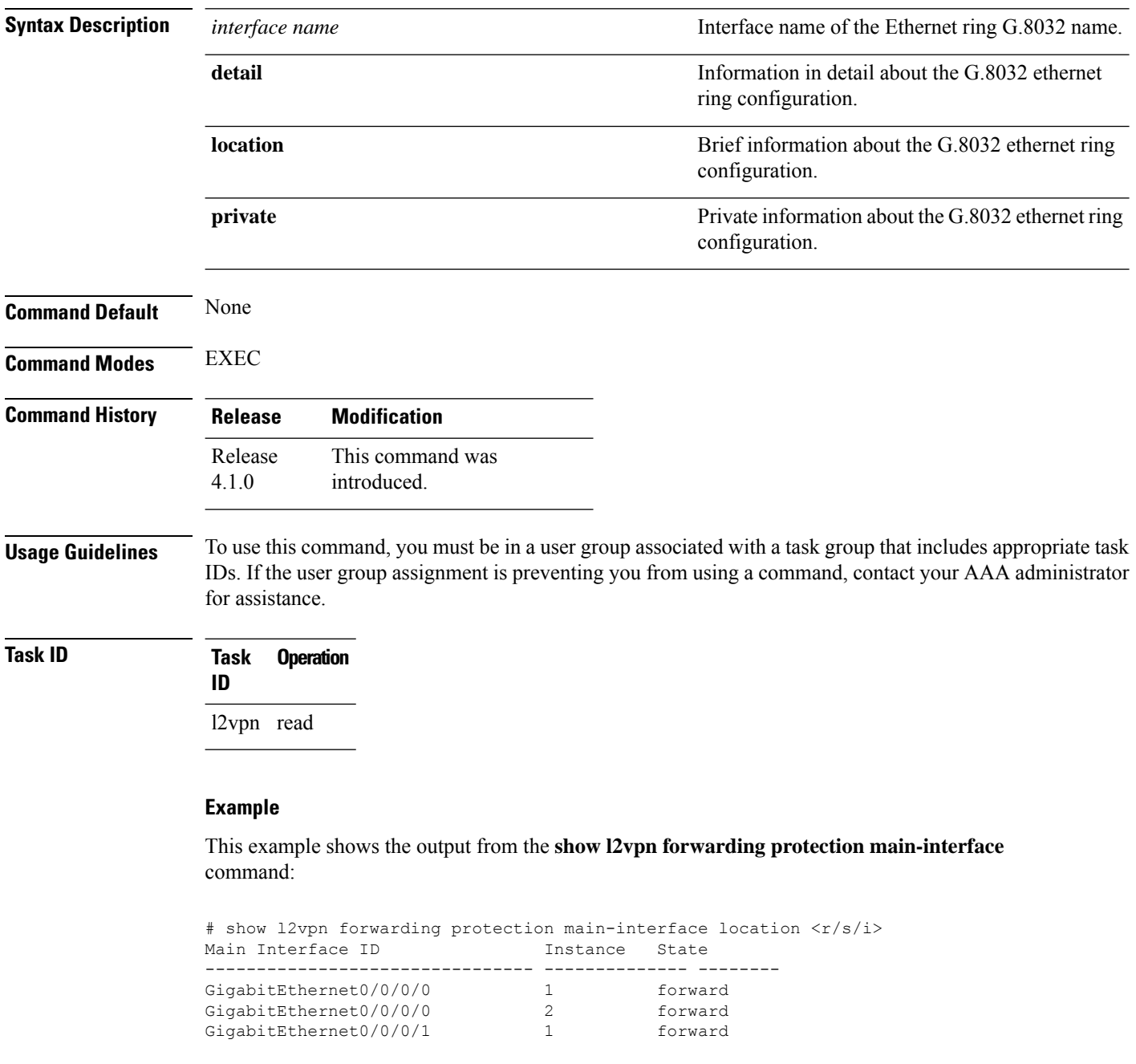

 $\mathbf I$ 

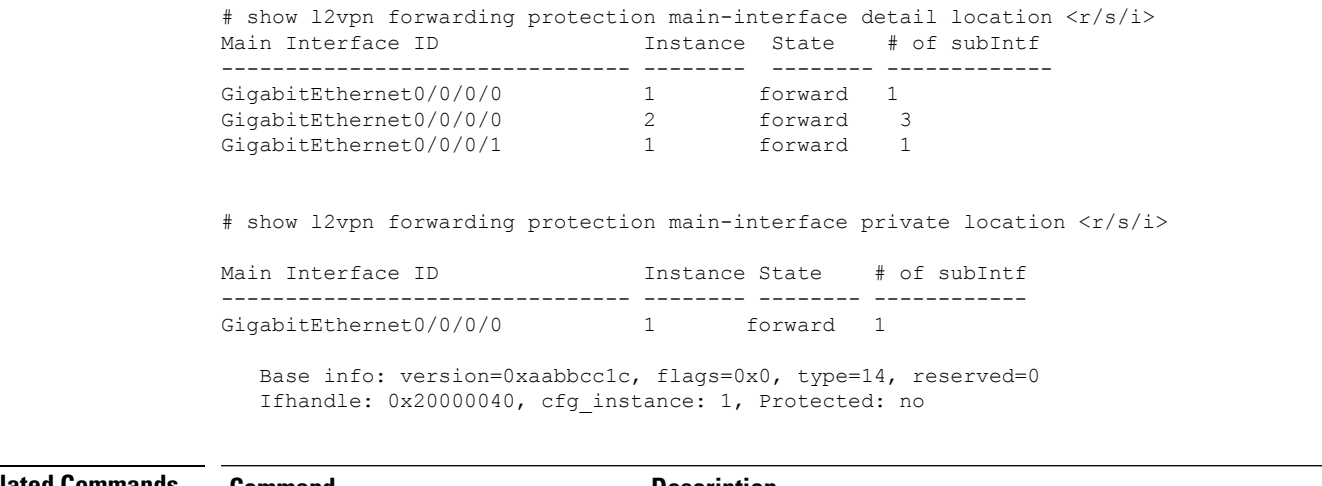

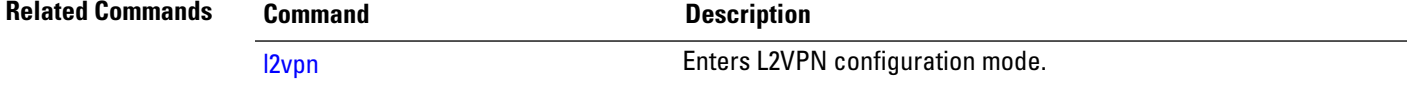

# **show l2vpn protection main-interface**

To display an overview of the main interface or instance operational information, use the **show l2vpnprotection main-interface** command in EXEC mode.

**show l2vpn protection main-interface** [*interface name*{*Interface*}] [{**brief** | **detail** | **private**}]

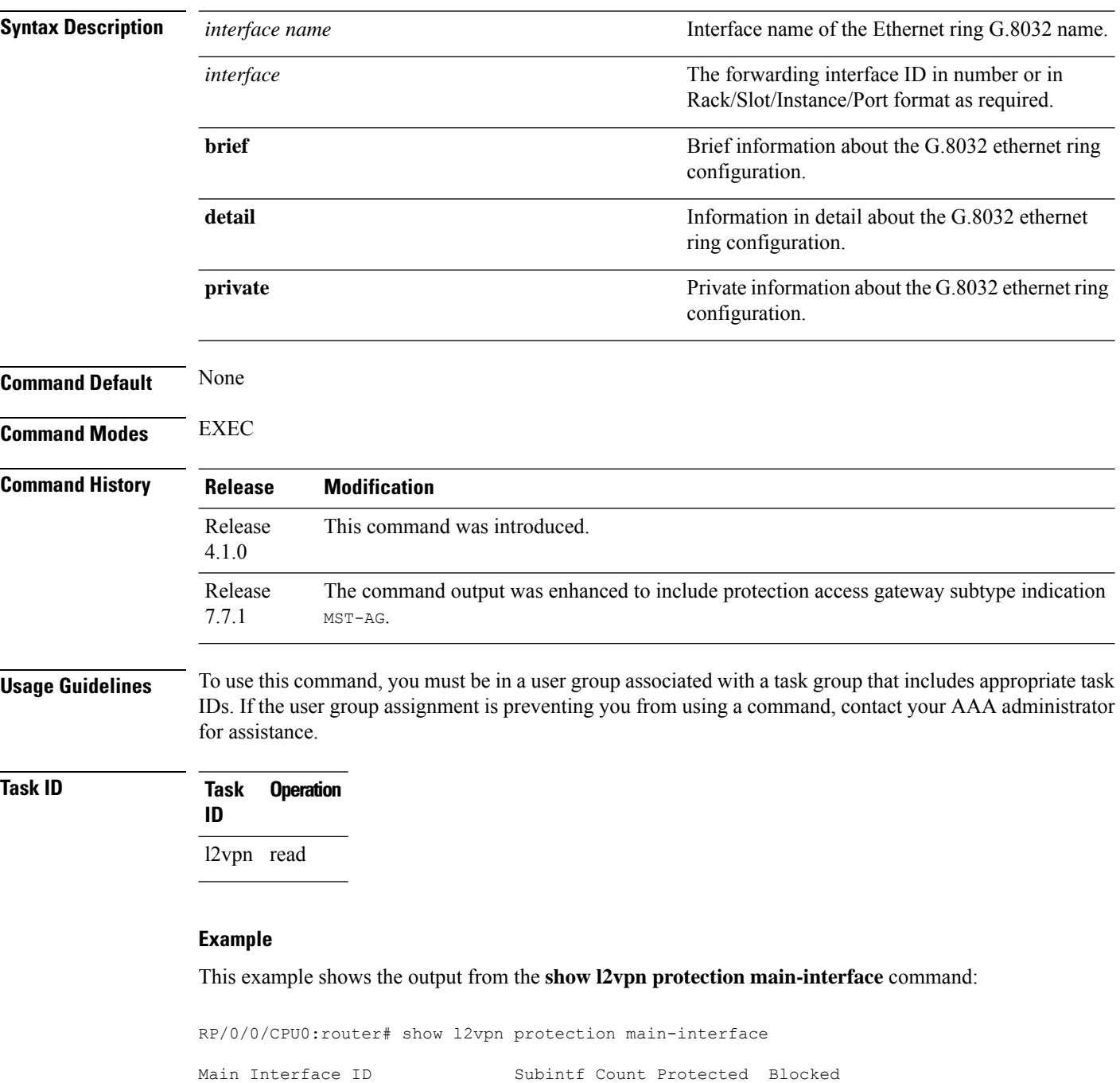

------------------------------ ------------- ---------- ----------

```
GigabitEthernet0/0/0/0 1 None No
  Instance : 0
                : FORWARDING
    Sub-Intf # : 1
    Flush # : 0
     Sub-interfaces : GigabitEthernet0/0/0/0.4
Main Interface ID Subintf Count Protected Blocked
------------------------------ ------------- ---------- ----------
GigabitEthernet0/0/0/1 1 None No
  Instance : 0
    State : FORWARDING
    Sub-Intf # : 1
    Flush # : 0
     Sub-interfaces : GigabitEthernet0/0/0/0.4
RP/0/0/CPU0:ios#show l2vpn protection main-interface gigabitEthernet 0/0/0/1
Tue Mar 15 10:54:13.366 EDT
Main Interface ID \# of subIntf Protected Protect Type
------------------------------ ------------ ---------- ------------
GigabitEthernet0/0/0/1 2 Yes MST-AG
  Instance : 0
     State : FORWARDING
     Sub-Intf # : 1
    Flush # : 1
  Instance : 1
    State : BLOCKED
     Sub-Intf # : 1
     Flush # : 0
RP/0/0/CPU0:ios#show l2vpn protection main-interface gigabitEthernet 0/0/0/2
Tue Mar 15 10:54:15.044 EDT
Main Interface ID \qquad \quad \  \  \, + of subIntf Protected Protect Type
------------------------------ ------------ ---------- ------------
GigabitEthernet0/0/0/2 2 Yes STP
  Instance : 0
    State : FORWARDING
     Sub-Intf # : 1
     Flush # : 0
  Instance : 1
     State : FORWARDING
     Sub-Intf # : 1
     Flush # : 0
RP/0/0/CPU0:router# show l2vpn protection main-interface brief
Main Interface ID Ref Count Instance Protected State
------------------------------ ---------- ---------- --------- -----
GigabitEthernet0/0/0/0 3 2 No FORWARDING<br>GigabitEthernet0/0/0/1 1 1 No FORWARDING
Gigabit Ethernet0/0/0/1 1 1
RP/0/RSP0/CPU0:router# show l2vpn protection main-interface detail
Main Interface ID # of subIntf Protected
------------------------------ ------------ ----------
GigabitEthernet0/1/0/19 4 No
Main Interface ID # of subIntf Protected
```
I

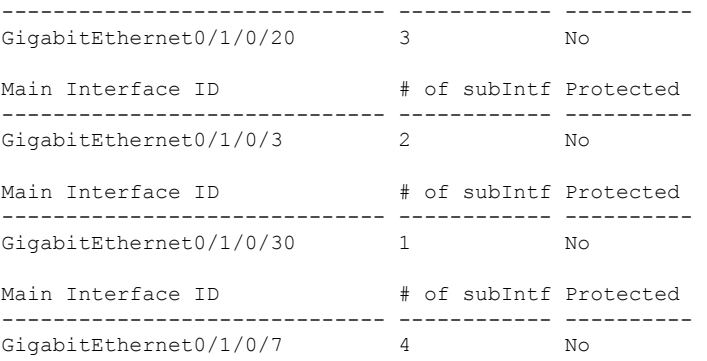

RP/0/0/CPU0:router# show l2vpn protection main-interface private

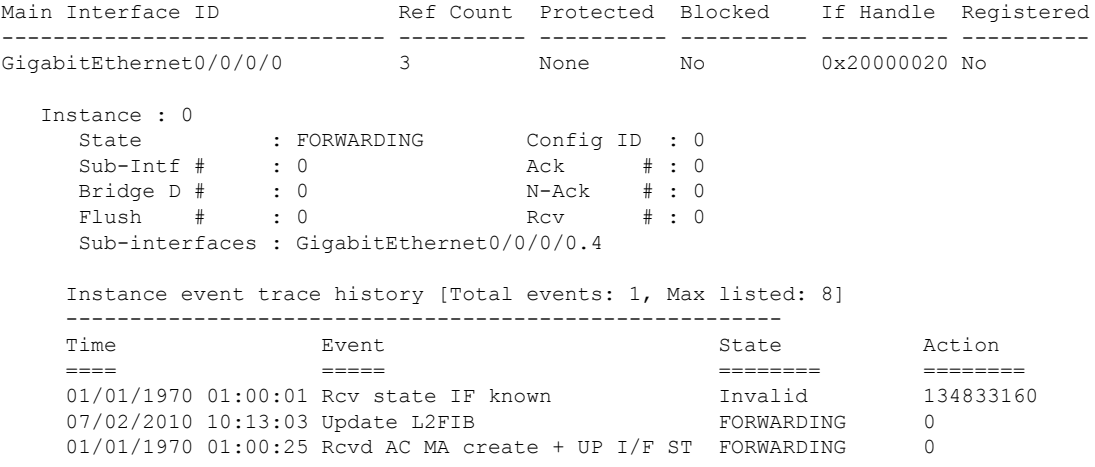

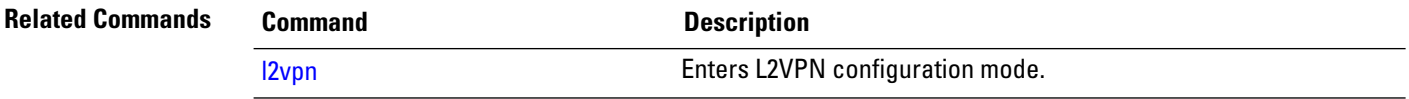

# **shutdown (Bridge Domain)**

To shut down a bridge domain to bring the bridge and all attachment circuits and pseudowires under it to admin down state, use the **shutdown** command in L2VPN bridge group bridge domain configuration mode. To re-enable the bridge domain, use the **no** form of this command.

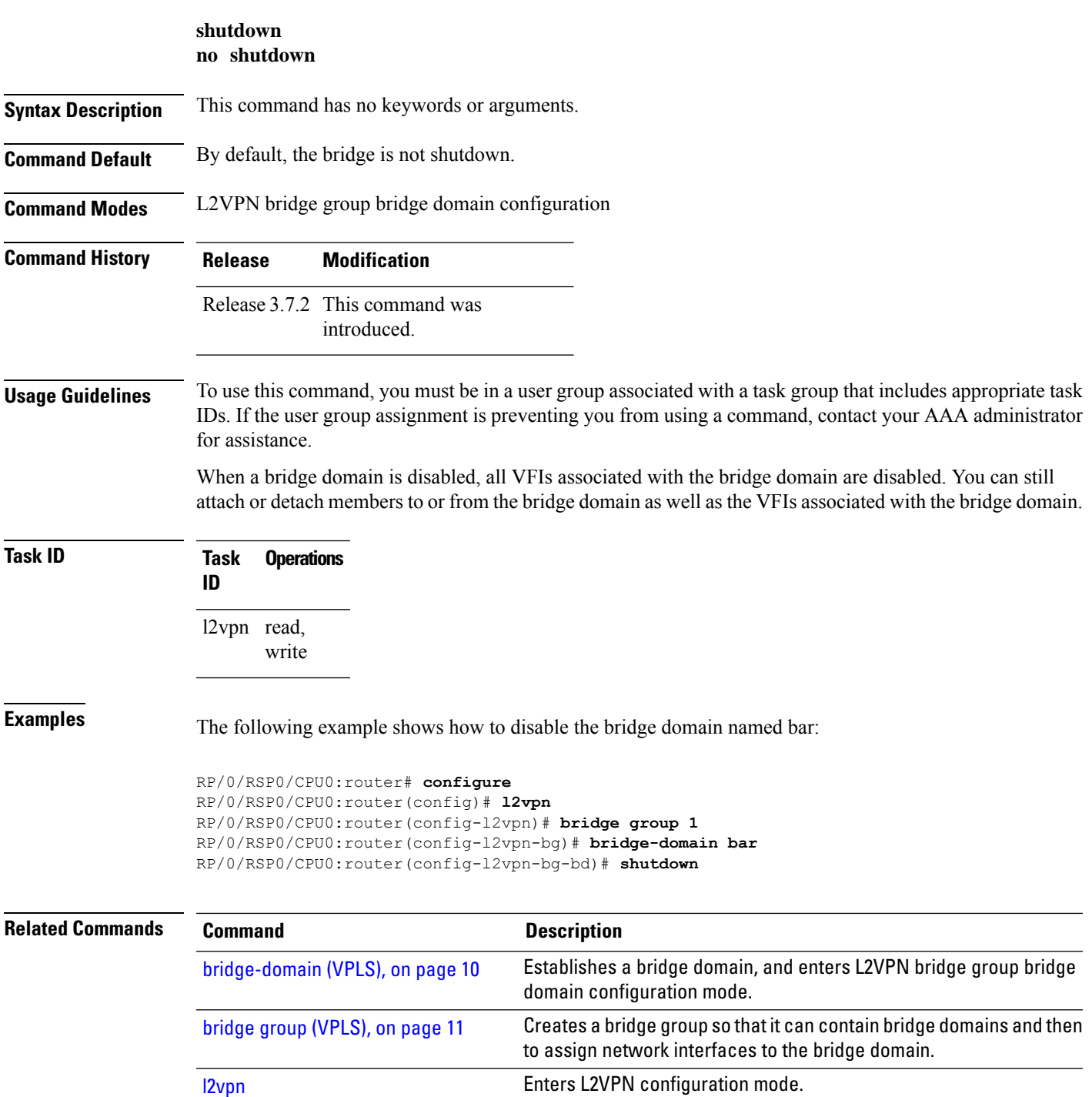

# **shutdown (VFI)**

To disable virtual forwarding interface (VFI), use the **shutdown** command in L2VPN bridge group bridge domain VFI configuration mode. To re-enable VFI, use the **no** form of this command.

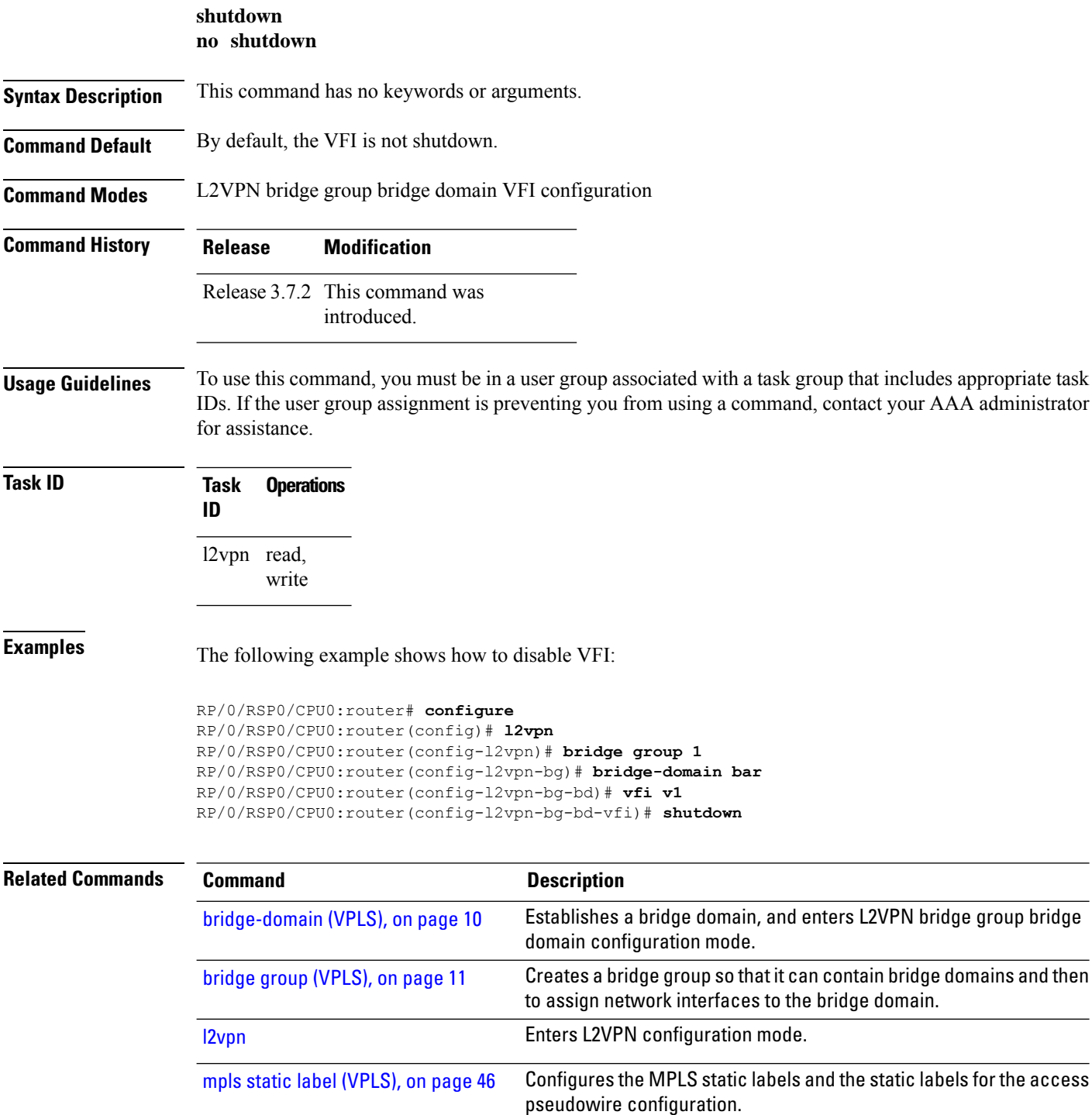

 $\mathbf I$ 

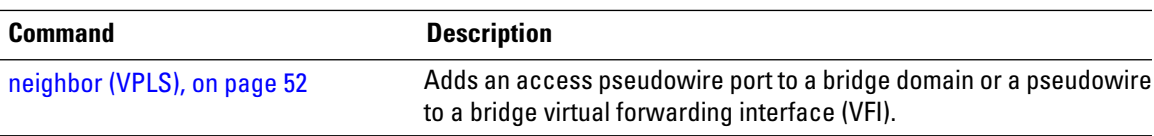

# **signaling-protocol**

To enable signaling for the VFI, use the **signaling-protocol** command in the BGP autodiscovery mode . To return to the default value, use the **no** form of this command.

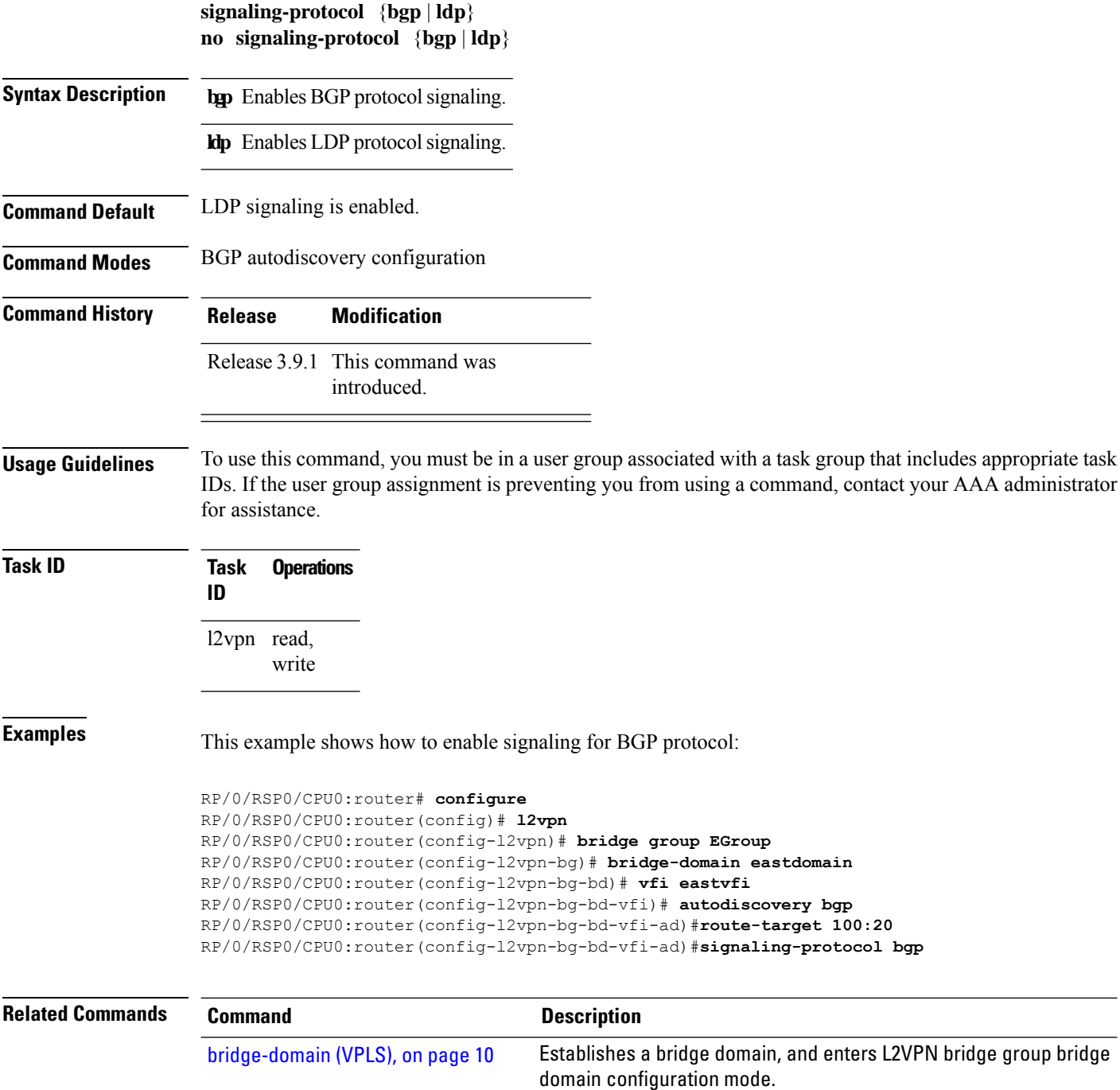

 $\mathbf I$ 

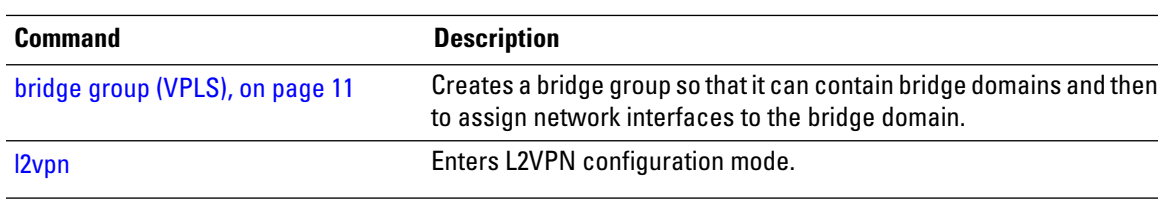

# **split-horizon group**

To add an AC to a split horizon group, use the **split-horizon group** command in L2VPN bridge group bridge domain attachment circuit configuration mode. To remove the AC from the group, use the **no** form of this command.

**split-horizon group no split-horizon group**

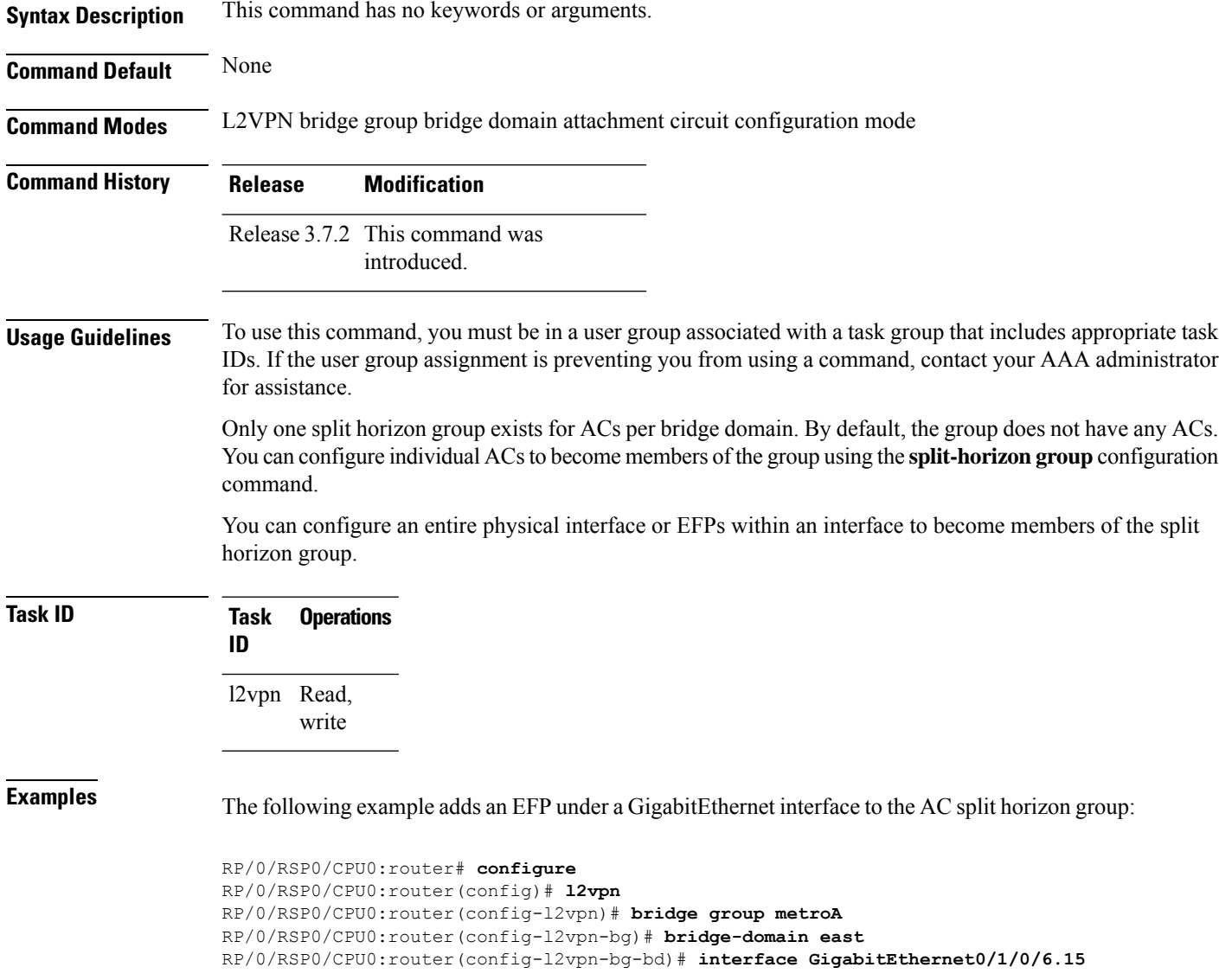
RP/0/RSP0/CPU0:router(config-l2vpn-bg-bd-ac)# **split-horizon group** RP/0/RSP0/CPU0:router(config-l2vpn-bg-bd-ac)# **commit**

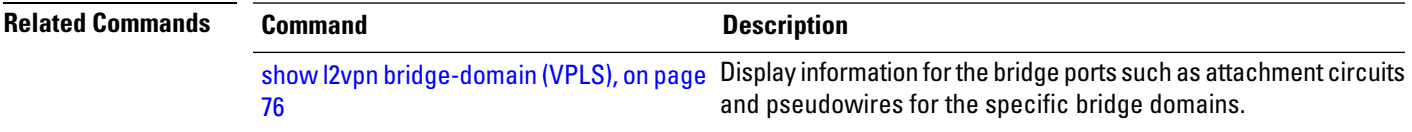

## **static-address (VPLS)**

To add static entries to the MAC address for filtering, use the **static-address** command in L2VPN bridge group bridge domain MAC configuration mode. To remove entries profiled by the combination of a specified entry information, use the **no** form of this command.

**static-address** *MAC-address* **drop no static-address** *MAC-address* **drop**

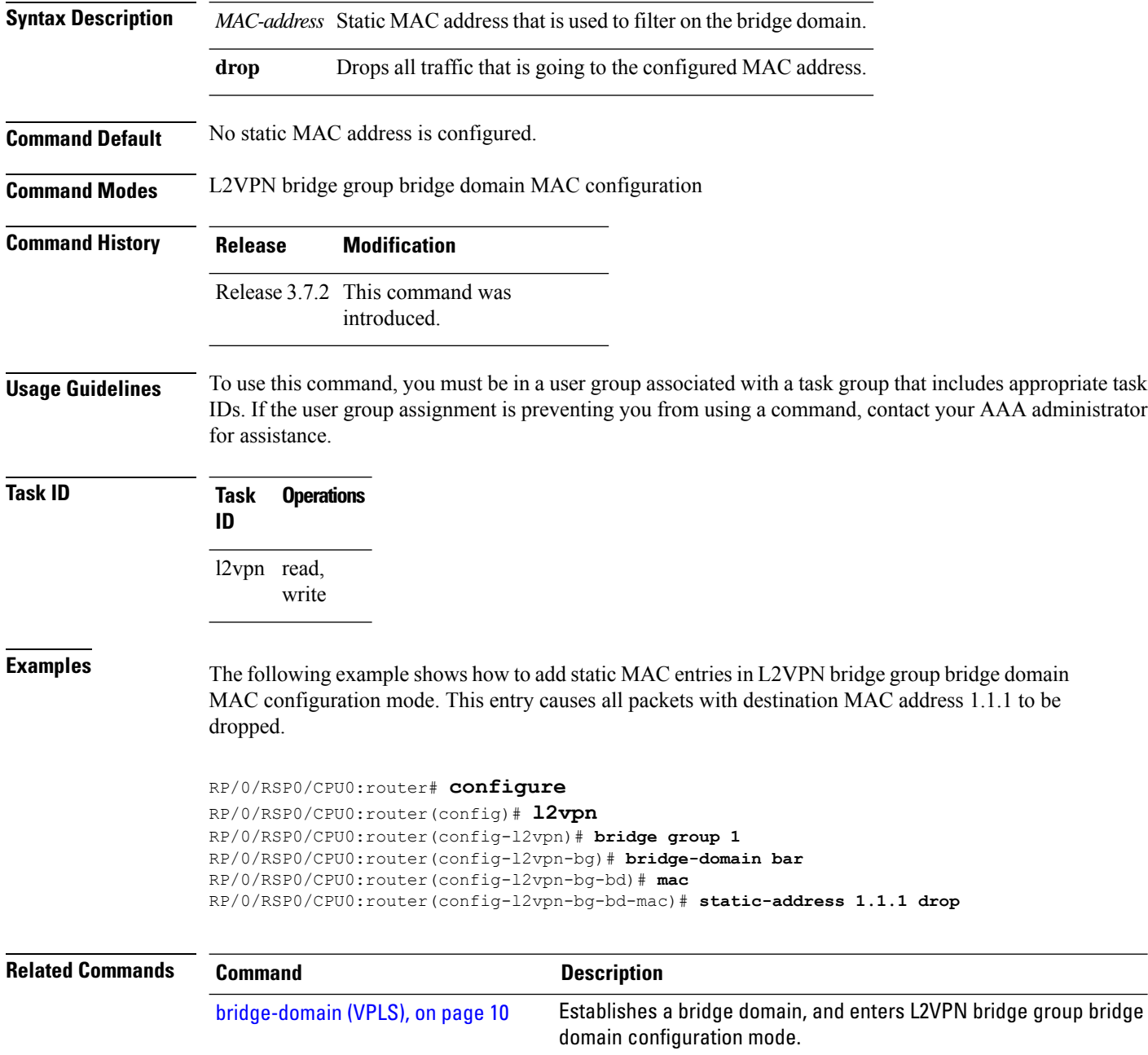

 $\mathbf l$ 

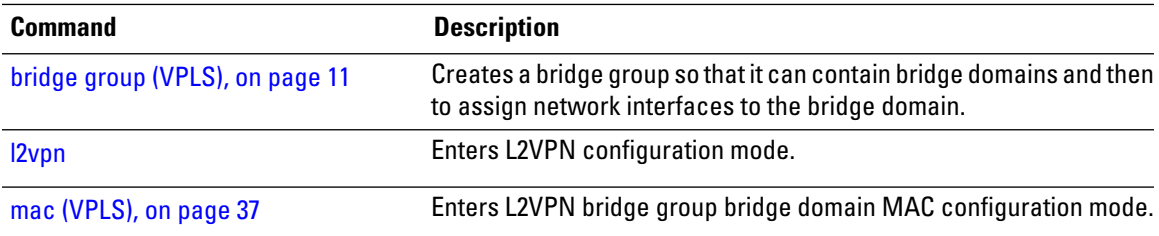

## **static-mac-address (VPLS)**

To configure the static MAC address to associate a remote MAC address with a pseudowire or any other bridge interface, use the **static-mac-address** command in the appropriate L2VPN bridge group bridge domain configuration submode. To disable this feature, use the **no** form of this command.

**static-mac-address** *MAC-address* **no static-mac-address** *MAC-address*

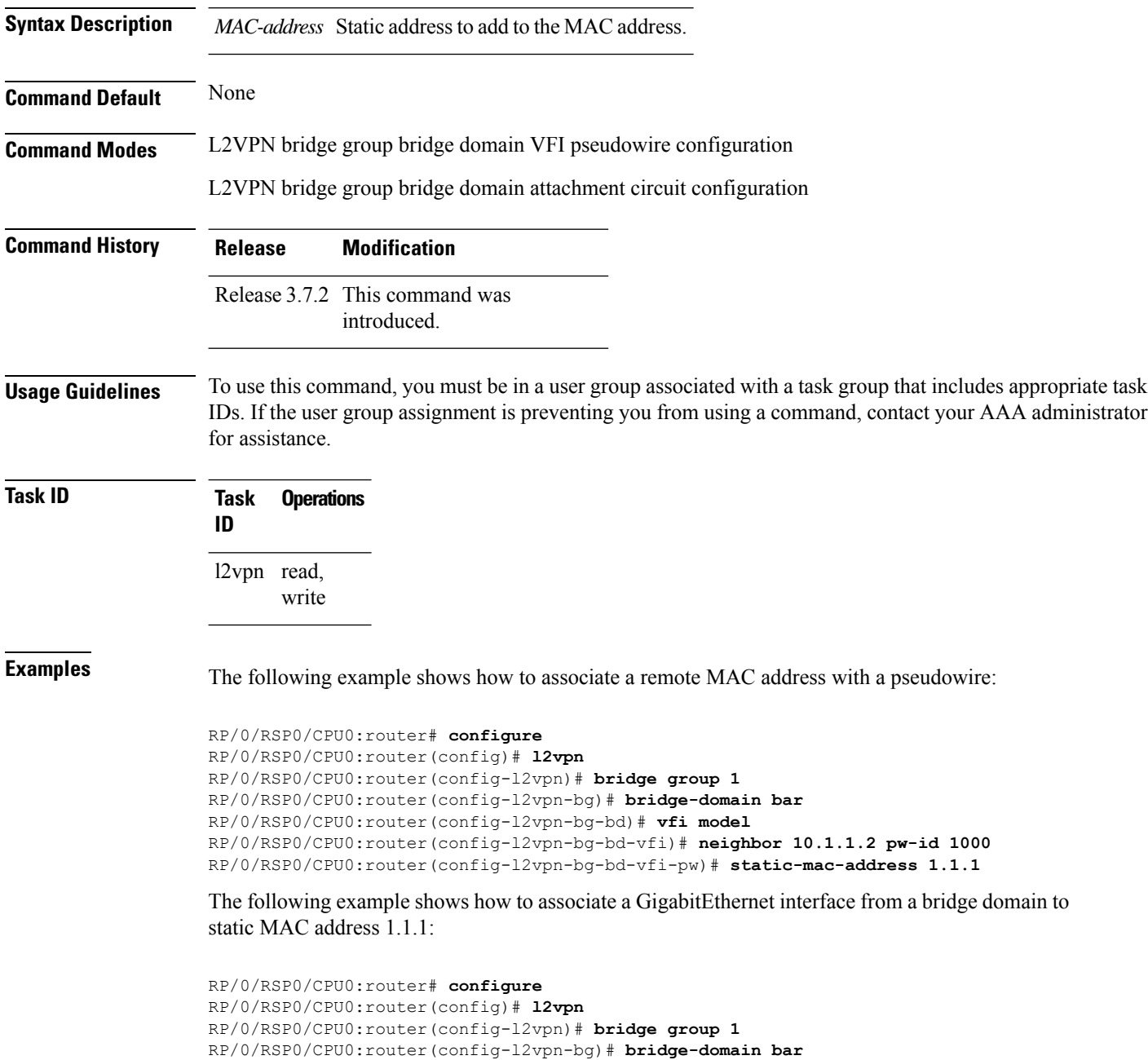

RP/0/RSP0/CPU0:router(config-l2vpn-bg-bd)# **interface GigabitEthernet 0/1/0/0** RP/0/RSP0/CPU0:router(config-l2vpn-bg-bd-ac)# **static-mac-address 1.1.1**

The following example shows how to associate an access pseudowire to static MAC address 2.2.2:

```
RP/0/RSP0/CPU0:router# configure
RP/0/RSP0/CPU0:router(config)# l2vpn
RP/0/RSP0/CPU0:router(config-l2vpn)# bridge group 1
RP/0/RSP0/CPU0:router(config-l2vpn-bg)# bridge-domain bar
RP/0/RSP0/CPU0:router(config-l2vpn-bg-bd)# neighbor 10.1.1.2 pw-id 2000
RP/0/RSP0/CPU0:router(config-l2vpn-bg-bd-pw)# static-mac-address 2.2.2
```
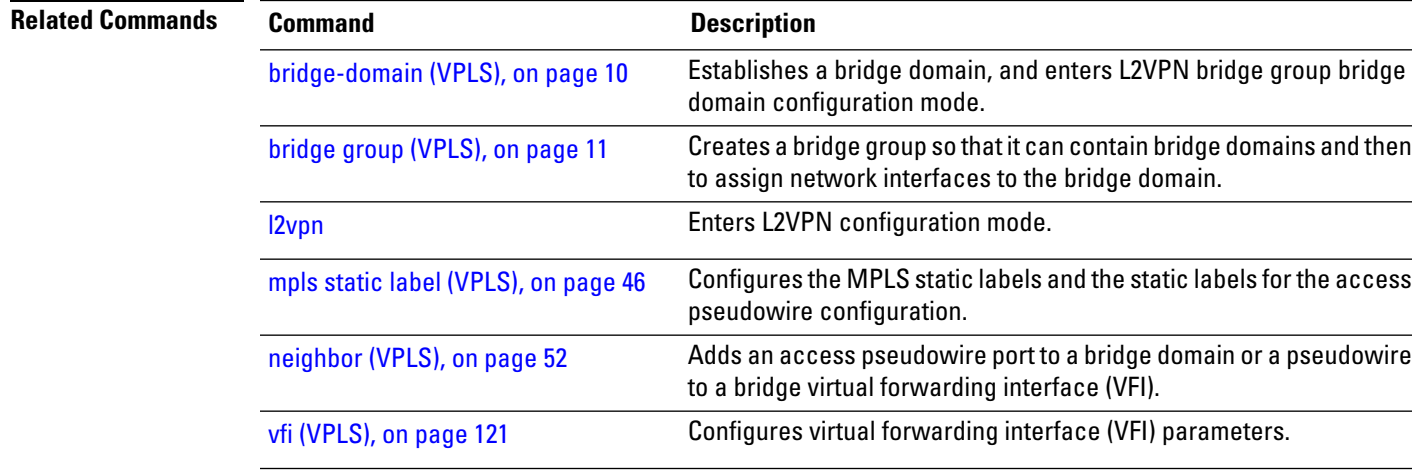

# **tcn-propagation**

To enable topology change notification (TCN) propagation, use the **tcn-propagation**command in the L2VPN configuration submode.

### **tcn-propagation**

This command has no keywords or arguments.

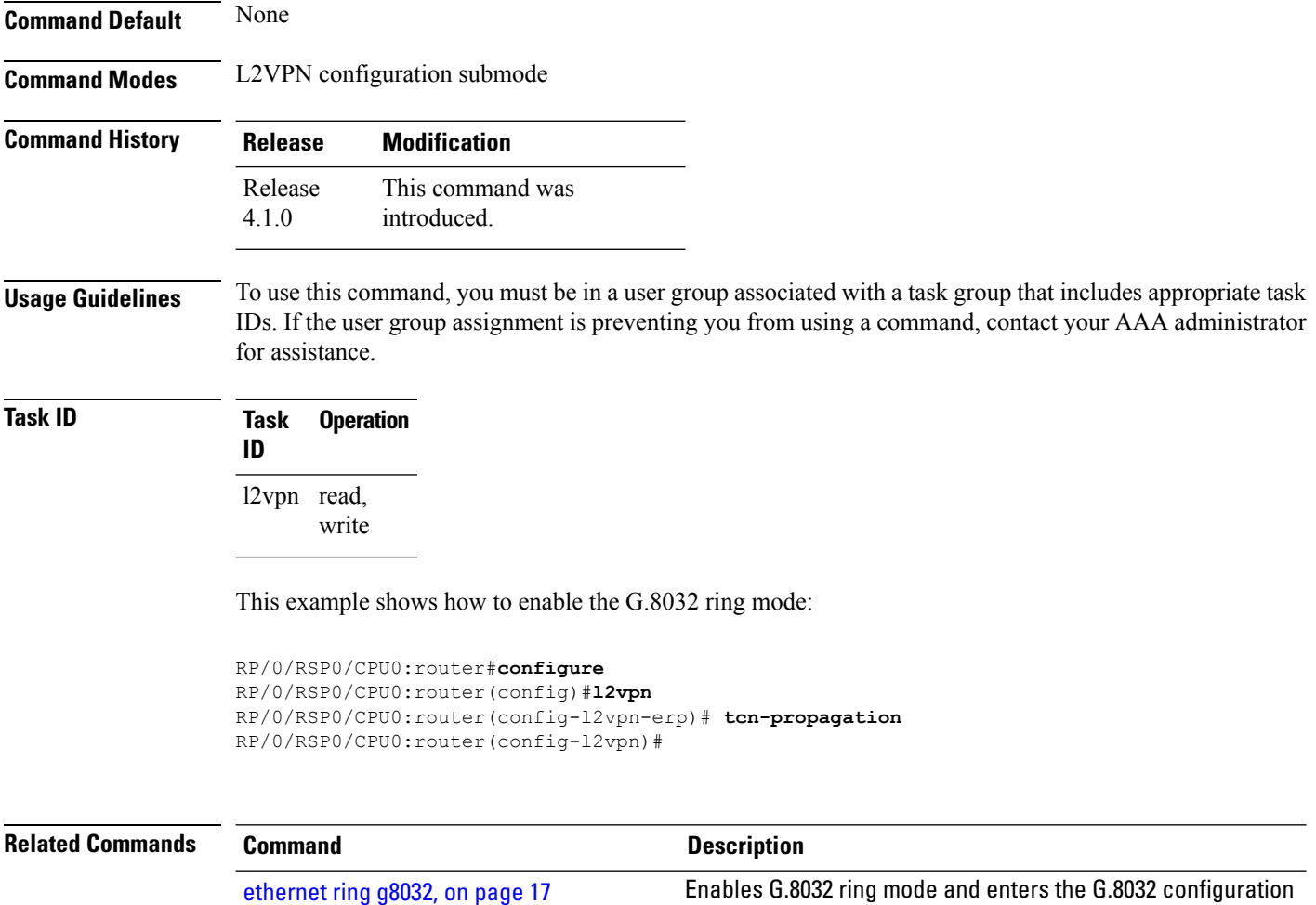

submode.

**Command Default** *seconds*: 300

### <span id="page-114-0"></span>**time (VPLS)**

To configure the maximum aging time, use the **time** command in L2VPN bridge group bridge domain MAC aging configuration mode. To disable this feature, use the **no** form of this command.

**time** *seconds* **no time** *seconds*

**Syntax Description** *seconds* MAC address table entry maximum age. The range is from 300 to 30000 seconds. Aging time is counted from the last time that the switch saw the MAC address. The default value is 300 seconds.

**Command Modes** L2VPN bridge group bridge domain MAC aging configuration

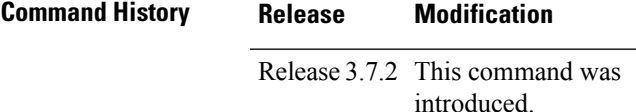

write

**Usage Guidelines** To use this command, you must be in a user group associated with a task group that includes appropriate task IDs. If the user group assignment is preventing you from using a command, contact your AAA administrator for assistance.

> If no packets are received from the MAC address for the duration of the maximum aging time, the dynamic MAC entry previously learned is removed from the forwarding table.

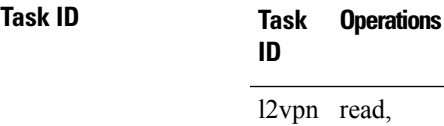

**Examples** The following example shows how to increase the maximum aging time to 600 seconds. After 600 seconds of inactivity from a MAC address, the MAC address is removed form the forwarding table.

> RP/0/RSP0/CPU0:router# **configure** RP/0/RSP0/CPU0:router(config)# **l2vpn** RP/0/RSP0/CPU0:router(config-l2vpn)# **bridge group 1** RP/0/RSP0/CPU0:router(config-l2vpn-bg)# **bridge-domain bar** RP/0/RSP0/CPU0:router(config-l2vpn-bg-bd)# **mac** RP/0/RSP0/CPU0:router(config-l2vpn-bg-bd-mac)# **aging**

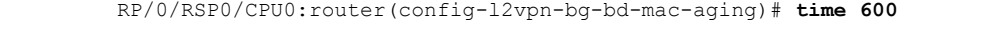

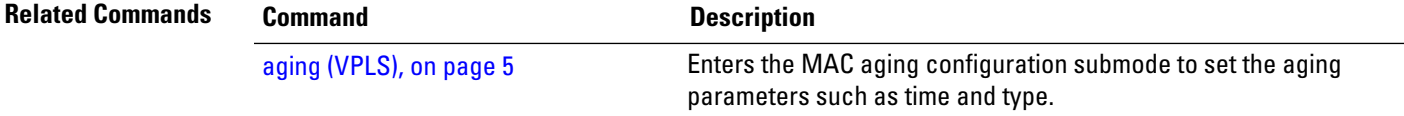

 $\mathbf I$ 

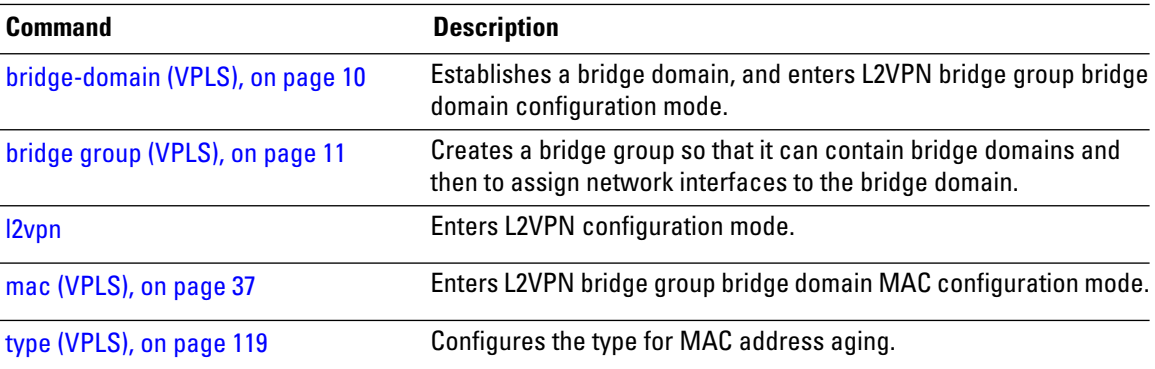

### **transport rsvp-te**

To enable RSVP-TE as transport on a VFI and to enter L2VPN bridge group bridge domain VFI multicast P2MP RSVP - TE configuration mode, use the **transport rsvp-te** command in L2VPN bridge group bridge domain VFI multicast P2MP configuration mode. To return to P2MP mode, use the **no** form of this command.

**transport rsvp-te** [**attribute-set**] **no transport rsvp-te** [**attribute-set**]

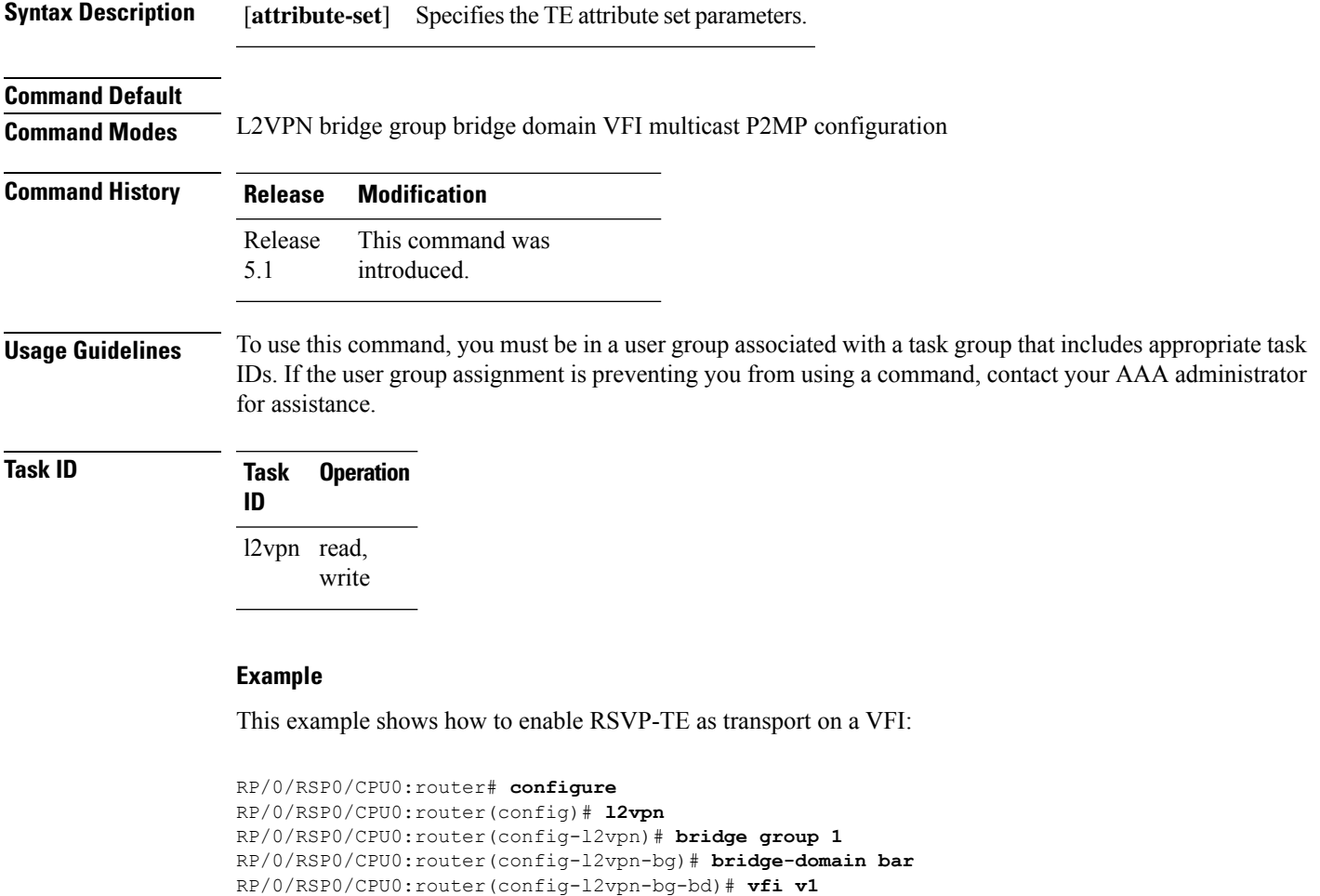

RP/0/RSP0/CPU0:router(config-l2vpn-bg-bd-vfi)# **multicast p2mp**

RP/0/RSP0/CPU0:router(config-l2vpn-bg-bd-vfi-p2mp)# **transport rsvp-te** RP/0/RSP0/CPU0:router(config-l2vpn-bg-bd-vfi-p2mp-te)#

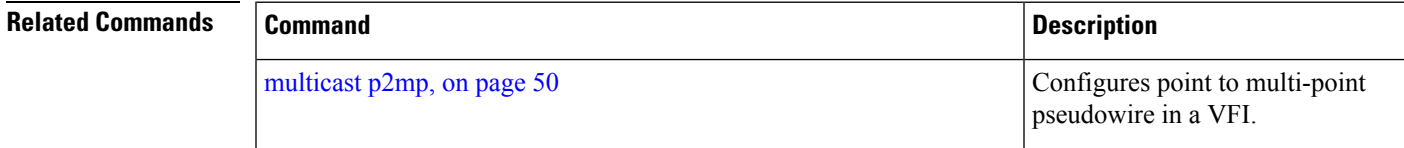

I

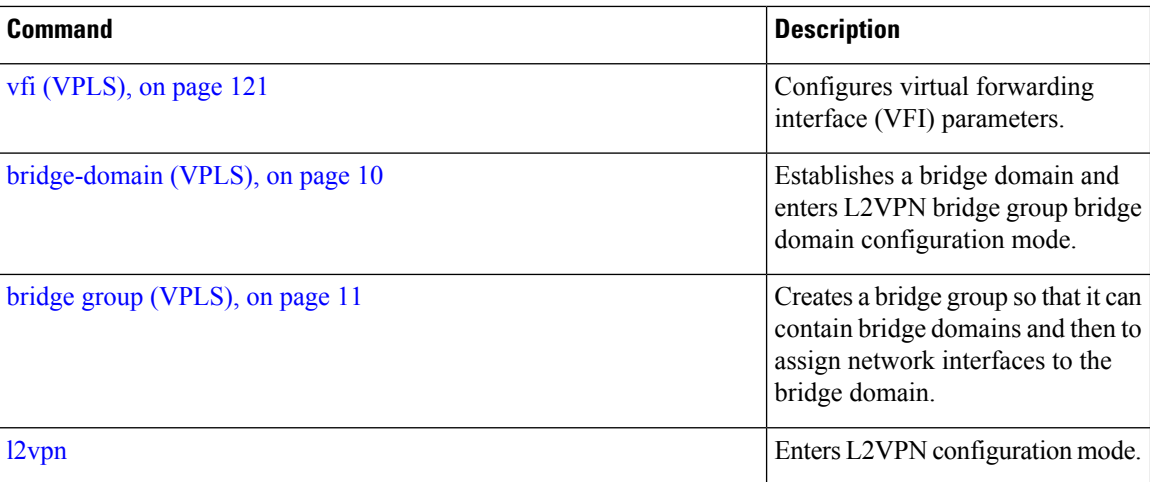

# <span id="page-118-0"></span>**type (VPLS)**

To configure the type for MAC address aging, use the **type** command in L2VPN bridge group bridge domain MAC aging configuration mode. To disable this feature, use the **no** form of this command.

**type** {**absolute** | **inactivity**} **no type** {**absolute** | **inactivity**}

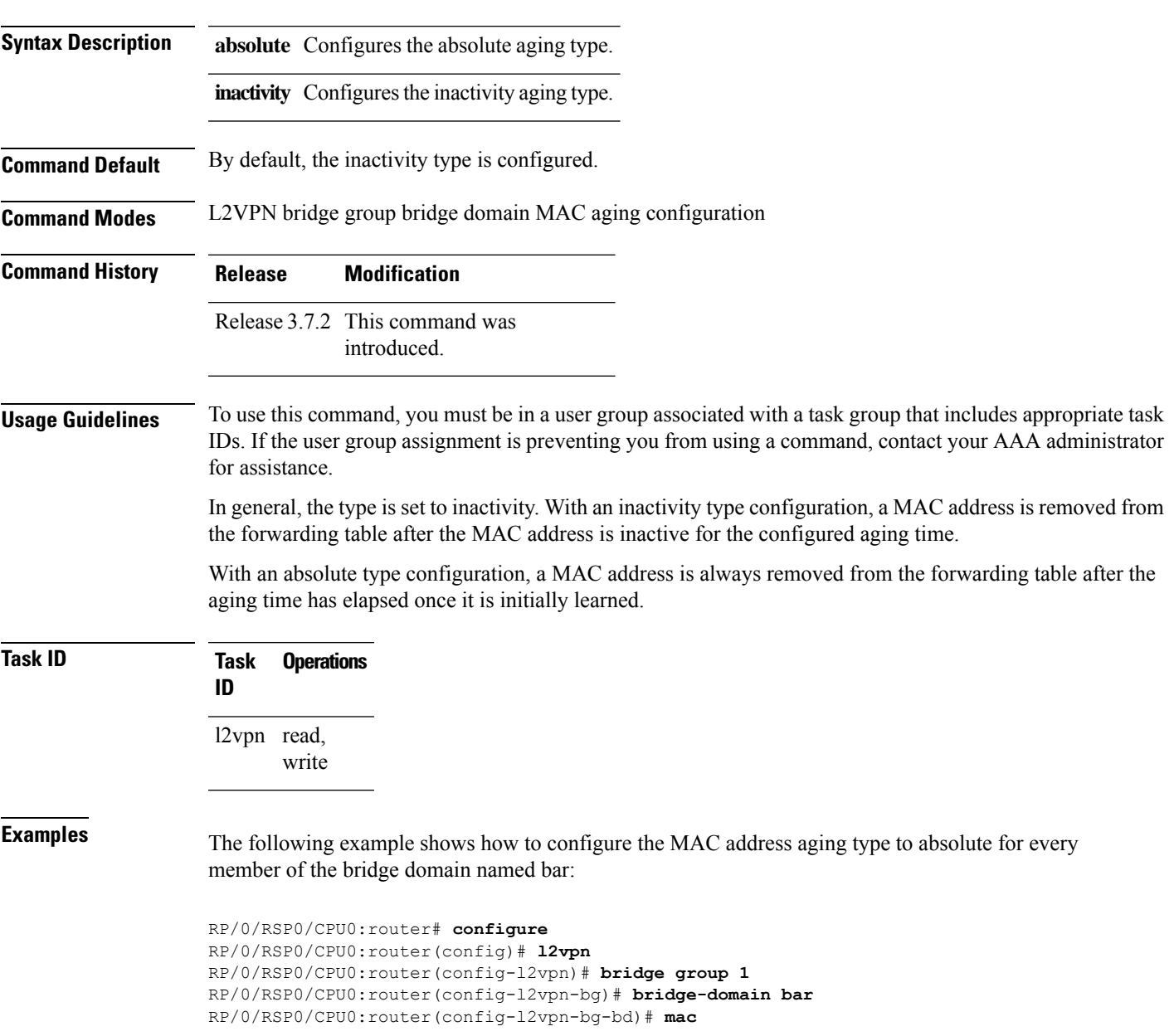

RP/0/RSP0/CPU0:router(config-l2vpn-bg-bd-mac)# **aging** RP/0/RSP0/CPU0:router(config-l2vpn-bg-bd-mac-aging)# **type absolute**

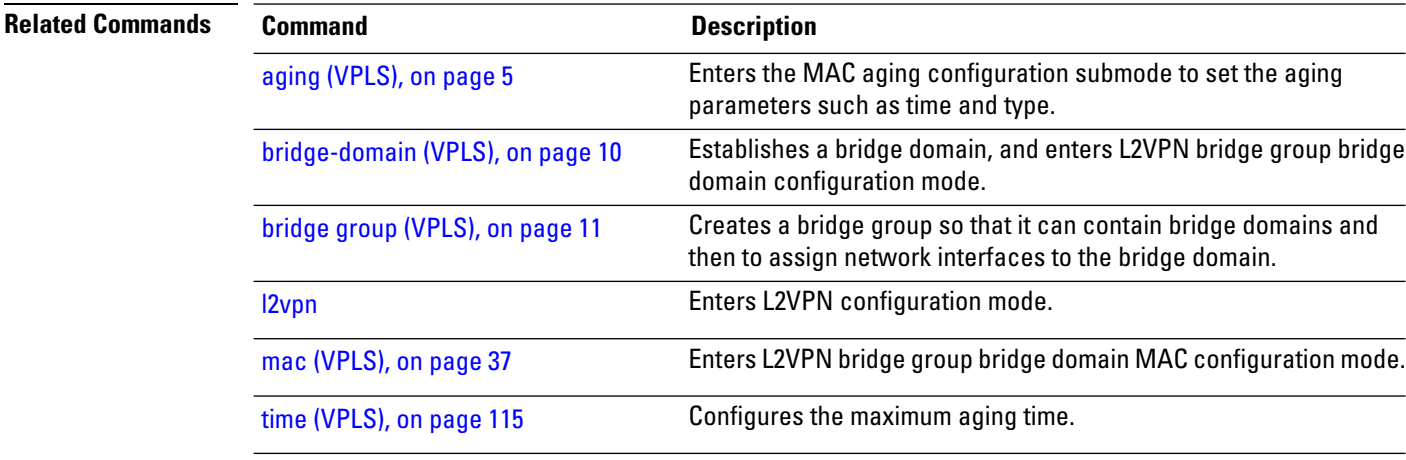

# <span id="page-120-0"></span>**vfi (VPLS)**

To configure virtual forwarding interface (VFI) parameters and to enter L2VPN bridge group bridge domain VFI configuration mode, use the **vfi** command in L2VPN bridge group bridge domain configuration mode. To remove all configurations that are made under the specified VFI, use the **no** form of this command.

**vfi** *vfi-name* **no vfi** *vfi-name*

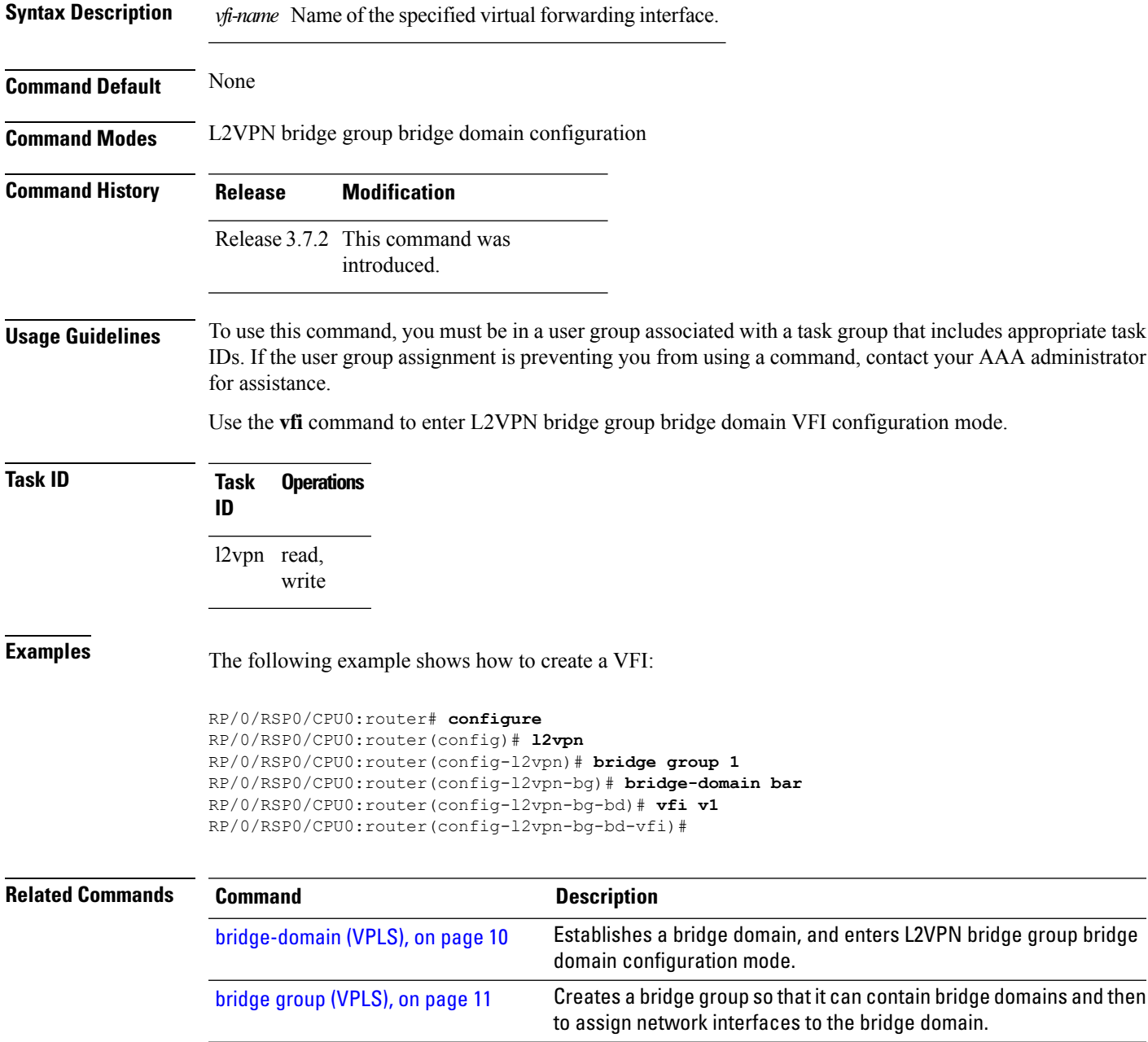

 $\mathbf I$ 

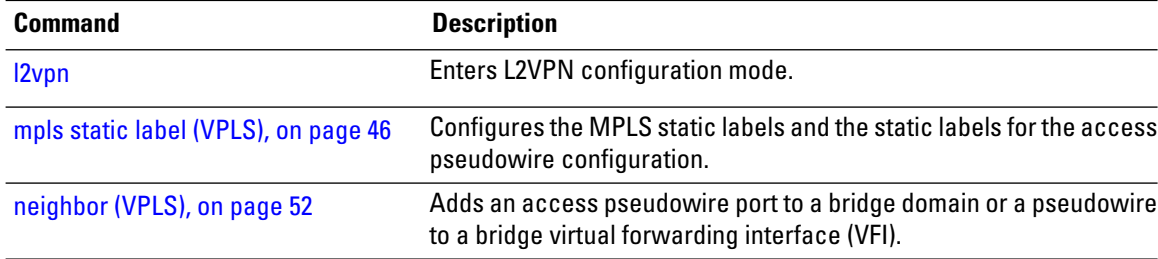

# **withdraw (VPLS)**

To disable MAC address withdrawal for a specified bridge domain, use the **withdraw** command in L2VPN bridge group bridge domain MAC configuration mode. To enable this feature, use the **no** form of this command

**withdraw** {**access-pw disable | disable**} **no withdraw** {**access-pw disable | disable** }

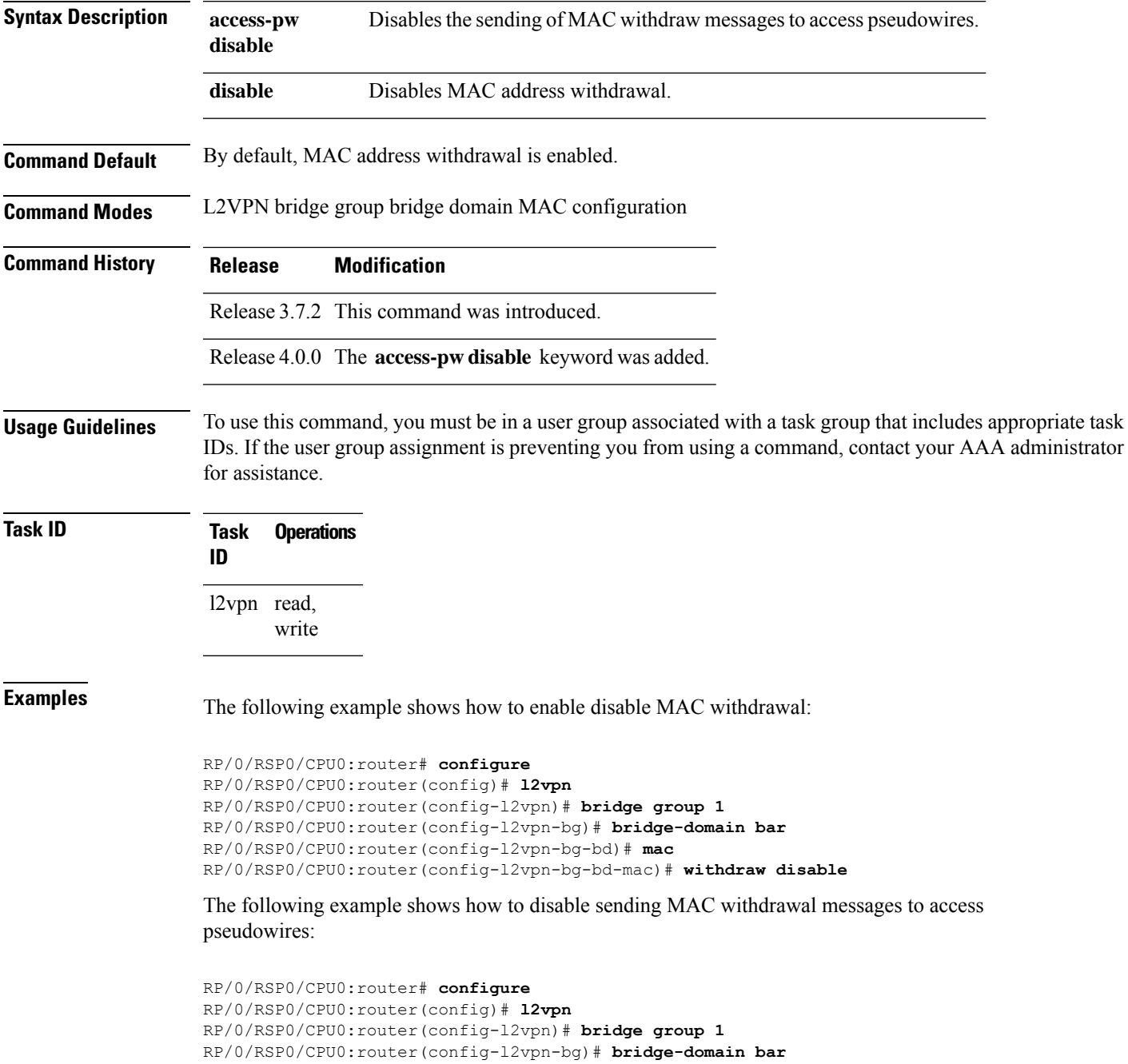

RP/0/RSP0/CPU0:router(config-l2vpn-bg-bd)# **mac** RP/0/RSP0/CPU0:router(config-l2vpn-bg-bd-mac)# **withdraw access-pw disable**

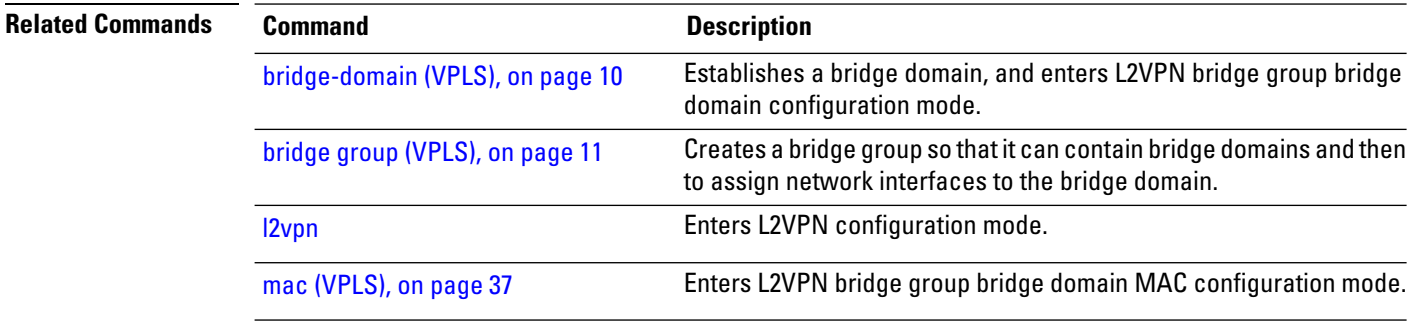